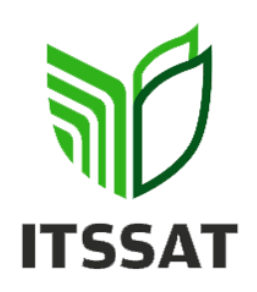

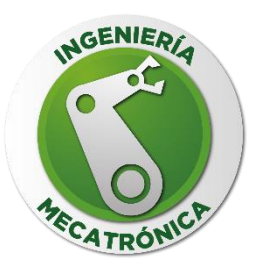

## **INSTITUTO TECNOLOGICO SUPERIOR DE SAN ANDRES TUXTLA**

## **TITULACIÓN INTEGRAL**

TESIS PROFESIONAL

"SISTEMA DE MEDICIÓN DEL COMPORTAMIENTO PARA SISTEMAS DE VENTILACIÓN CON SENSORES DE PRESIÓN, VELOCIDAD, TEMPERATURA E INTERFAZ MEDIANTE LABVIEW PARA LA EMPRESA SERVICLIM"

> **QUE PARA OBTENER EL TÍTULO DE:** INGENIERÍA MECATRÓNICA

> > **PRESENTA**

JAVIER PONCIANO LEAL ULISES SANCHEZ GAMA

### **ASESOR**

ING. ALMA ROSA CAMPOS LARA

### **ASESOR COLABORADOR**

ING. LUCIO URIEL DURAN MARTINEZ

SAN ANDRES TUXTLA, MARZO DE 2021

# <span id="page-1-0"></span>FORMATO DE LIBERACIÓN DE

## PROYECTO

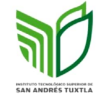

FORMATO DE LIBERACIÓN DE PROYECTO PARA LA<br>TITULACIÓN INTEGRAL

Lugar: San Andrés Tuxtla, Veracruz Fecha: 18/03/2021 Asunto: Liberación de proyecto para la Titulación integral.

#### LIC. GERMÁN VENTURA TENORIO Jefe del Departamento de Estudios Profesionales del ITSSAT

Por este medio informo que ha sido liberado el siguiente proyecto para la titulación integral:

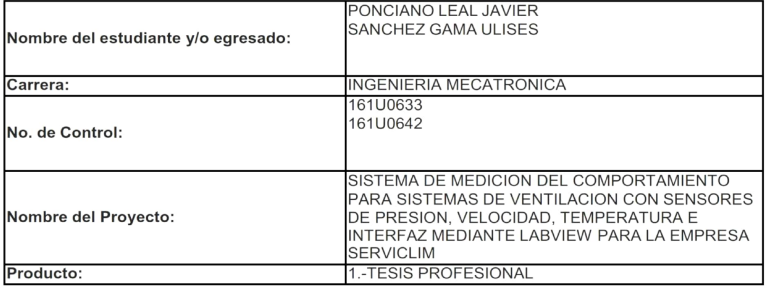

Agradezco de antemano su valioso apoyo en esta importante actividad para la formación profesional de nuestros egresados.

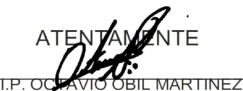

t.t.p. od JEFE DE DIVISIÓN DE INGENIERIA MECATRONICA

 $\widehat{\Lambda_{\Omega}}$ 

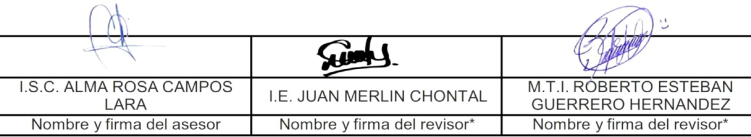

\* Solo aplica para el caso de tesis o tesina.

Carr. Costera del Golfo S/N, KM 140+100

C.P. 95804 A.P. 110<br>Tel: 01(294)9479100 ext. 131 9479107

# <span id="page-2-0"></span>AUTORIZACIÓN DE IMPRESIÓN

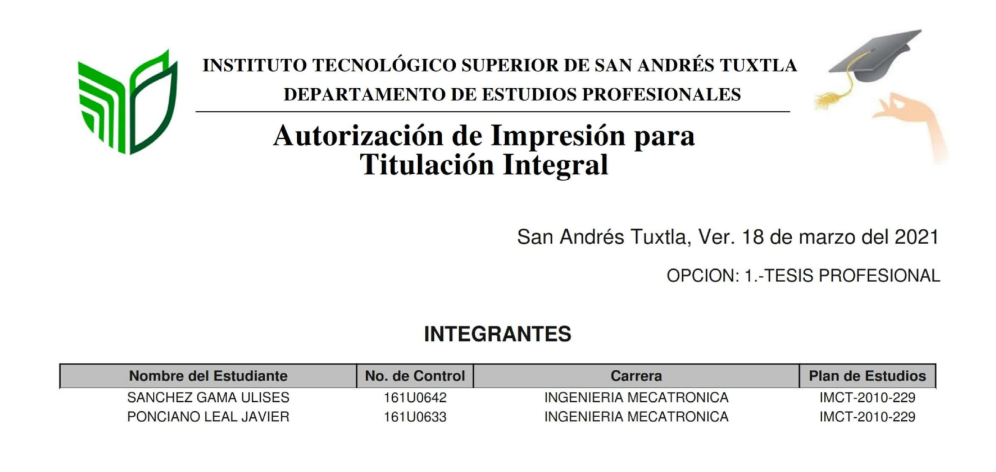

De acuerdo con el Reglamento de Titulación Vigente y habiendo cumplido con todas las indicaciones que la Comisión Revisora le hizo a su trabajo profesional para la obtención del título a nivel licenciatura, comunico a Usted que este departamento concede la autorización para que proceda a la impresión del proyecto denominado:

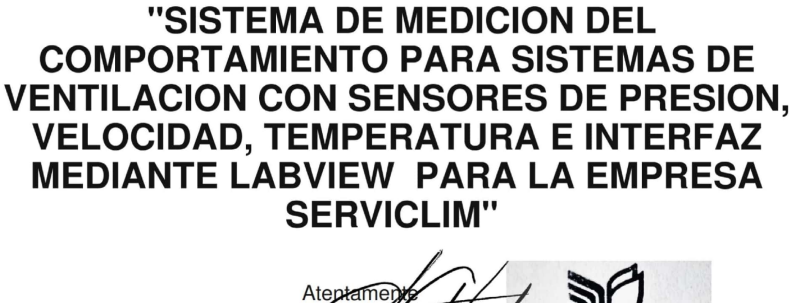

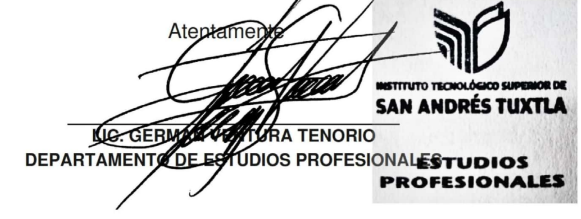

Carr. Costera del Golfo S/N, KM 140+100 Loc. Matacapan, Mpio, San Andrés Tuxtla, Ver. C.P. 95804 A.P. 110 Tel: 01(294) 94 79100 ext. 222 9479107

# <span id="page-3-0"></span>AGRADECIMIENTOS

Le agradezco a Dios por haberme acompañado y guiado a lo largo de mi carrera, por brindarme una vida llena de aprendizajes, experiencias y sobre todo felicidad.

Le doy gracias a mi madre por ser lo mas importante en mi vida, por apoyarme en todo momento, por los valores que me ha inculcado, por ser mi fortaleza en los momentos de debilidad, por su incondicional amor y cariño y por ser mi gran orgullo.

Le doy gracias a mi padre por haberme dado la oportunidad de tener una excelente educación en el transcurso de mi vida.

A mi hermano por ser parte importante de mi vida, por llenar mi vida de alegría y amor cuando más lo he necesitado. Sobre todo, Por siempre creer en mi, por ser un excelente ejemplo de vida a seguir y motivarme a ser mejor día con día.

A mi cuñada Sofia por ser un modelo a seguir en el desarrollo profesional y por ser un gran ser humano.

A Fernanda por ser una parte fundamental en mi vida, por siempre estar a mi lado, por ser mi motivación y sobre todo por su paciencia y amor incondicional.

A Aurea por ser parte importante de mi vida al convertirse en mi mejor amiga, por haberme apoyado en las buenas y en las malas y por alentarme a siempre seguir mis sueños.

Gracias al Ingeniero Lucio Uriel Durán Martínez y a la Ingeniera Alma Campos Lara por creer en Javier y en mí, y habernos brindado la oportunidad de desarrollar nuestra proyecto en SERVICLIM y por todo el apoyo y facilidades que nos fueron otorgadas en la empresa. Por darnos la oportunidad de crecer profesionalmente y aprender cosas nuevas.

A Javier por haber sido un excelente compañero de residencia profesional, y un gran amigo, por motivarme a seguir adelante en los momentos de desesperación y sobre todo por hacer de su familia, una familia para mí.

Le agradezco a Dios por permitirme tener y disfrutar a mi familia, ya que gracias a ellos puedo logras una meta más en mi vida.

A mis padres por haberme forjado como persona, a mi madre por tener siempre su apoyo, cuidado y velar por mis necesidades, a mi padre porque él siempre me motivó a seguir con mis estudios y ser alguien en la vida.

A mis hermanos por ser una parte importante para mí, con el apoyo que me brindaron día con día he salido adelante con mis estudios.

A mi abuela que es mi segunda mamá, por todo el cariño, comprensión y paciencia que me ha tenido.

A mis asesores el ingeniero Lucio Uriel Durán Martínez y a la ingeniera Alma Rosas Campos Lara, gracias por la ayuda otorgada durante la realización de nuestro proyecto en la empresa SERVICLIM, con su apoyo, sus indicaciones y orientaciones indispensables en el desarrollo de este trabajo.

A Ulises por confiar en mí en la realización de la residencia profesional, te agradezco no solo por la ayuda brindada, sino también por los buenos momentos en los que convivimos, además de ser un excelente compañero es un gran amigo que ha estado en las buenas y en las malas.

# ÍNDICE

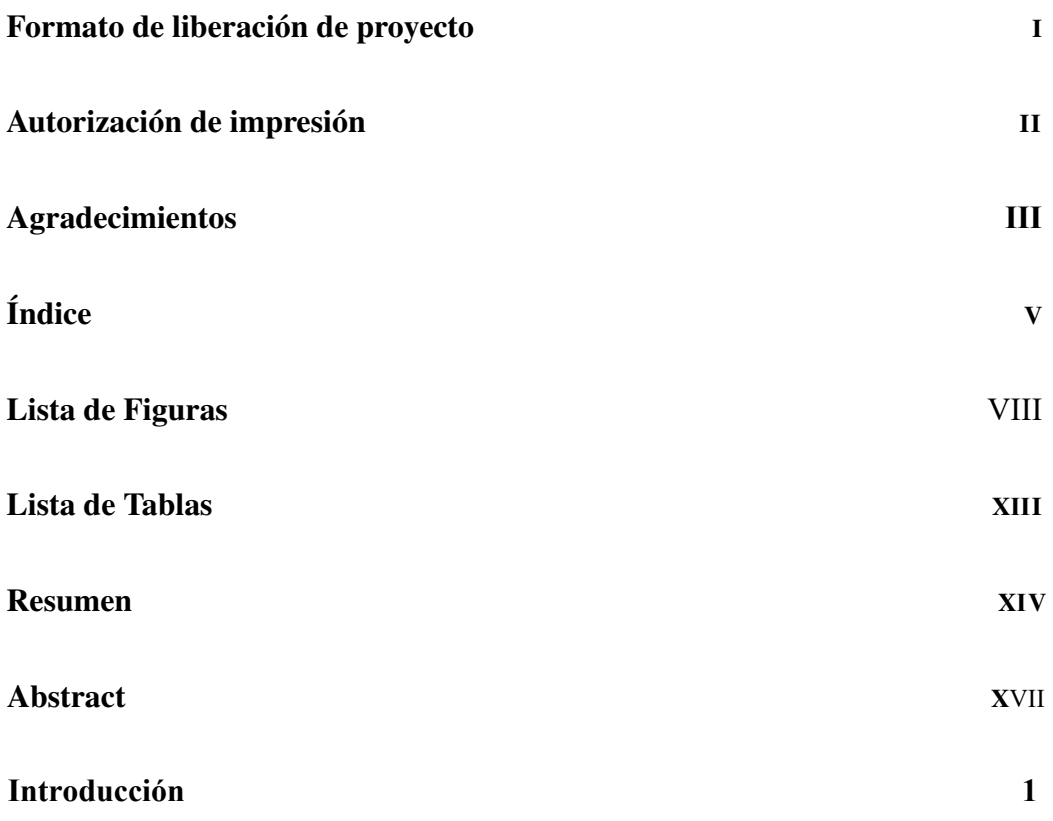

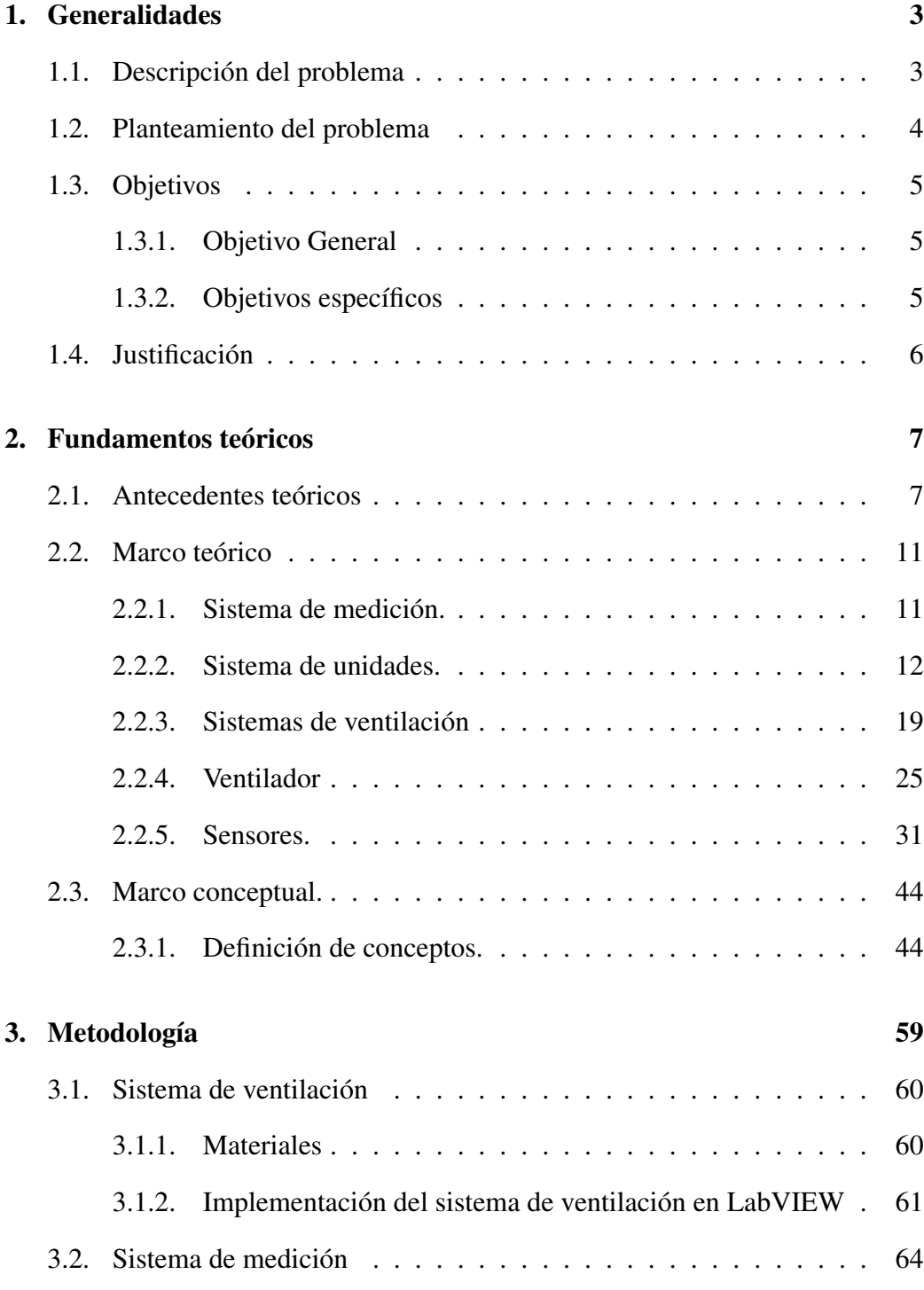

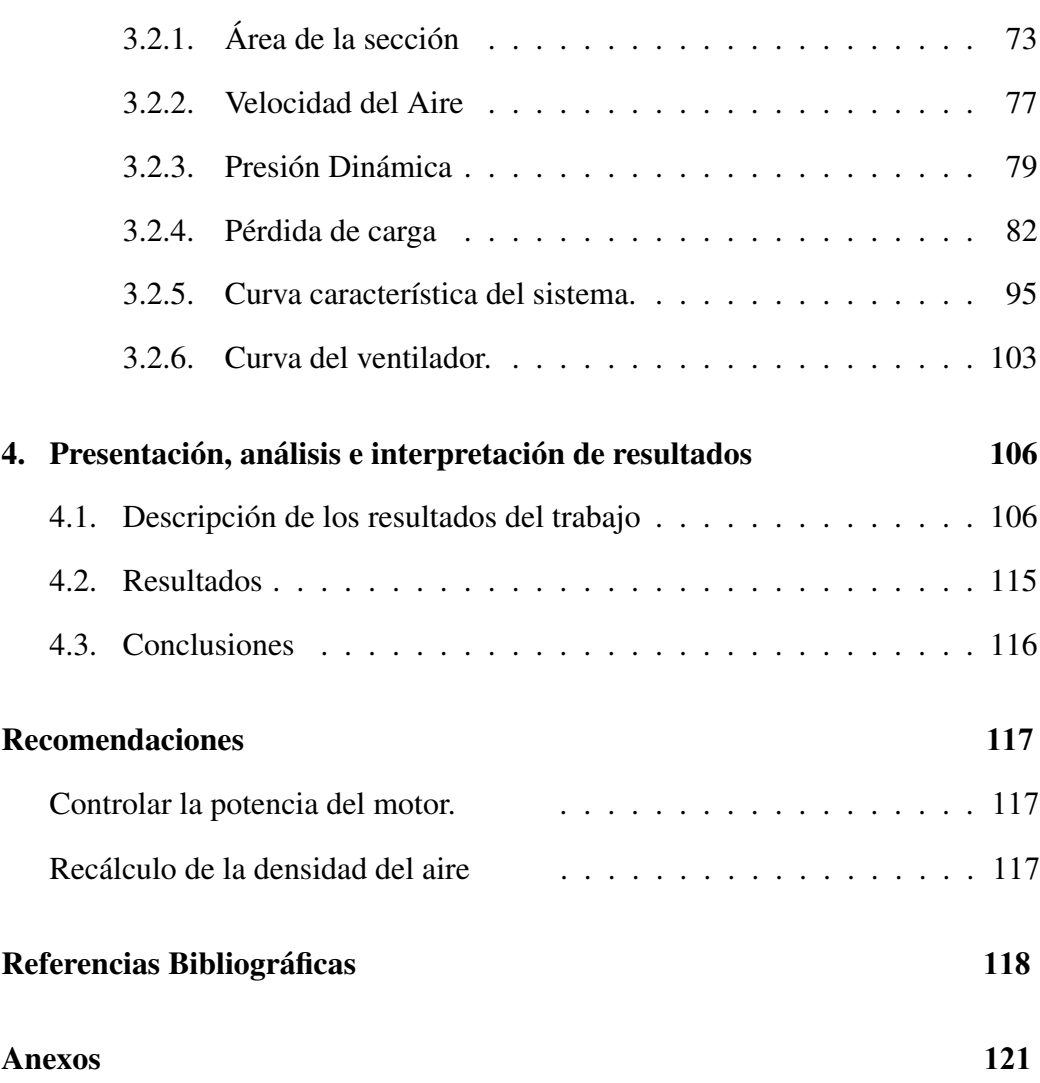

# LISTA DE FIGURAS

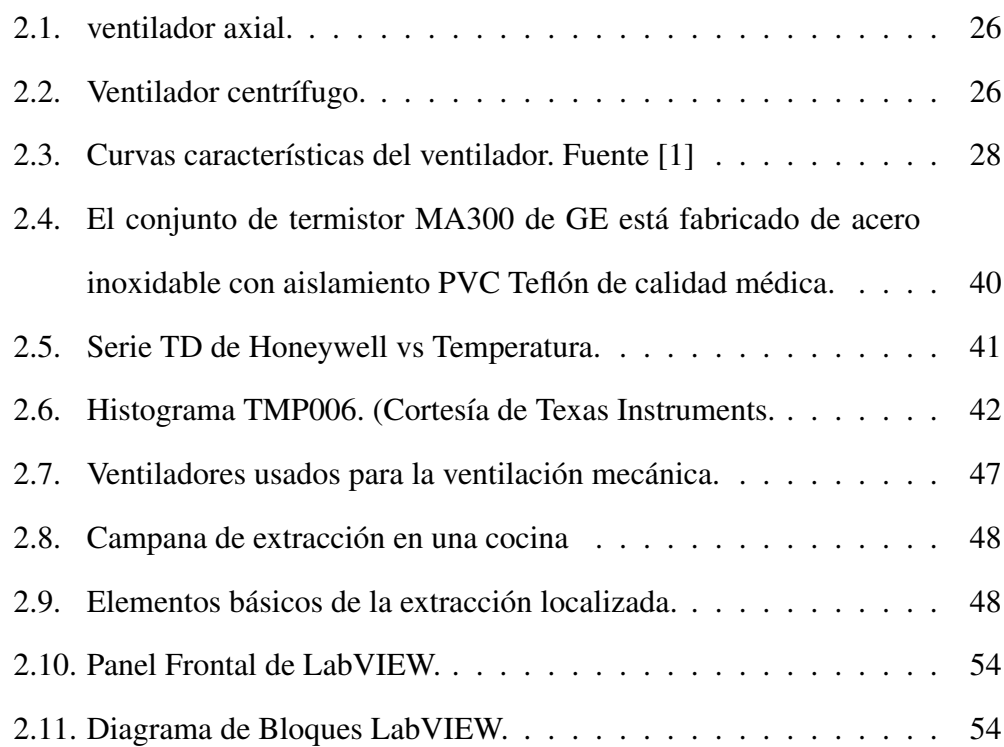

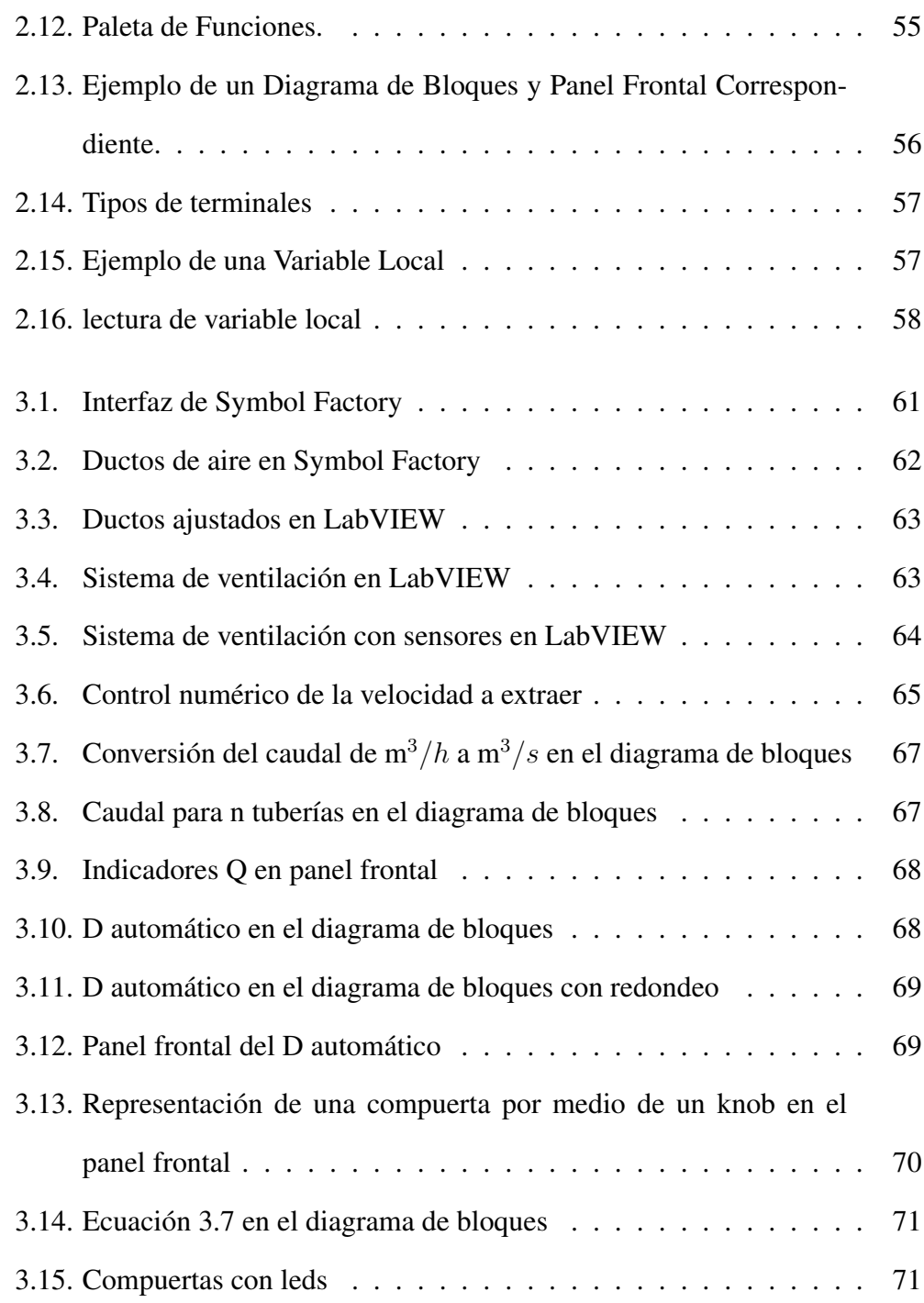

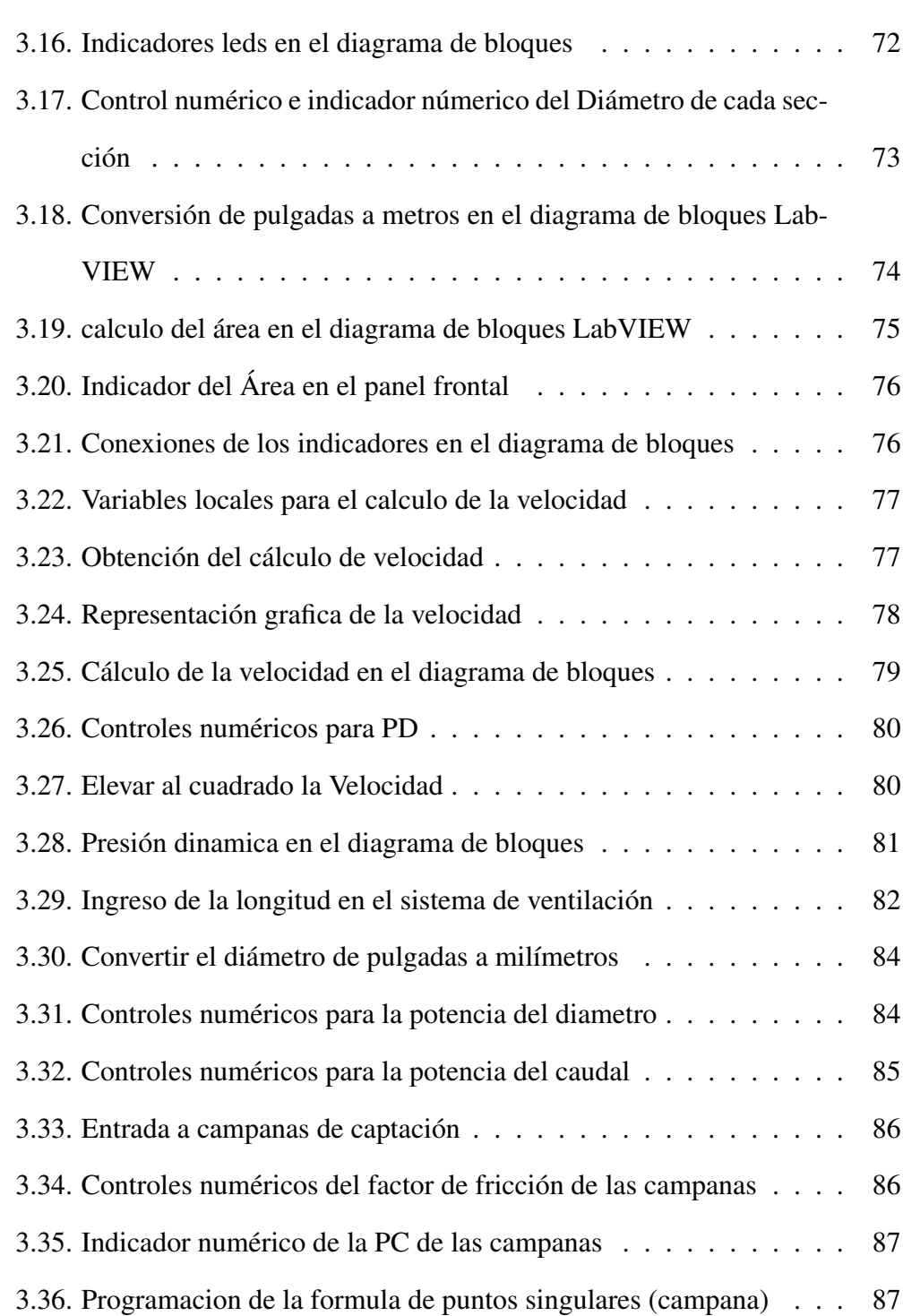

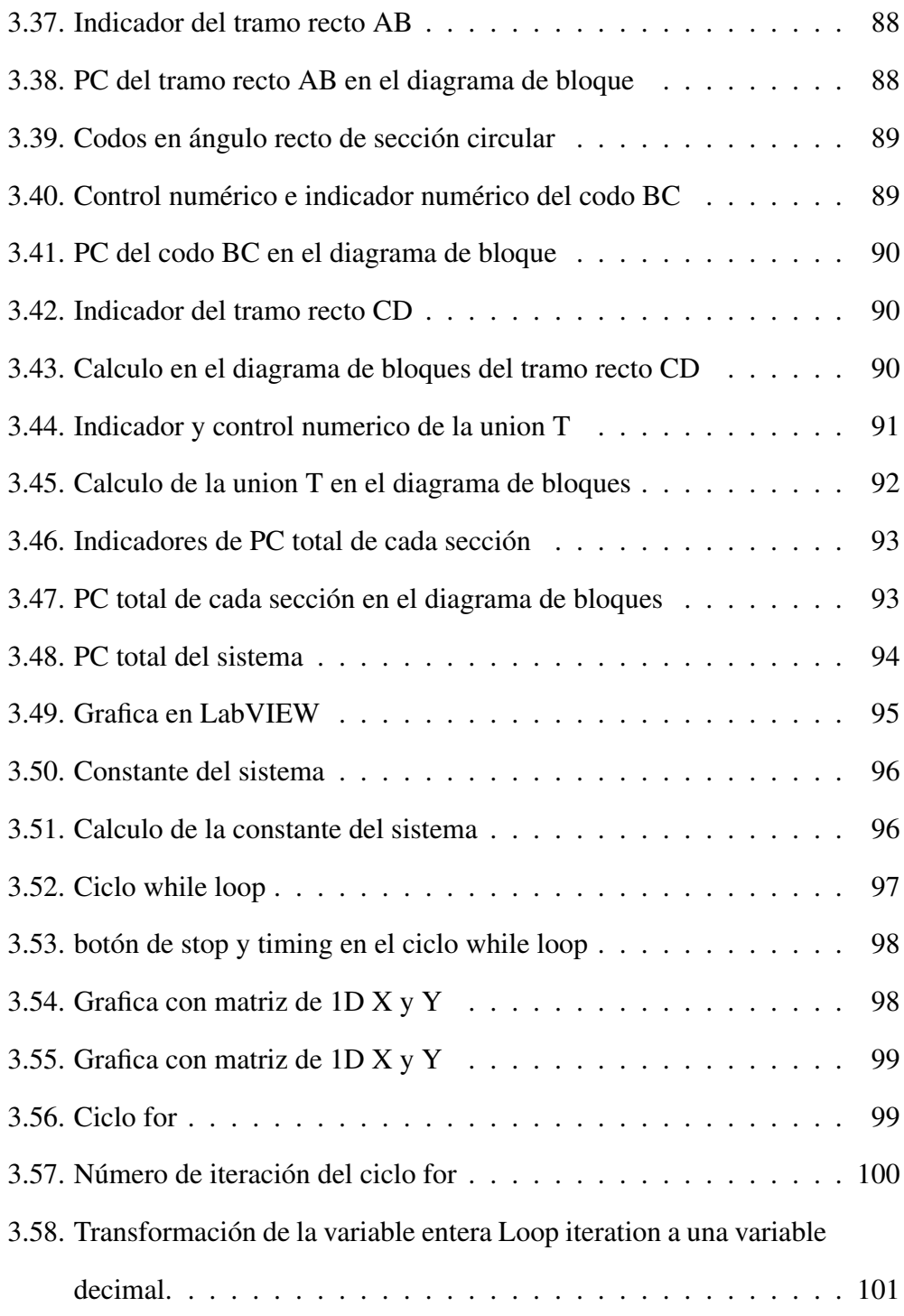

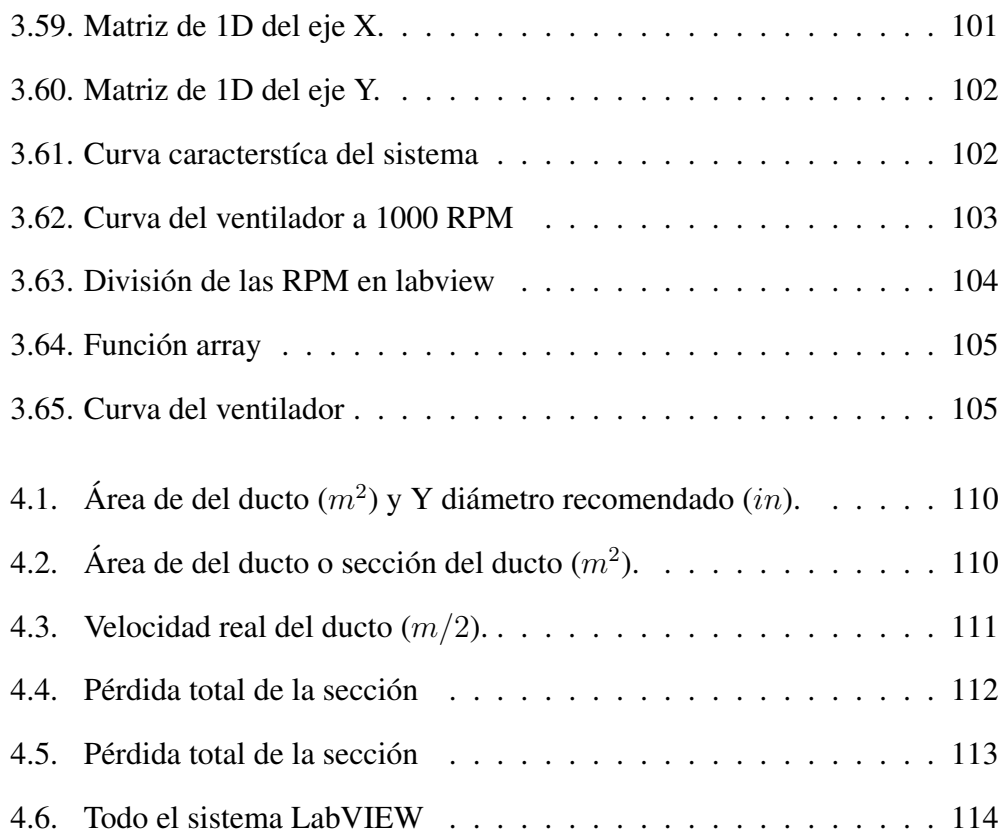

# LISTA DE TABLAS

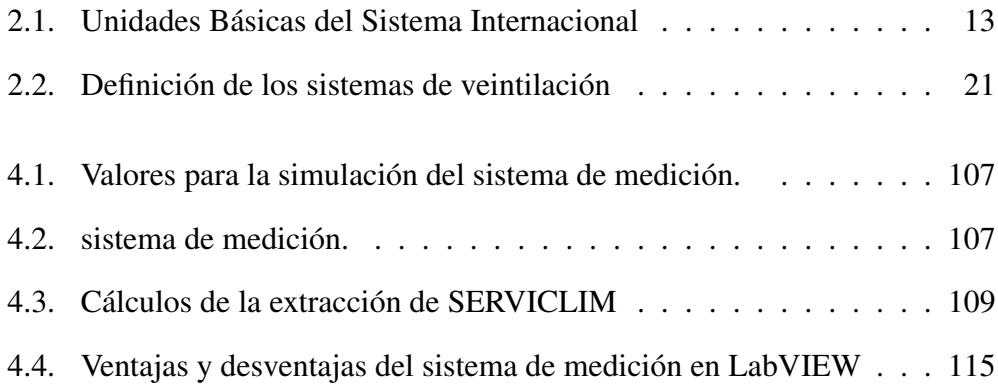

# <span id="page-15-0"></span>RESUMEN

La presente investigación y proyecto es diseñar un sistema de extracción localizada de complejidad media, para verificar que el sistema funcione correctamente dentro de sus especificaciones, mediante la realización de las mediciones adecuadas.

El problema que se presenta en lugares donde las personas están expuesta al humo, vapor, gases y polvos tóxicos y nocivos que pueden afectar muy seriamente a la salud de los trabajadores.

Por ello, debe ser una necesidad prioritaria la eliminación de estos contaminantes antes de que alcancen el tracto respiratorio de los operarios. La forma más eficaz de hacerlo es a través de la denominada extracción localizada, que captura la contaminación allí donde se produce, es decir, en el mismo foco, evitando eficazmente que se extienda y, por tanto, que sea respirada.

Con la extracción localizada se busca que el sistema sea eficiente, evitando elegir equipos muy costosos y con alto consumo eléctrico, que se resumen en pérdidas económica.

Con el sistema de ventilación el cual se utiliza en el presente proyecto del tipo de extracción localizada. El cual será simulado en el software LabVIEW por lo cual se propone tener dos puntos extracción, dichos puntos de extracción pueden ser tanto similares como diferentes, además, dicho sistema contara con tres secciones las cuales serán de forma circular. La recolección de datos del cálculo de la simulación será calculada por el método de equilibrio, el cual consiste en lograr la distribución de los caudales en los dos puntos de extracción, en caso de la simulación en el sistema de medición mostrara los datos más relevantes como lo son los siguientes datos:

- 1. Velocidad del aire en cada sección del sistema.
- 2. Presión dinámica en cada sección del sistema.
- 3. Perdida de carga por cada ducto del sistema.
- 4. La curva característica del sistema.

Por lo cual LabVIEW ofrece un enfoque de programación gráfica que le ayuda a visualizar cada aspecto de su aplicación, incluyendo configuración del hardware, datos de medidas y depuración. Esta visualización simplifica la integración del hardware de medidas de cualquier proveedor, representa una lógica compleja en el diagrama, desarrolla algoritmos de análisis de datos y diseña interfaces de usuario de ingeniería personalizadas.

# <span id="page-18-0"></span>ABSTRACT

The present research and project is to design a localized extraction system of medium complexity, to verify that the system works correctly within its specifications, by carrying out the appropriate measurements.

The problem that occurs in places where people are exposed to toxic and harmful smoke, steam, gases and dusts that can seriously affect the health of workers.

Therefore, the elimination of these pollutants before they reach the respiratory tract of the operators should be a priority need. The most efficient way to do this is through the so-called localized extraction, which captures the contamination where it occurs, that is, in the same source, effectively preventing it from spreading and, therefore, from being breathed.

With localized extraction, the aim is to make the system efficient, avoiding

choosing very expensive equipment with high electricity consumption, which is summarized in economic losses.

With the ventilation system which is used in this project of the localized extraction type. Which will be simulated in the LabVIEW software for which it is proposed to have two extraction points, said extraction points can be both similar and different, in addition, said system will have three sections which will be circular. The data collection of the simulation calculation will be calculated by the equilibrium method, which consists of achieving the distribution of the flows in the two extraction points, in case of the simulation in the measurement system it will show the most relevant data as the following data are:

- 1. Air velocity in each section of the system.
- 2. Dynamic pressure in each system section.
- 3. Head loss for each duct in the system.
- 4. The characteristic curve of the system.

So LabVIEW offers a graphical programming approach that helps you visualize every aspect of your application, including hardware configuration, measurement data, and debugging. This visualization simplifies the integration of any vendor's measurement hardware, represents complex logic in the diagram, develops data analysis algorithms, and designs custom engineering user interfaces.

# INTRODUCCIÓN

SERVICLIM es una empresa dedicada al mantenimiento, reparación y venta de equipos de aire acondicionado dirigida por el ing. Juan Carlos Martínez Cano, quien desde sus inicios ha buscado ser una organización que brinde soluciones integrales, prestando servicios de calidad y profesionalismo sobrepasando las expectativas de los clientes. Es importante conocer que la temperatura es una magnitud asociada a las nociones de calor, medible mediante un termómetro. Desde el punto de vista de la física, es una magnitud escalar relacionada con la energía interna de un sistema termodinámico como es el aire.

En menciona que está relacionada directamente con la parte de la energía interna conocida como energía cinética, que es la energía asociada al movimiento de las partículas del aire, bien sea en sentido traslacional, rotacional o en forma de vibraciones. A medida que aumenta este movimiento, aumenta también la energía cinética, por lo que el objeto en este caso el aire, se encuentra más caliente y por

tanto su temperatura es mayor. Cuando el movimiento de estas partículas desciende, desciende también la temperatura llegando incluso al cero absoluto, en el que el movimiento de las partículas es nulo.

Como sabemos una máquina de refrigeración trabaja mediante temperaturas, tanto en una vivienda como en un local u oficina, la temperatura óptima del aire acondicionado no debe ser superior a 25ºC. La temperatura ideal del aire acondicionado está entre 20º y 21º durante el día y entre 15º y 17º durante la noche., por lo tanto, es importante conocer las temperaturas interna y externas del equipo sin embargo el trabajo será conocer la temperatura interna del equipo con el objetivo de que este cumpla con un óptimo funcionamiento por lo cual diseñaremos un prototipo con sensores encargados de monitorear dicha temperatura.

Es importante tener el conocimiento de cuál es la temperatura interna de un equipo de enfriamiento especialmente porque los sensores de temperatura suelen ser los elementos que más se dañan provocando un sobrecalentamiento en la máquina y dañando más elementos como motores, circuitos y placas de control.

Este proyecto pretende también mejorar la imagen de la empresa tanto para los técnicos encargados del mantenimiento de los equipos como para los distintos clientes, debido a que la metodología que se emplea actualmente para el monitoreo de sensores carece de profesionalismo.

# <span id="page-22-0"></span>CAPÍTULO 1

# GENERALIDADES

### <span id="page-22-1"></span>1.1. Descripción del problema

En muchas situaciones laborales se utilizan sustancias químicas que contaminan el medio ambiente de trabajo y dan lugar a daños a la salud de los trabajadores. La forma más eficiente de eliminar un contaminante del ambiente se logra captándolo en la proximidad inmediata del foco contaminante, conocida como extracción localizada. Toda extracción de aire de un local conlleva una introducción de aire hacia el mismo; si al diseñar el sistema de extracción no se diseña un sistema de impulsión, está se realizará de manera descontrolada, lo cual puede generar múltiples problemas: desde corrientes de aire indeseadas y bajo rendimiento de los ventiladores, hasta un mal funcionamiento del sistema de extracción.

Un sistema de extracción e impulsión se constituye principalmente por una campana/difusores, ductos, filtros y un ventilador. El diseño de un sistema de extracción e impulsión conlleva una serie de cálculos para su correcto funcionamiento.

### <span id="page-23-0"></span>1.2. Planteamiento del problema

El problema que se presenta en lugares donde las personas están expuesta al humo, vapor, gases y polvos tóxicos y nocivos que pueden afectar muy seriamente la salud de los trabajadores.

Por ello, debe ser una necesidad prioritaria la eliminación de estos contaminantes antes de que alcancen el tracto respiratorio de los operarios. La forma más eficaz de hacerlo es a través de la denominada "extracción localizada", que captura la contaminación allí donde se produce, es decir, en el mismo foco, evitando eficazmente que se extienda y, por tanto, que sea respirada.

Con la extracción localizada se busca que el sistema sea eficiente, evitando elegir equipos muy costosos y con alto consumo eléctrico, además de ahorrar tiempo en los calculos necesarios para la creación del sistema de extracción localizada con el fin evitar pérdidas económicas para la empresa.

## <span id="page-24-0"></span>1.3. Objetivos

### <span id="page-24-1"></span>1.3.1. Objetivo General

Diseñar un sistema de extracción localizada de complejidad media, para verificar que el sistema de extracción funciona correctamente dentro de sus especificaciones, mediante la realización de las mediciones adecuadas.

### <span id="page-24-2"></span>1.3.2. Objetivos específicos

- Conocer los fundamentos de ventilación mecánica industrial.
- Conocer la importancia de la calidad del aire en los interiores de un edificio.
- Realizar un sistema esquemático del circuito para que sirva como guía en el proceso de diseño mecatrónico
- Diseñar un método de cálculo para el diseño de sistemas de extracción localizada.
- Diseñar un sistema de medición con sensores de presión, velocidad y temperatura.
- Realizar interfaz entre el sistema de medición y el software LabVIEW para analizar la información.

### <span id="page-25-0"></span>1.4. Justificación

La importancia de este proyecto es conocer los principios físicos del sistema de extracción localizada con la finalidad de captar en su mismo punto de generación o emisión, los contaminantes químicos presentes en una actividad laboral. La captación puntual de los contaminantes tiene por objetivo impedir la incorporación de los mismos al medio ambiente laboral, evitando de esta manera su inhalación por los trabajadores que realizan sus tareas en las inmediaciones de los focos de emisión. Es uno de los primeros métodos a tener en cuenta cuando se trata de implantar un sistema para el control de agentes químicos, cuando estos no han podido sustituirse por otros de baja o nula nocividad o evitar su existencia.

Para ello se enfoca en el diseño óptimo del sistema de ventilación con sensores de presión, velocidad, temperatura mediante el programa LabVIEW, esto permitirá tener una mejor recopilación de datos que a simple vista no son perceptibles para el ser humano ya que en base a las mediciones se evalúa el desempeño de los equipos y pode tomar una buena decisión sobre el mismo con fin de evitar estos problemas.

# <span id="page-26-0"></span>CAPÍTULO 2

# FUNDAMENTOS TEÓRICOS

### <span id="page-26-1"></span>2.1. Antecedentes teóricos

En la Antigua roma un médico de origen griego llamado Gale que vivió entre el año 29 y 210 después de Cristo sintetizó varias series de conocimientos, lo que buscaba encontrar era el llamado "buen aire"descubriendo el origen de enfermedades infecciosas como consecuencia de la contaminación.

Otras personas como Florence Nightingale (1820 -1910) insistieron en la necesidad de una ventilación de las estancias, que, junto con la alimentación, la temperatura, la iluminación, la dieta, la higiene o el ruido formaban los elementos básicos para conseguir un ambiente saludable. Para ello consideraba imprescindible que el aire fuera periódicamente renovado como condición indispensable para la recuperación de los pacientes. Estos estudios se enmarcan dentro de los movimientos higienistas que en Europa trajeron consigo la epidemiología y el estudio de 3 enfermedades.

Todos esos planteamientos influyeron notablemente en la arquitectura del siglo XX, se incluyeron patios interiores en las viviendas para propiciar la ventilación cruzada. También se empezaron a incluir patinillos por los que circularan los conductos de las instalaciones, mejorando así la habitabilidad de las viviendas. Actualmente es de sobra conocido que el exceso de contaminación en el aire interior está en el origen de muchas enfermedades como las alergias o las infecciones respiratorias.

#### La ventilación híbrida.

Durante el siglo XX, se hizo más necesaria la instalación de sistemas de ventilación para renovar el aire interior de edificios cada vez más herméticos, fueron apareciendo los sistemas de ventilación híbrida y mecánica. La primera de ellas realiza la renovación del aire interior cuando las condiciones de presión y temperatura son favorables y utiliza la extracción mecánica cuando estas condiciones son desfavorables.

Este tipo de ventilación de flujo simple funciona por depresión, esto quiere decir que se extrae el aire provocando una depresión en el interior de la vivienda respecto de la presión atmosférica. Para que funcione correctamente se ha de instalar la admisión de aire en los lugares cerrados de exteriores de los locales secos de la vivienda como son los comedores, los dormitorios y las salas, y la extracción en los locales húmedos: aseos, cuartos de baño y cocinas.

Es una instalación de fácil montaje y aconsejable en los edificios donde no es imprescindible obtener un alto grado de ahorro energético, ya que el sistema no está provisto de un control de flujos, ni de un intercambio de energía entre la admisión y la expulsión del aire.

Es una instalación que no requiere de mucho mantenimiento y permite alcanzar los caudales de aire necesarios, pero puede causar pérdidas de confort debido a la diferencia de temperatura, el movimiento del aire, la velocidad y el ruido.

En la actualidad los sistemas de extracción localizada son una de las técnicas más comunes utilizadas en la industria. Se acoplan a sistemas o procesos ya existentes, aunque su elección, diseño, utilización y mantenimiento son fundamentales para obtener la mayor eficiencia y rendimiento de los mismos.

Un sistema de extracción localizada consiste principalmente de 5 componentes:

Receptor o campana extractora.

- Conductos.
- Purificador de aire, filtro.
- Un ventilador.
- Un conducto de salida.

El diseño de la campana de extracción y su posición o localización son cruciales para el adecuado funcionamiento de los mismos, si esto no es así, el sistema puede resultar ineficiente, aunque el resto de los componentes sean adecuados.

### <span id="page-30-0"></span>2.2. Marco teórico

El estudio de un sistema de medición puede realizar automáticamente mediciones de piezas, temperaturas, presión, peso, etc. Es decir, un sistema de medición tiene infinidad de mediciones por hacer, ya sea por la necesidad de cada proceso y servicio al cual está destinado, en este caso en particular nos centraremos en mediciones de temperatura, velocidad y presión para adaptarlo a un sistema de ventilación.

#### <span id="page-30-1"></span>2.2.1. Sistema de medición.

#### Definición

Un sistema de medición es la colección de operaciones, procedimientos, instrumentos de medición y otro equipo, software y personal definido para signar un número a la característica que está siendo medida. [\[2\]](#page-137-1)

#### Importancia de las mediciones.

Un sistema de medición tiene un alto grado de importancia en las empresas ya que se utiliza para optimizar procesos, productos y/o servicios en los cuales se necesite conocer una realidad compleja, es decir, recopila datos que a simple vista no son perceptibles para el ser humano ya que en base a las mediciones evalúa el desempeño de los equipos y con ello poder tomar una decisión sobre el mismo.

#### <span id="page-31-0"></span>2.2.2. Sistema de unidades.

Un sistema de unidad es el conjunto de números estándar los cuales están destinado a medir las distintas magnitudes que usa la ciencia e ingeniería. El sistema se basa en definir unas pocas unidades de medida a partir de las cuales se deriva el resto.

#### Sistema Internacional de Unidades (SI)

#### Definicion

El SI se define mediante siete unidades básicas a partir de las cuales se construyen las unidades derivadas, como productos de potencias de las unidades básicas. Definir el SI fijando los valores numéricos de siete constantes definitorias tiene el efecto de que esta distinción, en principio, ya no es necesaria, pues todas las unidades, tanto las básicas como las derivadas, pueden construirse directamente a partir de las constantes definitorias. [\[3\]](#page-137-2)

#### Unidades básicas

La tabla [2.1](#page-32-0) muestra las unidades básicas del sistema SI (Sistema Internacional).

Segundo

 $\overline{a}$ 

<span id="page-32-0"></span>

| Magnitud básica           |              | Unidad básica |         |
|---------------------------|--------------|---------------|---------|
| Nombre                    | Símbolo      | Nombre        | Símbolo |
|                           | habitual     |               |         |
|                           |              |               |         |
| Tiempo                    | t            | Segundo       | S       |
| Longitud                  | $x, r,$ etc. | Metro         | m       |
| Masa                      | m            | Kilogramo     | kg      |
| Corriente                 | I, i         | Amperio       | A       |
| temperatura termodinámica | Т            | Kelvin        | K       |
| cantidad de sustancia     | n            | Mol           | mol     |
| intensidad luminosa       | Iv           | Candela       | cd      |

Tabla 2.1: Unidades Básicas del Sistema Internacional

Se define al fijar el valor numérico de la frecuencia de la transición hiperfina del estado fundamental no perturbado del átomo de cesio 133  $\Delta Vcs$ , en 9192631770 cuando se expresa en la unidad Hz, igual a  $s^{-1}$  .

Esta definición implica la relación exacta  $\Delta Vcs = 9192631770$  Hz. Invirtiendo esta relación se obtiene la expresión para la unidad segundo, en función del valor de la constante ∆V cs

$$
1Hz = \frac{\Delta Vcs}{9192631770} \Leftrightarrow 1s = \frac{9192631770}{\Delta Vcs} \tag{2.1}
$$

Como resultado de la definición, el segundo se entiende como la duración de 9 192 631 770 períodos de la radiación correspondiente a la transición entre los dos niveles hiperfinos del estado fundamental no perturbado del átomo de cesio 133.

#### Metro

El metro, por símbolo m, es la unidad SI de longitud. Se define al fijar el valor numérico de la velocidad de la luz en el vacío, c, en 299792458, cuando se expresa en la unidad m s<sup>−</sup><sup>1</sup> donde el segundo se define en función de la frecuencia del Cesio  $\Delta V$  cs.

la relación exacta  $c = 299792458$   $m s^{-1}$  Invirtiendo esta relación se obtiene la expresión exacta para el metro, en función de las constantes  $c y \Delta V cs$ :

$$
1m = \left(\frac{c}{299792458}\right)s = \frac{9192631770}{299792458} \frac{c}{\Delta Vcs} \approx 30663319 \frac{c}{\Delta Vcs} \tag{2.2}
$$

Es decir que un metro es la longitud del trayecto recorrido por la luz en el vacío durante un intervalo de tiempo de 1/299792458 de segundo.

#### Kilogramo

Se define al fijar el valor numérico de la constante de Planck, h, en 662607015∗

10<sup>-34</sup> cuando se expresa en la unidad  $J * s$  igual a  $kg$   $m^2$   $s^{-1}$ , donde el metro y el segundo se definen en función de  $c$  y  $\Delta Vcs$ .

La relación exacta es  $h = 6,62607015*10^{-34} kg m^2 s^{-1}$ . Se obtiene la unidad  $kg \ m^2 \ s^{-1}$ , y de ésta la expresión para el kilogramo en función del valor de la constante de Planck h:

$$
1kg = \left(\frac{h}{6,62607015 * 10^{-34}}\right) m^2 s^{-1}
$$
\n(2.3)

O se obtiene la definición de la unidad de masa en función de las tres constantes  $h, \Delta V$  cs y c

$$
1kg = \frac{(299792458)^2}{(6,62607015 * 10^{-34})(9192631770)} \frac{h\Delta Vcs}{c^2} \approx 14755214 * 10^{40} \frac{h\Delta Vcs}{c^2}
$$
\n(2.4)

Amperio

Es la unidad SI de corriente eléctrica. Se define al fijar el valor numérico de la carga elemental, e, en 1602176634 ∗ 10<sup>−</sup><sup>19</sup>, cuando se expresa en la unidad C, igual a A s, donde el segundo se define en función de  $\Delta Vcs$ .

2.2. MARCO TEÓRICO

La relación exacta  $e = 1602176634 * 10^{-19} A s$  se obtiene la expresión para la unidad amperio en función de las constantes  $e y \Delta V cs$ 

$$
1A = \left(\frac{e}{1602176634 \times 10^{-19}}\right) s^{-1} \tag{2.5}
$$

Resultado de esta definición es que un amperio es la corriente eléctrica correspondiente al flujo de  $1/(1602176634*10^{-19}) s^{-1}$  cargas elementales por segundo.

#### Kelvin

Se define al fijar el valor numérico de la constante de Boltzmann, k, en 1380649∗ 10<sup>-23</sup>, cuando se expresa en la unidad  $J K^{-1}$ , igual a  $kg m^2 s^2 K^{-1}$ , donde el kilogramo, el metro y el segundo se definen en función de  $h$ ,  $c$  y  $\Delta Vcs$ .

$$
1k = \frac{1380649 * 10^{-23}}{(6,62607015 * 10^{-34})(9192631770)} \frac{h\Delta Vcs}{k} \approx 22666653 \frac{h\Delta Vcs}{k}
$$
 (2.6)
#### Mol

Un mol contiene exactamente  $602214076 * 10^{23}$  entidades elementales. Esta cifra es el valor numérico fijo de la constante de Avogadro,  $N_a$ , cuando se expresa en la unidad  $mol^{-1}$ , y se denomina número de Avogadro.

La relación exacta  $N_a = 602214076 * 10^{23} \, mol^{-1}$  se obtiene el mol en función de la constante  $N_a$ :

$$
1 mol = \left(\frac{602214076 * 10^{23}}{N_a}\right) \tag{2.7}
$$

Esto nos quiere decir que el mol es la cantidad de sustancia de un sistema que contiene 602214076 ∗ 10<sup>23</sup> entidades elementales especificadas.

# Candela

Se define al fijar el valor numérico de la eficacia luminosa de la radiación monocromática de frecuencia  $540 * 10^{12}$  Hz,  $k_{cd}$  en 683, cuando se expresa en la unidad  $lm$   $W^{-1}$ , unidad igual a *cd sr kg*<sup>-1</sup>  $m^{-2}$   $s^3$ , donde el kilogramo, el metro y el segundo se definen en función de  $h$ , c y  $\Delta Vcs$ .

De la relación exacta  $k_{cd} = 683 \text{ cd} \text{ sr} \text{ kg}^{-1} \text{ m}^{-2} \text{ s}^3$  para la radiación monocromática de frecuencia  $540 * 10^{12}$  Hz. Invirtiendo esta relación se obtiene la expresión exacta para la candela en función de las constantes  $k_{cd},$   $h$  y  $\Delta Vcs.$ 

$$
1cd = \left(\frac{k_{cd}}{683}\right)kgm^2s^{-3}sr^{-1} \tag{2.8}
$$

# 2.2.3. Sistemas de ventilación

#### Definición

Un sistema de ventilación es el conjunto de elementos empleados para ventilar un lugar cerrado mediante extracción o inyección de aire. La finalidad de la ventilación es asegurar la calidad del aire interior y asegurar la salubridad del aire tanto el control de la humedad, concentraciones de gases o partículas en suspensión.

#### Importancia de la calidad del aire.

La calidad del aire interior o IAQ, del acrónimo inglés, Indoor Air Quality explica la importancia de la calidad del aire dentro de oficinas, edificios públicos (colegios, lugares de ocios, restaurantes, etc.) y viviendas particulares. En los últimos años ha cobrado especial relevancia al asociarse al término "síndrome del edificio enfermo" que comprende un amplio rango de síntomas o enfermedades que las personas que trabajan o habitan en dicho edificio atribuyen al edificio en sí. [\[4\]](#page-137-0)

Es por ello que cuidando la calidad del aire o ambiente interior, se cuida de la salud de las personas que viven o trabajan, en definitiva, que pasan un tiempo considerable en el interior de dicho edificio. De hecho, la exposición de enfermedades aumenta al compartir espacios cerrados donde el aire circula poco y apenas se renueva. No en vano, el aire interno en las instalaciones está el doble de contaminado y puede llegar a cuadriplicar los niveles de toxicidad del aire exterior.

Los principales contaminantes que se encuentran en el aire interior de viviendas, oficinas, locales de ocio, etc. son:

- Monóxido de carbono, CO.
- Compuestos orgánicos volátiles, COV.
- Dióxido de azufre,  $S0<sub>2</sub>$
- **Partículas.**
- Asbestos.
- Ozono.
- Contaminantes biológicos.
- Productos de uso doméstico.
- $\bullet$  Óxidos de nitrógeno,  $NO_x$
- Radón.
- Humo ambiental de tabaco.

La razón de contar con una buena calidad del aire es la cantidad de tiempo que se permanece en espacios interiores y cerrados (hogar, trabajo, centros comerciales, coches, etcétera). Mucho de este tiempo ocupa actividades de ocio, trabajo y descanso donde convivimos con otras personas y respiramos aire contaminado al compartir espacio, y por tanto, respirar aire que muchas veces no se renueva.

# Tipos de sistemas de ventilación.

Existe una gran variedad de sistemas de ventilación, los cuales se clasifican por el tipo de lugar:

- Domésticos: se refieren a la ventilación de departamentos o casas familiares, es decir, va enfocado a viviendas.
- Comerciales: se enfoca en locales profesionales ya sean oficinas, comercios, tiendas, etc.
- Industriales: estos sistemas ventilación son de gran magnitud ya que va enfocado a fábricas en las que se llevan a cabo procesos de producción.

En estos diferentes lugares de ventilación existen dos tipos de ventilación más comunes las cuales son ventilación natural y ventilación mecánica controlada. La tabla [2.2](#page-40-0) muestra las definiciones de dichos sistemas.

<span id="page-40-0"></span>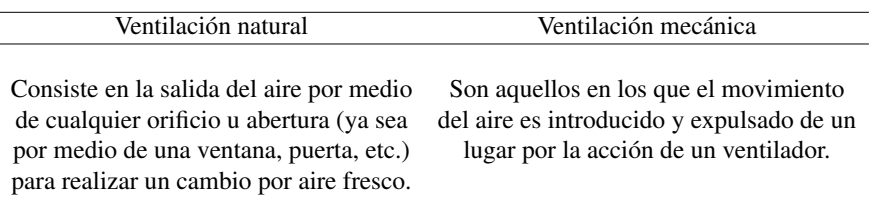

Tabla 2.2: Definición de los sistemas de veintilación

Dentro de la ventilación mecánica existen tres alternativas en las que se pueden llevar acabo:

# Sistema de extracción localizada.

La extracción localizada es una clase particular de ventilación, cuyo propósito es captar partículas nocivas como el polvo, humos, vapores, etc. lo más cerca posible de la fuente que los genera, evitando que se dispersen estas partículas en el local. Como ya se ha comentado anteriormente la ventilación es una herramienta de preventiva y protectora contra los peligros derivados de la exposición de agentes químicos. Vistas las limitaciones de la ventilación general, la extracción localizada es el método de ventilación más recomendado para regular la contaminación en los puestos de trabajo. [\[5\]](#page-137-1)

# Sistema de simple flujo.

Los sistemas de simple flujo consisten en un extractor el cual extrae el aire contaminado del cuarto, local u vivienda a través de conductos, los cuales los vierte a la calle.

#### Sistema de doble flujo

Los sistemas de ventilación de doble flujo no se limitan a extraer aire contaminado e impulsar aire de renovación a un local, sino que muy frecuentemente tratan el aire de entrada de distintas formas. A continuación, se definirá los tratamientos más comunes que se aplican al aire de entrada y los diferentes componentes que son más usados en este sistema:

Filtrado. Se considera prácticamente imprescindible un buen filtrado del ai-

re de entrada para evitar la introducción de polvo, insectos y todo tipo de partículas en el interior del lugar. El grado de filtrado depende de la calidad del aire exterior en el punto de toma del mismo y de la calidad del aire interior que se pretende conseguir.

- Calefacción. Para evitar la molestia que puede suponer la introducción de aire muy frío en el interior del lugar, frecuentemente se calienta el aire de entrada hasta una temperatura confort.
- Refrigeración. Puede enfriarse el aire de entrada por medio de una batería de enfriamiento, bien sea de agua fría o de expansión directa para brindar el mayor confort.
- Recuperación de calor. La recuperación de calor es el método más eficiente de tratar el aire desde el punto de vista del consumo de energía. Esta tecnología transfiere el calor (o el frío, en verano) del aire de extracción al aire de entrada con el simple consumo eléctrico de los respectivos ventiladores. Los recuperadores de calor modernos son capaces de recuperar hasta un 90 % del calor sensible del aire de extracción.
- Humidificación o deshumidificación del aire de entrada. Aunque menos frecuente que los anteriores, es posible quitar o añadir humedad al aire de en-

trada para adecuar su humedad relativa a los porcentajes de confort. Otros tratamientos más específicos son posibles, tales como tratamiento antibacteriano, ultra filtrado para hospitales y salas blancas, etc.

# 2.2.4. Ventilador

#### Definición

Un ventilador es una máquina diseñada para transferir energía al aire aumentando su presión e incrementando su movimiento. Se habla de ventiladores cuando el aumento de presión no supera aproximadamente los 7.000 Pa; aumentos de presión superiores se consiguen mediante las llamadas soplantes o mediante compresores. [\[6\]](#page-137-2)

# Importancia del ventilador

Para poder mover el aire a través de un sistema de ventilación, este exige aportar energía para compensar la energía consumida en forma de pérdida de carga. Esa energía, en la mayoría de los casos, se aporta mediante ventiladores, máquinas constituidas esencialmente por un rodete que impulsa el aire y que a su vez es movido por un motor eléctrico. [\[6\]](#page-137-2)

#### Tipos de ventiladores.

Los ventiladores se clasifican en tres grandes grupos los cuales se caracterizan esencialmente por el flujo del aire en su interior. Estos grupos son:

- Axiales.
- Centrífugos.
- **Especiales.**

Por lo general, los ventiladores axiales se utilizan cuando se requieren grandes caudales con poca pérdida de carga y los centrífugos para caudales menores y pérdidas de carga elevadas.

<span id="page-45-0"></span>En los ventiladores axiales el aire entra y sale del ventilador moviéndose paralelamente al eje de giro del rodete (como lo muestra la [2.1\)](#page-45-0); normalmente este tipo de ventiladores no es capaz de aumentar la presión más de 250 Pa.

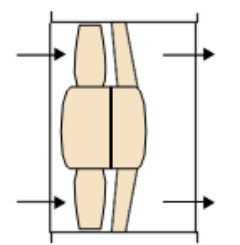

Figura 2.1: ventilador axial.

En los ventiladores centrífugos las trayectorias del aire a la entrada y a la salida forman un ángulo de 90°, lo que permite que los rodetes generen aumentos de presión mucho mayores que en los ventiladores axiales [2.2.](#page-45-1)

<span id="page-45-1"></span>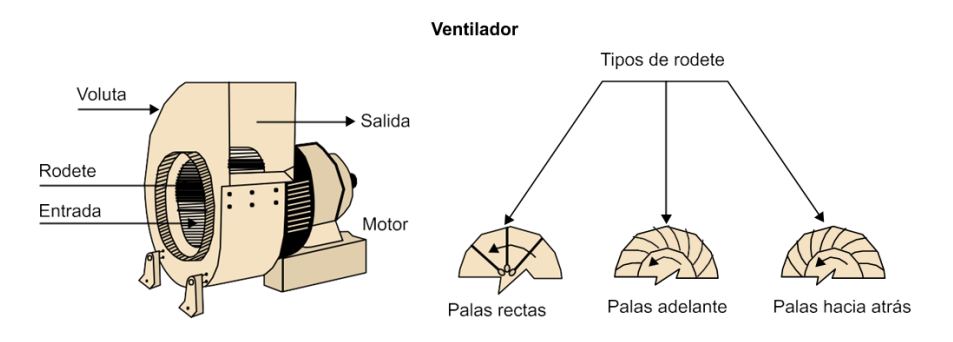

Figura 2.2: Ventilador centrífugo.

Los ventiladores centrífugos se construyen con tres tipos básicos de rodetes.

Los rodetes de los ventiladores de palas curvadas hacia delante tienen las palas curvadas en el mismo sentido que la dirección de giro. Se utilizan para presiones de baja a media y son silenciosos, pero no son apropiados cuando el aire que han de vehicular es polvoriento, ya que el polvo tiende a adherirse a las palas provocando el desequilibrio del rodete.

Los ventiladores centrífugos radiales tienen el rodete dispuesto con las palas en forma radial. Esta disposición de las palas impide la acumulación de materiales sobre las mismas. Es el diseño más apropiado para las instalaciones de extracción localizada.

Los ventiladores centrífugos de palas curvadas hacia atrás son los de mayor rendimiento energético, pero en general su empleo debe limitarse a aplicaciones en las que el aire es limpio, como ocurre con los de palas curvadas hacia delante. [\[6\]](#page-137-2)

# Curvas Características del ventilador.

Para identificar las curvas de un ventilador se debe tener en cuenta el tamaño, y la presión generada. Este último parámetro puede ser de dos tipos: presión total o estática que será representada en función del caudal. Las curvas serán distintas a diferentes revoluciones por minuto que atribuirá el rotor [\[7\]](#page-138-0).

Para conseguir estas curvas características se dibuja en los ejes los valores de

caudal y presión de aire. Para conocer el punto ideal de funcionamiento, en la figura [2.3,](#page-47-0) se muestra el valor de mayor eficiencia representada con la letra N, la cual se encuentra entre la parte A y B. Se puede identificar que la curva B con la C es instable [\[8\]](#page-138-1).

<span id="page-47-0"></span>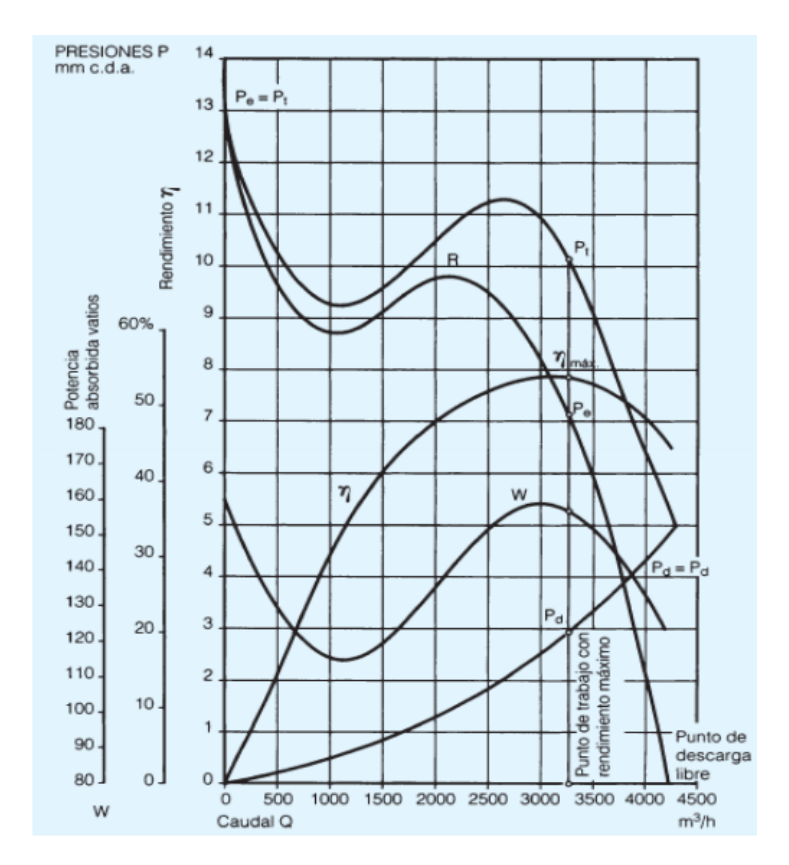

Figura 2.3: Curvas características del ventilador. Fuente [\[1\]](#page-137-3)

Donde cada símbolo dentro de la figura [2.3](#page-47-0) está representado por:

- $Pt$  es la presión total.
- $\blacksquare$  Pe es la presión estática.
- $P<sub>d</sub>$  es la presión dinámica.
- $\blacksquare$  mmc.d.a es metro de columna de agua.
- $W$  es la potencia absorbida.
- $\eta$  es el rendimiento.
- $\blacksquare$  R es la curva característica del sistema.

## Leyes de los ventiladores.

Para entender las curvas características de los ventiladores es importante entender las leyes de los ventiladores, Los ventiladores están sujetos a un conjunto de leyes, que permiten determinar el caudal, presión y potencia absorbida, que ejerce el ventilador al variar sus condiciones iniciales. [\[9\]](#page-138-2)

Cuando se modifican ciertas condiciones de funcionamiento de un ventilador, su curva característica se modifica. Así, si se altera su velocidad de rotación pasando de  $RPM_1$  a  $RPM_2$ , su caudal  $Q$ , presión P y potencia consumida W se modifican de la siguiente forma:

$$
Q_2 = Q_1 \frac{RPM_2}{RPM_1} \tag{2.9}
$$

La ecuación 2.9 nos indica que el caudal es proporcional a la relación de las velocidades.

$$
P_2 = P_1 \left(\frac{RPM_2}{RPM_1}\right)^2\tag{2.10}
$$

2.2. MARCO TEÓRICO

La ecuación 2.10 nos indica que la presión es proporcional al cuadrado de la relación de las velocidades.

$$
W_2 = W_1 \left(\frac{R P M_2}{R P M_1}\right)^3\tag{2.11}
$$

Mientras que la ecuación 2.11 nos indica que la potencia absorbida es proporcional al cubo de la relación de las velocidades.

# 2.2.5. Sensores.

Como lo menciona [\[10\]](#page-138-3) que el sistema de ventilación realice su tarea con la precisión exacta es preciso que tenga conocimiento de su propio estado por ello el uso de sensores.

# Definición.

Un sensor es un convertidor de magnitudes, el cual convierte una o más variables físicas o químicas (ya sea temperatura, velocidad, presión) en una variable que sea necesaria (analógica o digital) y más fácil de evaluar para este (generalmente una señal eléctrica).

# Sensor de presión.

# Definición.

Los sensores de presión son dispositivos los cuales captan y transforman la magnitud física de presión con lo cual determina la presión real aplicada al sensor (Utilizando diferentes principios de funcionamiento dependiendo del tipo de sensor de presión utilizado) y así logran convertir esta información en una señal de salida.

# Tipos de sensores de presión.

Existen 3 tipos de presión que se pueden medir la presión absoluta, manométrica o diferencial.

Los sensores de presión absoluta miden la presión con respecto a un sistema de referencia cercana al vacío.

El Sensor de presión manométrica o relativa se basa en medir la diferencia entre la presión de proceso y la presión atmosférica.

Los sensores de presión diferencial tienen dos entradas de presión, estas sirven para determinar la diferencia de presión entre dos puntos, se utilizan para medir caídas de presión, niveles de fluidos y caudales.

# Principios y funcionamiento de los sensores de presión.

Para que los sensores de presión proporcionen la precisión exacta se utilizan distintas tecnologías o técnicas las cuales se muestran a continuación.

1. Sensores de presión con galgas extensométricas son aquellos sensores que en su elemento de detección de la presión se le adhieren galgas extensométricas de diferentes materiales (metálicas, lámina metálica, elemento

<sup>2.2.</sup> MARCO TEÓRICO

de tipo tubular). La ventaja del diseño de tipo tubular monolítico son un aumento de la rigidez y la capacidad de medir presiones muy elevadas (hasta 15.000 bar). La conexión eléctrica normalmente se establece a través de un puente de Wheatstone, que proporciona una buena amplificación de la señal y resultados de medición precisos y constantes.

- 2. Sensores de presión capacitivos utilizan una cavidad de presión y una membrana para formar un condensador variable. La membrana se deforma cuando se aplica presión y la capacidad se reduce de manera proporcional. Este cambio en la capacidad se puede medir eléctricamente. Estos sensores son para presiones bajas, pueden medir alrededor de 40 bar.
- 3. Sensores de presión piezorresistivos consisten en una membrana con galgas extensométricas integradas que detectan la deformación derivada de la presión aplicada. Estas galgas extensométricas se suelen configurar formando puente de Wheatstone, para reducir la sensibilidad e incrementar la potencia de la salida. Puede medir hasta presiones de 1000 bar.
- 4. Sensores de presión resonantes utilizan los cambios en la frecuencia de resonancia en un mecanismo de detección para medir el esfuerzo provocado por la presión aplicada.

5. sensor de presión piezoeléctrico, consiste en ejercer una fuerza sobre un elemento fabricado con material piezoeléctrico, con lo que se crea una tensión a través del elemento. Estos sensores pueden tener un rango de medición muy amplio y una resistencia térmica muy buena. Sin embargo, su señal de salida es débil y son menos precisos que los sensores piezorresistivos.

# Sensor de velocidad.

# Definición.

Los sensores de velocidad ya sea de rotación o de velocidad lineal miden tanto el ángulo descrito y el espacio recorrido por unidad de tiempo.

# Tipos de sensores de velocidad.

En el mercado existe gran variedad de sensores velocidad, los más utilizados son sensores de velocidad activos, sensores de velocidad pasivos y sensores de velocidad aeroespaciales y de defensa.

Sensores de velocidad pasivos sus principales ventajas es que son precisos a velocidades tanto bajas como altas y ofrecen una salida directa al controlador. Este tipo de sensores son muy usados para medir velocidad y dirección.

Sensores de velocidad pasivos su señal de salida es un voltaje de CA (corriente alterna) cuya amplitud y frecuencia de onda varían a medida que cambia la velocidad del dispositivo que se está controlando. Además, esta señal se expresa generalmente en un voltaje de pico a pico (Vp-p). Este tipo de sensores son muy usados en la industria y en el transporte ya que se pueden usar para ubicaciones peligrosas, temperaturas altas y uso general.

Sensores de velocidad aeroespaciales y de defensa, estos sensores están enfocados en aeroestructuras, controles ambientales/de cabina, motores y sistemas de combustible, superficies de control de vuelo, tren de aterrizaje, aeronave militar, bombas militares y bastidores de misiles, y vehículos militares terrestres.

#### Principios y funcionamiento de los sensores de velocidad.

Solo existen dos principios de funcionamiento para estos sensores los cuales son el efecto Hall y los magnéticos.

Efecto Hall ofrecen muchas ventajas de uso. Son de estado sólido, lo que significa que no hay rebote de contacto, tienen una expectativa de vida más larga y puede utilizarse en aplicaciones de alta velocidad. También pueden ser utilizados en condiciones hostiles, con un precio menor que un interruptor mecánico. [\[11\]](#page-138-4)

El sensor magnético cuenta con un magneto permanente que establece un campo magnético fijo. La aproximación y el paso de objetivos de metal ferroso cerca del polo del sensor (área de detección) cambian el flujo del campo magnético, cambiando así su fuerza de manera dinámica. Este cambio en la fuerza del campo magnético induce una corriente en el interior de la bobina, que está adherida a los terminales de salida.

#### Sensor de temperatura.

# Definición.

Los sensores de temperatura se utilizan en diversas aplicaciones tales como aplicaciones para la elaboración de alimentos, climatización para control ambiental, dispositivos médicos, manipulación de productos químicos y control de dispositivos en el sector automotriz. Los sensores de temperatura se utilizan para medir el calor para asegurar que el proceso se encuentre, o bien dentro de un cierto rango, lo que proporciona seguridad en el uso de la aplicación, o bien en cumplimiento de una condición obligatoria cuando se trata de calor extremo, riesgos, o puntos de medición inaccesibles.

Hay dos principales: sensores de temperatura con contacto y sin contacto. Los sensores de contacto incluyen termopares y termistores que hacen contacto con el objeto a medir, y los sensores sin contacto se encargan de medir la radiación térmica emitida por una fuente de calor para determinar su temperatura. Este último grupo mide la temperatura a distancia y a menudo se utilizan en entornos peligrosos. [\[12\]](#page-138-5)

#### Tipos de sensores de temperatura.

#### Termopares.

El termopar (TC) es un par de empalmes o uniones que se forman a partir de dos metales distintos. Un empalme representa una temperatura de referencia y el otro representa la temperatura a medir. Los mismos funcionan cuando una diferencia de temperatura provoca un voltaje (efecto Seebeck) que depende de la temperatura, y que el voltaje es convertido, a su vez, en una lectura de la temperatura. Los termopares se usan porque son económicos, resistentes y confiables, no requieren una batería, y pueden ser utilizados en una amplia gama de temperaturas. Los termopares pueden conseguir un buen rendimiento de hasta 2.750° C y pueden incluso ser usados por períodos cortos a temperaturas de hasta 3.000° C y tan bajas como -250° C.

# Termistores.

Los termistores, como los termopares, también son sensores de temperatura económicos, fáciles de usar y adaptables. Se utilizan para realizar sencillas mediciones de temperatura en aplicaciones de altas temperaturas. Están conformados de material semiconductor con una resistividad que es especialmente sensible a la temperatura. La resistencia de un termistor disminuye con el incremento de la temperatura para que cuando ocurran cambios de temperatura, el cambio de la resistencia sea predecible. Son muy utilizados como limitadores de corriente de irrupción, sensores de temperatura, protectores contra sobrecargas de reinicio automático, y elementos de calentamiento autorregulados.

# Detectores de temperatura de resistencia.

Los detectores de temperatura resistiva (RTD) son sensores de temperatura con una resistencia que cambia el valor resistivo simultáneamente con los cambios de temperatura. Pecisos y reconocidos por la repetibilidad y estabilidad, los RTD se pueden utilizar con una amplia gama de temperaturas, desde -50° C a 500° C de para las variedades de película delgada y desde -200° C a 850° C para la variedad de hilo bobinado.

#### Sensores infrarrojos.

Los sensores infrarrojos se utilizan para medir las temperaturas en superficie que van desde -70 a 1000° C Convierten la energía térmica enviada desde un objeto en un rango de longitud de onda de 0.7 a 20 um en una señal eléctrica que convierte la señal para mostrar en unidades de temperatura tras compensar para cualquier temperatura ambiente.

# Principios y funcionamiento del sensor de temperatura.

Anteriormente se mencionaron los sensores de temperatura más comunes, a continuación, analizaremos su funcionamiento de cada uno de estos.

# Termopares.

Las fortalezas y desafíos de los termopares incluyen:

- Miden su propia temperatura.
- La temperatura del objeto se debe inferir, y el usuario debe asegurarse de que no hay flujo de calor entre ellos.
- Son propensos a errores de lectura de la temperatura después de un uso prolongado. ¿Razones? Si el aislamiento de los cables pierde resistencia debido a la humedad o las condiciones térmicas, o si hay interferencias químicas, mecánicas o de radiación nuclear en el entorno.
- Son conductores eléctricos por lo que no pueden ponerse en contacto con otra fuente de electricidad.
- No miden en los empalmes.

Estos dispositivos reaccionan rápidamente si se los compara con termómetros de resistencia.

#### Termisores.

Como ejemplo de termistores CTN, observaremos los conjuntos de serie Tipo MA de GE, diseñados para el monitoreo intermitente o continuo de la temperatura de un paciente. Esta aplicación requiere repetibilidad y respuesta rápida, especialmente cuando se utiliza en el cuidado de bebés y durante la anestesia general.

El dispositivo MA300 se muestra en la figura [2.4](#page-59-0) permite el monitoreo de la temperatura del paciente de manera continua y rutinaria al usar la conveniencia del sitio de la piel del paciente como un indicador de la temperatura corporal. La carcasa de acero inoxidable utilizada es adecuada para aplicaciones reutilizables y desechables, manteniendo la máxima comodidad del paciente. Disponibles con valores de resistencia nominal de 2.252, 3.000, 5.000 y 10.000  $\omega$  a 25° C.

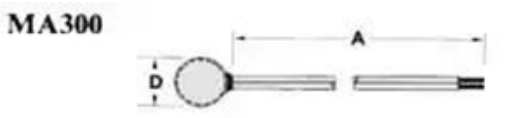

<span id="page-59-0"></span>Figura 2.4: El conjunto de termistor MA300 de GE está fabricado de acero inoxidable con aislamiento PVC Teflón de calidad médica.

#### Detectores de Temperatura de Resistencia

Un ejemplo del funcionamiento es el modelo serie TD de Honeywell utilizada para aplicaciones tales aire acondicionado, temperatura en habitaciones, de conductos y del refrigerante, motores de protección contra sobrecargas, y aplicaciones automotrices, temperatura de aire o del aceite.

Dentro de la serie TD, el sensor de temperatura de líquido TD4A es una carcasa de terminal roscado de aluminio anodizado. Los sensores de temperatura con líquido ambientalmente sellado están diseñados para ofrecer simplicidad de instalación, como en el lateral de un camión, pero no han sido diseñados para una inmersión total. El tiempo de respuesta normal (en el caso de una constante única de tiempo) es de cuatro minutos en aire inmóvil y 15 segundos en agua inmóvil.

Los sensores de temperatura de la serie TD responden rápidamente a los cambios de temperatura (la figura [2.5](#page-60-0) muestra los cambios de temperatura) y tienen una precisión de  $\pm 0.7$ ° C a 20° C y son completamente intercambiables sin necesidad de recalibrar. Son sensores RTD (detector de temperatura resistiva) y ofrecen sensibilidad de 8  $\omega$ /°C con salidas casi lineales inherentes.

<span id="page-60-0"></span>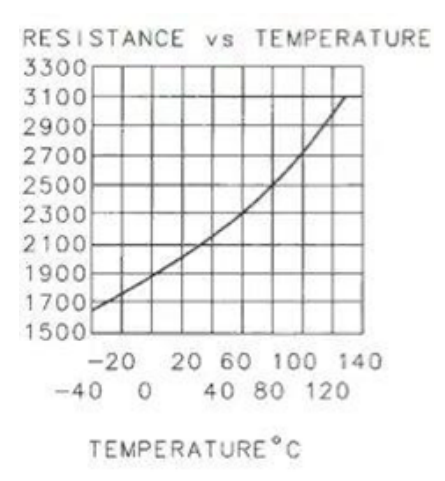

Figura 2.5: Serie TD de Honeywell vs Temperatura.

Los RTD alcanzan mejor precisión que los termopares, así como buenas con-

2.2. MARCO TEÓRICO

diciones de intercambiabilidad. También son estables a largo plazo. Con tales capacidades de alta temperatura, a menudo son utilizados en entornos industriales. Se logra mejorar la estabilidad cuando los RTD son fabricados en platino,el cual no se ve afectado por la corrosión y la oxidación.

#### Sensores infrarrojos.

Cuando se selecciona una opción de infrarrojos, las consideraciones críticas incluyen campo de visión (ángulo de visión), emisividad (relación de la energía irradiada por un objeto con la energía emitida por un radiador perfecto a la misma temperatura), respuesta espectral, rango de temperatura y montaje.

Un producto recientemente anunciado, el TMP006, (Figura [2.6\)](#page-61-0) de Texas Instruments es un sensor termopila infrarrojo en un paquete a escala chip. Es un sensor sin contactos y utiliza una termopila para absorber la energía infrarroja emitida por el objeto medido y utiliza el cambio correspondiente de voltaje de la termopila para determinar la temperatura del objeto.

<span id="page-61-0"></span>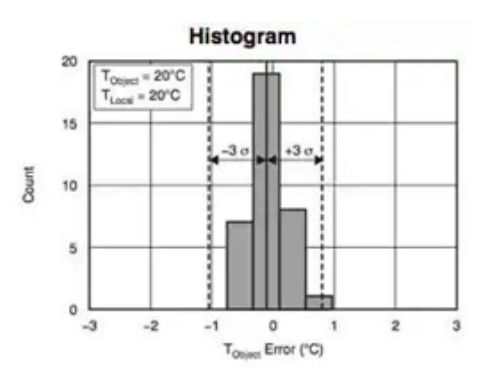

Figura 2.6: Histograma TMP006. (Cortesía de Texas Instruments.

2.2. MARCO TEÓRICO

El rango de voltaje del sensor infrarrojo está especificado de –40° C a 125° C para permitir el uso en una gran variedad de aplicaciones. El bajo consumo de energía junto con el bajo voltaje operativo hace que la pieza sea ideal para aplicaciones con alimentación a batería. La baja altura del paquete del formato de escala de chip permite métodos estándar de ensamblaje de alto volumen y puede ser útil cuando hay espacio limitado en el objeto medido.

El uso de cualquier tipo de sensores con o sin contactos requiere supuestos básicos e inferencias cuando se utilizan para medir la temperatura. Por lo tanto, es importante leer las hojas de datos cuidadosamente y asegurarse de comprender los factores decisivos para estar seguro de que la temperatura real es la misma que la temperatura indicada.

# 2.3. Marco conceptual.

# 2.3.1. Definición de conceptos.

# Sistema de medición.

Para entender el concepto de sistema de medición se debe conocer primeramente los conceptos de sistema y medición por separado.

#### sistema.

El concepto más acertado y claro de esto es que es un conjunto de reglas, principios o normas que tienen relación entre sí que tienen como función regular el funcionamiento de un grupo, organización u objeto.

# medición.

Es posible afirmar que la medición es la acción de medir, y que medir es comparar dos o más magnitudes de la misma especie o naturaleza, utilizando a una de ellas como patrón. Aquí se puede notar que la medición siempre requiere un referente para observar la magnitud de la medida. [\[13\]](#page-138-6)

Por lo mencionado anteriormente se puede decir que la evaluación y definición de los sistemas de medición consiste en determinar la capacidad y estabilidad de los sistemas de medición por medio de estudios matematicos, linealidad y exactitud.

El sistema de medición es la colección de operaciones, procedimientos, instrumentos de medición y otro equipo, software y personal definido para signar un número a la característica que está siendo medida. [\[2\]](#page-137-4)

La definición del sistema de medición depende mucho de los términos precisión y exactitud, ya que cada uno juega un papel muy importante. Por lo que analizaremos estos términos:

El VIM define la exactitud de medida como la proximidad existente entre un valor medido y un valor verdadero de un mensurando. Así pues, una medición es más exacta cuanto más pequeño es el error de medida. Se suele decir también que una medida es más exacta cuando ofrece una incertidumbre de medida más pequeña, aunque no siempre es así como se ha mencionado anteriormente.

El VIM, en su tercera edición (2007), define el concepto precisión de medida como la proximidad existente entre las indicaciones o los valores medidos obtenidos en mediciones repetidas de un mismo objeto, o de objetos similares, bajo condiciones específicas. [\[14\]](#page-138-7)

Por lo tanto, podemos decir que precisión se refiere a la variación o dispersión del aire dentro de la tubería, poca variación significa un buen grado de precisión. Exactitud se define con respecto a la succión de aire que realiza la campana, una buena succión implica un buen grado de exactitud.

# Sistema de ventilación

En el tema anterior se mencionó la existencia de 2 sistemas de ventilación más básicos los cuales son la ventilación natural y ventilación mecánica, este proyecto va enfocado hacia la ventilación mecánica o industrial. Recordemos que dentro de esta existen 3 tipos de sistemas en los que se encuentran:

- Sistema de extracción localizada.
- Sistema de simple flujo.
- Sistema de doble flujo.

El sistema que se adapta mejor para resolver el problema que se plantea en este proyecto es el sistema de extracción localizada. Por lo que analizaremos afondo la ventilación mecánica y el sistema de extracción localizada.

# Ventilación mecánica

Se entiende por ventilación mecánica aquella ventilación que cuente con algún motor, ya sea ventiladores, aire acondicionado, etc. En la figura [2.7](#page-66-0) se muestra un ejemplo de lo que es una veintilación mecánica.

<sup>2.3.</sup> MARCO CONCEPTUAL.

<span id="page-66-0"></span>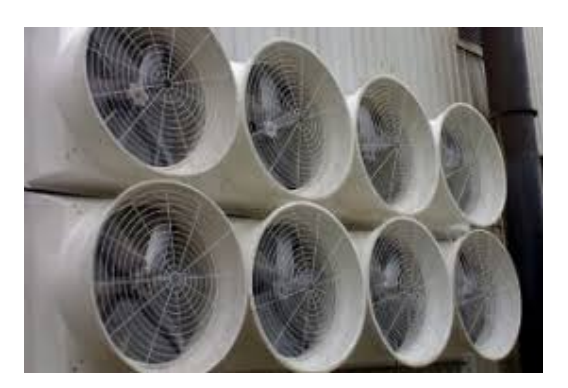

Figura 2.7: Ventiladores usados para la ventilación mecánica.

# Sistema de extracción localizada

La extracción localizada es un método común para reducir la exposición de las personas a los contaminantes químicos que se originan en los procesos industriales. Es la forma más eficiente de eliminar un contaminante del ambiente mediante ventilación es captarlo en la proximidad inmediata del foco contaminante que lo libera recurriendo a la llamada extracción localizada, como se hace por ejemplo mediante las campanas utilizadas en las cocinas domésticas o profesionales como se muestra en la figura [2.8;](#page-67-0) de esta forma se consigue no solo eliminar casi en su totalidad la dispersión del contaminante al ambiente (eficacia elevada), sino también lograrlo con un consumo de aire (y por tanto, de energía) relativamente pequeño (eficiencia elevada). [\[6\]](#page-137-2)

<span id="page-67-0"></span>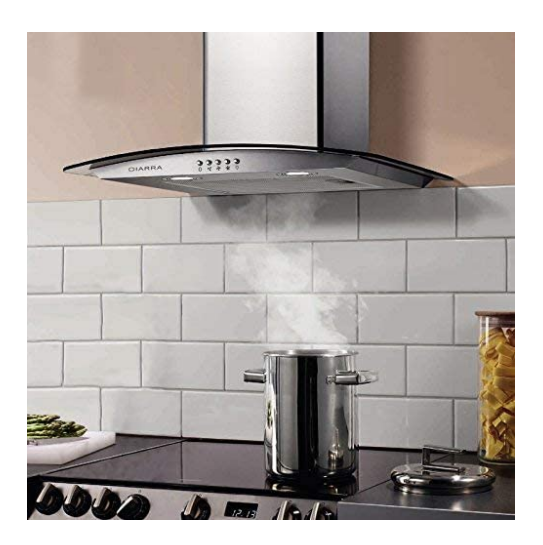

Figura 2.8: Campana de extracción en una cocina

<span id="page-67-1"></span>El sistema de ventilación de extracción localizada está compuesto por cinco elementos básicos como lo muestra la figura [2.9:](#page-67-1)

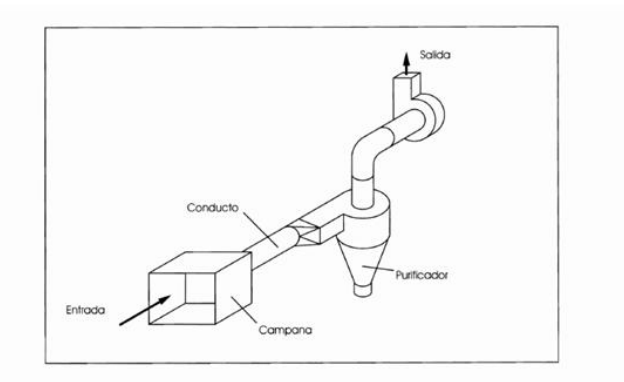

Figura 2.9: Elementos básicos de la extracción localizada.

- 1. La campana o sistema de captación.
- 2. El conjunto de ductos con sus accesorios (codos, entradas, uniones).
- 3. El equipo para limpieza de aire conocido como purificador o filtro.
- 4. El ventilador con su motor y sistema de transmisión de fuerzas (salida).
- 5. La chimenea, la cual debe tener una altura mínima de acuerdo con la legislación existente (salida).

Cabe aclarar que el motor y la chimenea están situados en el mismo punto, en este caso la salida.

#### Formulas para el diseño del sistema de medición

El sistema de medición comprende las variables que actúan dentro de la tubería del sistema de ventilación como lo son la velocidad con la que fluye aire en la tubería. La velocidad es importante medirla, ya que al tener mayor velocidad de aire deseada en la tubería podría causar ruido, el cual puede ser molesto para el operador de la estación del sistema de extracción localizada. Por otro lado, si la velocidad es menor a la deseada esta podría afectar el caudal del sistema de ventilación, es decir, la campana no extraería de forma eficiente los residuos.

El primer paso para el cálculo de la velocidad del aire en el conducto, se muestra en la siguiente expresión:

$$
v = \frac{Q}{S} \tag{2.12}
$$

Donde v es la velocidad en  $m/s$ , Q el caudal en  $m^3/s$  y S es la sección o área del conducto en  $m^2$ .

Recordemos que la tubería es redonda por lo tanto el cálculo de la sección o el área es equivalente a la fórmula de un circulo:

$$
S = A = \frac{\pi D^2}{4} \tag{2.13}
$$

Donde D es el diámetro de la tubería.

Otro punto importante de dicho sistema es la presión dinámica, la presión dinámica es la presión que se origina por la velocidad a la que circula el aire por la tubería, es decir, entre mayor sea la velocidad mayor será la presión dinámica.

$$
PD = \frac{dv^2}{2} \tag{2.14}
$$

Donde PD es la presión dinámica en Pa, v la velocidad en  $m/s$  y d la densidad del aire en  $kq/m^3$ 

En toda instalación de ventilación el cálculo de la pérdida de carga es un aspecto importante, pues su valor influye directamente en la selección del ventilador necesario. Si la pérdida de carga no está bien calculada, no se seleccionará el ventilador adecuado y la instalación no funcionará correctamente, no eliminará la cantidad de contaminante que se había previsto y la concentración ambiental de aquel será excesiva, poniendo en peligro la salud de las personas que trabajan. [\[15\]](#page-139-0)

En una conducción recta y de sección circular constante la pérdida de carga

2.3. MARCO CONCEPTUAL.

viene dada por la siguiente expresión:

$$
PC = \frac{27.8}{Q^{0.079}D^{1.066}} * PD * L
$$
 (2.15)

Donde PC es la pérdida de carga expresada en las mismas unidades que la presión dinámica PD, Q es el caudal en m3/s, D es el diámetro de la conducción en milímetros y L la longitud de la tubería expresada en metros.

En caso que los conductos no son de sección circular, sino rectangular, se utiliza la misma fórmula (2.12) pero en lugar del diámetro D se utiliza el valor del diámetro equivalente De que es el que simula el diámetro circular dentro del rectángulo, ya que es como si circulase por él, el mismo caudal que realmente circula por el conducto rectangular, presentaría la misma pérdida de carga. [\[6\]](#page-137-2)

El diámetro equivalente se calcula con la fórmula de Huebscher:

$$
De = 1.3 \frac{(ab)^{0.625}}{(a+b)^{0.25}}
$$
 (2.16)

Donde a y b son las longitudes de los lados de la sección rectangular del conducto. Las unidades de De son las mismas de a y b.

La pérdida de carga es proporcional a la presión dinámica tanto en tramos rectos de tubería como en puntos singulares, y la presión dinámica es proporcional al cuadrado del caudal, se puede demostrar fácilmente que para cualquier sistema de ventilación constructivamente definido, la pérdida de carga total será proporcional al cuadrado del caudal que lo atraviesa.

Ahora bien, como para caudal nulo la pérdida de carga es evidentemente nula, la relación que liga la pérdida de carga global de un sistema de ventilación y el caudal que lo atraviesa será del tipo:

$$
PC = k \ast Q^2 \tag{2.17}
$$

Donde PC es la pérdida de carga, Q el caudal y k una constante característica del sistema de que se trate y que depende de la geometría del mismo (longitudes, diámetros, número y tipo de codos y uniones, etc.).

La representación gráfica de la expresión (2.14) es una parábola que pasa por el origen y que se llama curva característica del sistema, ya que representa el comportamiento del mismo en términos de pérdida de carga (es decir, energía consumida) en función del caudal que lo atraviesa.

En los sistemas de ventilación habituales las variaciones de presión y temperatura entre dos puntos cualesquiera son pequeñas, por lo que es aceptable admitir que la densidad del aire es invariable. A 20 °C y 1 atm de presión, que son las llamadas condiciones estándar, vale 1,2  $kg/m^3$ . Cuando la temperatura, la presión o la humedad son distintas, deben efectuarse la corrección de la densidad.
#### LabVIEW

LabVIEW es el acrónimo de Laboratory Virtual Instrument Engineering Workbech. Es un lenguaje y a la vez, un entorno o interfaz de programación gráfica en el que se pueden crear aplicaciones de forma rápida y sencilla. [\[16\]](#page-139-0)

Por lo cual LabVIEW ofrece un enfoque de programación gráfica que le ayuda a visualizar cada aspecto de su aplicación, incluyendo configuración del hardware, datos de medidas y depuración. Esta visualización simplifica la integración del hardware de medidas de cualquier proveedor, representa una lógica compleja en el diagrama, desarrolla algoritmos de análisis de datos y diseña interfaces de usuario de ingeniería personalizadas.

#### Interfaz

La real academia española define el concepto como la conexión, física o lógica, entre una computadora y el usuario, un dispositivoperiférico o un enlace de comunicaciones. El software elegido para la interfaz es LabVIEW, ya que es amigable con el usuario además que la interfaz es gráfica.

Entonces se entiende por interfaz gráfica a aquello que permite al ser humano interactuar con el computador mediante una serie de elementos gráficos (ventanas, iconos, etc.).

#### Uso básico de LabVIEW

En LabVIEW existen dos ventanas las cuáles son el panel frontal mostrada en la figura [2.12](#page-74-0) y en la figura [2.11](#page-73-0) muestra el diagrama de bloques.

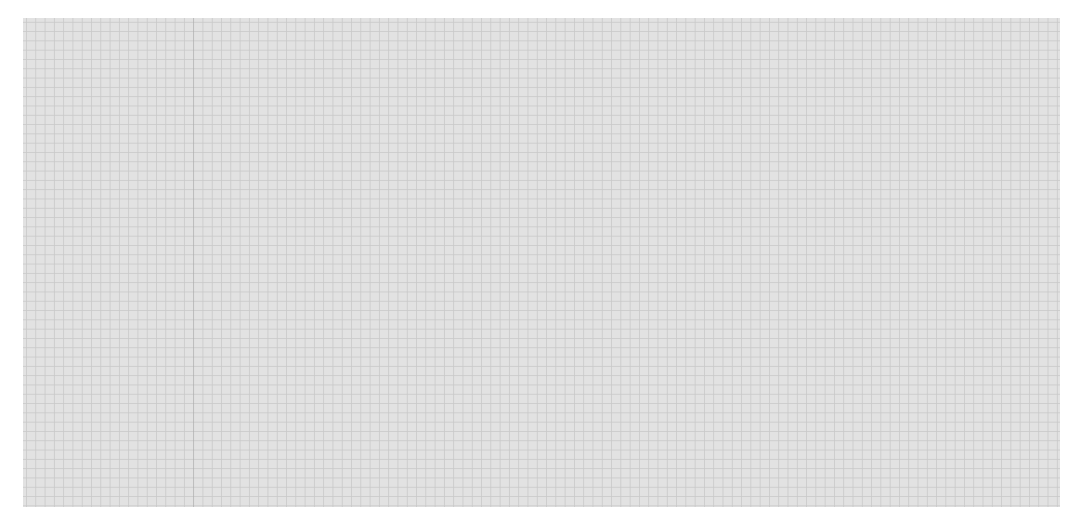

Figura 2.10: Panel Frontal de LabVIEW.

<span id="page-73-0"></span>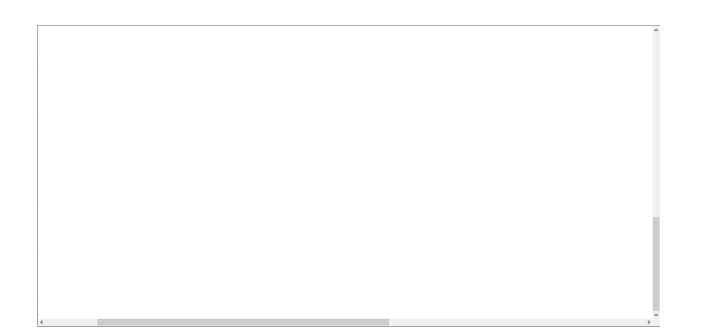

Figura 2.11: Diagrama de Bloques LabVIEW.

El sistema de medición es programado en el diagrama de bloques, para acceder al diagrama de bloques tienes que ir a Window » Show Block Diagram o simplemente con el comando Ctrl+E.

La paleta de Funciones contiene los VIs, funciones y constantes que se utiliza para crear el diagrama de bloques. Se accede a la paleta de Funciones del diagrama de bloques al seleccionar View»Functions Palette o simplemente dando click derecho. La paleta de Funciones está dividida en varias categorías; se puede mostrar y esconder categorías para cumplir con las necesidades que el usuario necesita. La Figura [2.12](#page-74-0) muestra la paleta de Funciones con todas las categorías expuestas y la categoría de Programación expandida.

<span id="page-74-0"></span>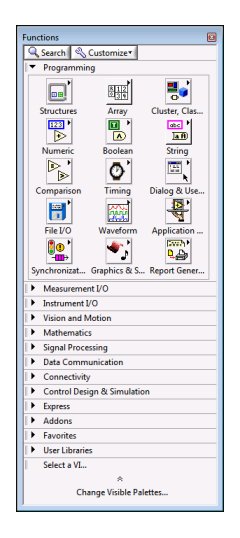

Figura 2.12: Paleta de Funciones.

Los objetos del diagrama de bloques incluyen terminales, subVIs, funciones, constantes, estructuras y cables, los cuales transfieren datos junto con otros objetos del diagrama de bloques.

La figura [2.13](#page-75-0) muestra algunos objetos del diagrama de bloques los cuales

2.3. MARCO CONCEPTUAL.

<span id="page-75-0"></span>incluyen terminales, subVIs, funciones, constantes, estructuras y cables, los cuales transfieren datos junto con otros objetos del diagrama de bloques.

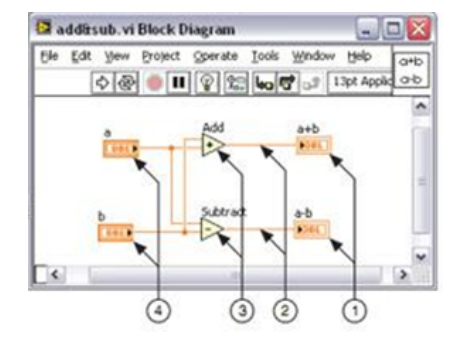

Figura 2.13: Ejemplo de un Diagrama de Bloques y Panel Frontal Correspondiente.

Donde:

- 1. Terminales de Indicador.
- 2. Cables.
- 3. Nodos.
- 4. Terminales de Control).

Las terminales de indicador y las terminales de control se pueden diferenciar fácilmente ya sea en el panel frontal y/o diagrama de bloques, en el panel frontal las terminales de control se diferencian gracias a que el usuario ingresa el dato deseado además tienen un color blanco de fondo, mientras que en las terminales de indicador muestran el resultado de una operación y su color de fondo es gris como lo muestra la figura [2.14.](#page-76-0) Una de las ventajas más grandes que tiene LabVIEW es

<span id="page-76-0"></span>crear variables locales, dicha variable es la copia del terminal control e indicador la cual se pueden utilizar en cualquier lugar del diagrama para leer o escribir datos a ese control o indicador. Se llaman variables locales, porque su alcance se limita a un mismo VI.

| $\left  \frac{1}{2} \right $ 0 | terminal de control |
|--------------------------------|---------------------|
|                                |                     |
| terminal indicador             |                     |
|                                |                     |

Figura 2.14: Tipos de terminales

<span id="page-76-1"></span>Para acceder a la variable local da click derecho a la terminal deseada» Create »Local variable (figura [2.15\)](#page-76-1).

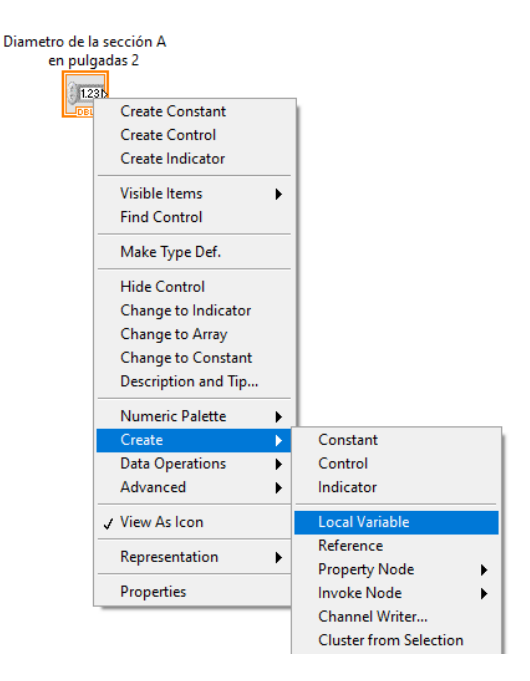

Figura 2.15: Ejemplo de una Variable Local

<span id="page-77-0"></span>Una vez creada dicha variable, el sistema no podrá leer el dato de dicha para que LabVIEW pueda leer la variable damos click derecho»Change to Read (figura [2.16\)](#page-77-0) y estará hecha nuestra variable local.

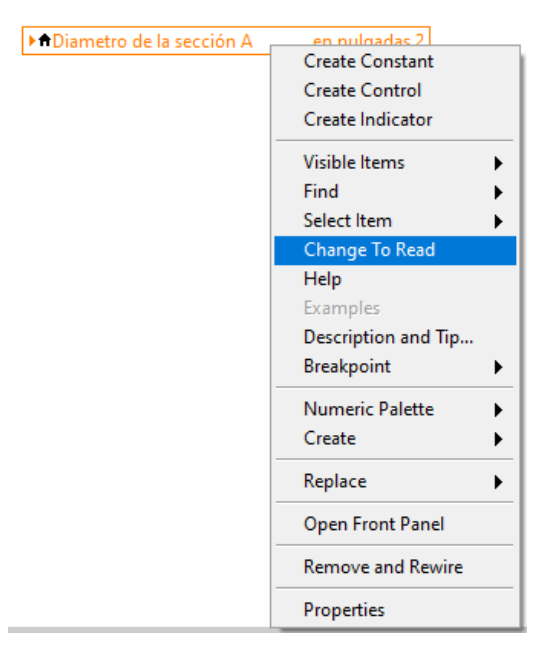

Figura 2.16: lectura de variable local

# CAPÍTULO 3

# METODOLOGÍA

Como se mencionó en el capítulo anterior el tipo de sistema de ventilación que se utiliza en el presente proyecto es del tipo extracción localizada. El cual será simulado en el software LabVIEW en el cual se propone tener dos puntos extracción, dichos puntos de extracción deben ser similares, ademas, dicho sistema contara con tres secciones las cuales serán de forma circular. Dicho sistema de ventilación contara con un ventilador centrifugo en el cual sus RPM máximos son de 2000 RPM, pero en este proyecto será adaptado para que trabaje a 1500 RPM. El metodo de cálculo para dicha simulación estan dados por el método de equilibrio, el cual consiste en lograr la distribución de los caudales en los dos puntos de extracción, la simulación del sistema de medición mostrará los datos mas relevantes para cualquier sistema de ventilacion como lo son los siguientes datos:

- 1. Velocidad del aire en cada sección del sistema.
- 2. Presión dinámica en cada sección del sistema.
- 3. Perdida de carga por cada ducto del sistema.
- 4. La curva característica del sistema
- 5. Curva característica del ventilador

los cálculos del sistema solo aplica cuando la temperatura del aire es de 20-25 grados centígrados.

# 3.1. Sistema de ventilación

## 3.1.1. Materiales

El sistema de ventilación está conformado por los siguientes materiales:

- $\blacksquare$  2 campanas
- 2 codos circulares
- $\overline{\phantom{a}}$  5 secciones planas circulares
- Unión de 3 secciones circulares
- 1 Ventilador centrífugo

### 3.1.2. Implementación del sistema de ventilación en LabVIEW

Para llevar acabó dicho sistema en el panel frontal de LabVIEW, es necesario instalar el software Symbol Factory, Symbol Factory es un programa el cual contiene imágenes con formato PNG, y nos permite acceder a una biblioteca de más de 3.600 objetos industriales creados profesionalmente. La figura [3.1](#page-80-0) muestra el programa ejecutado, del lado izquierdo superior nos muestra la pre-visualización de la imagen seleccionada, mientras que del lado izquierdo inferior muestra las categorías y por último del lado derecho se encuentran todas las imágenes dentro de una categoría.

<span id="page-80-0"></span>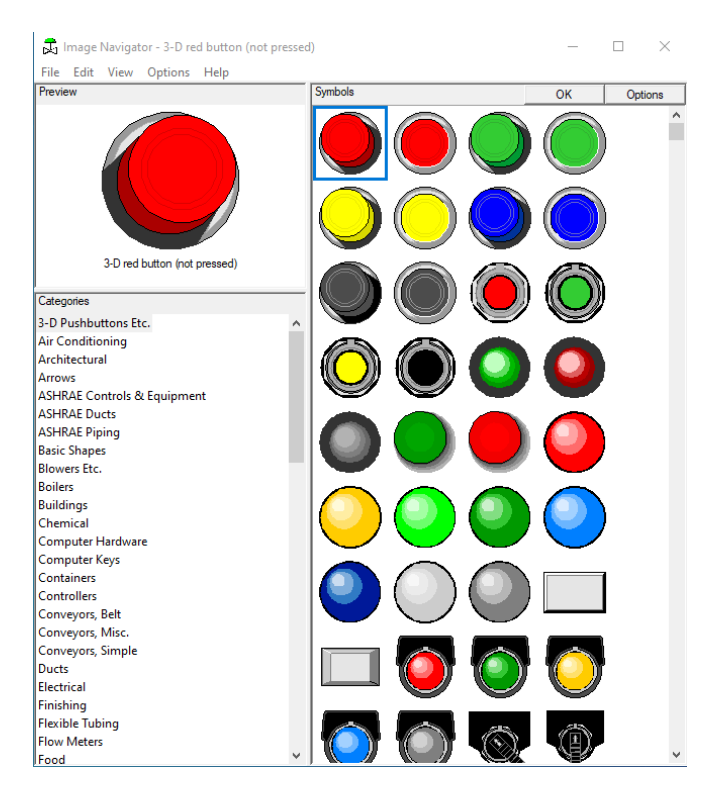

Figura 3.1: Interfaz de Symbol Factory

Los tipos de ductos por los que se optaron en este sistema son de tipo circulares o redondos, para acceder a ellos desde este programa seleccionamos la categoría pipes como lo muestra la figura [3.2,](#page-81-0) donde se encuentran todo tipo de secciones de tuberías circulares (codos, uniones, sección recta, etc).

<span id="page-81-0"></span>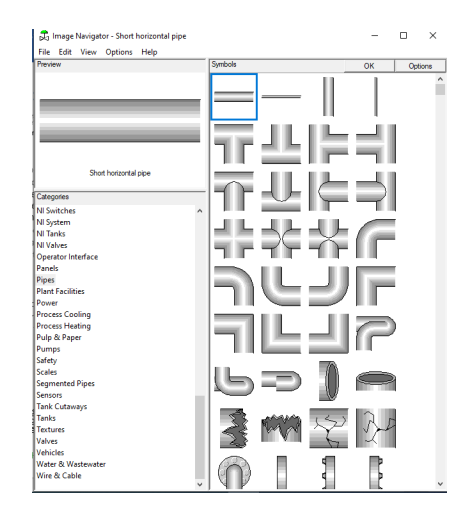

Figura 3.2: Ductos de aire en Symbol Factory

Para pasar la sección de tubo deseada a LabVIEW solo arrastras la imagen al panel frontal, ajustas el tamaño deseado y la posición de la misma. La figura [3.3](#page-82-0) muestra los ductos ajustado en dicho panel por otra parte muestra la división de secciones en nuestro sistema el cual la secciona A y sección B son los puntos de extracción mientras que la sección C es el conducto hacia el motor.

Como ya se había mencionado anteriormente en la figura [3.3](#page-82-0) sé aprecia claramente la similitud en los dos puntos de extracción ya que cuentan con las mismas longitudes.

<span id="page-82-0"></span>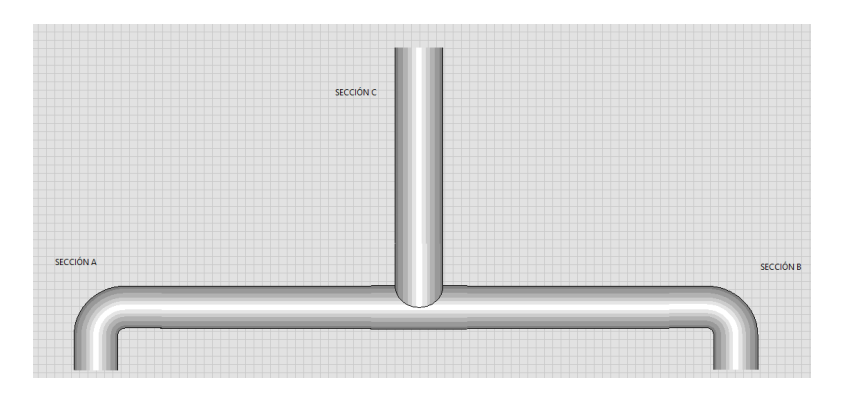

Figura 3.3: Ductos ajustados en LabVIEW

En Symbol Factory seleccionamos la categoría llamada Laboratory, para cambiar el color de la campana, damos click derecho»Symbol Options se abrirá una ventana con la imagen seleccionada en la opción de fill color mode la cambiamos a solid y seleccionamos el color deseado y damos en ok. Una vez colocadas las campanas, vamos a la sección pumps y seleccionamos nuestro motor. La figura [3.4](#page-82-1) muestra el sistema de ventilación con las campanas y el motor.

<span id="page-82-1"></span>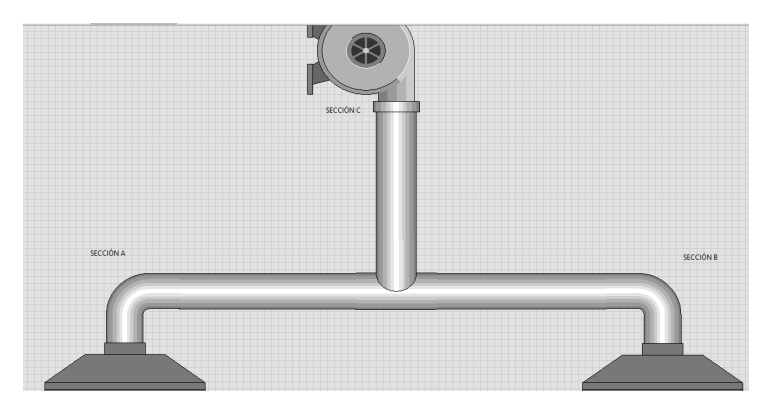

Figura 3.4: Sistema de ventilación en LabVIEW

Hay que recordar que nuestro sistema de ventilación lleva sensores por ello para simular estos en Symbol Factory vamos a la sección sensors y seleccionamos <span id="page-83-0"></span>[3.5](#page-83-0)

el indicador digital el cual medirá la presión dinámica como lo muestra la figura

Figura 3.5: Sistema de ventilación con sensores en LabVIEW

# 3.2. Sistema de medición

El primer dato en ser medido es la velocidad, para ello nos basamos en la expresión 2.12, tomando en cuenta dicha expresión observamos que nos pide el dato de 2 variables la cuales son el Caudal (Q) y el área del conducto (S), de dichas variables la única variable conocida es el Caudal, ya que este nos lo proporciona el fabricante del motor.

Tomando en cuenta lo mencionado anteriormente, para que el cálculo del diámetro sea automático, es decir, que al ingresar la velocidad con la que se desee extraer, nos dé automáticamente el D necesario en los puntos de extracción que en este caso solo sería en las secciones A y B. Por ello se despeja la variable S de la expresión 2.12, quedando la siguiente ecuación:

3.2. SISTEMA DE MEDICIÓN

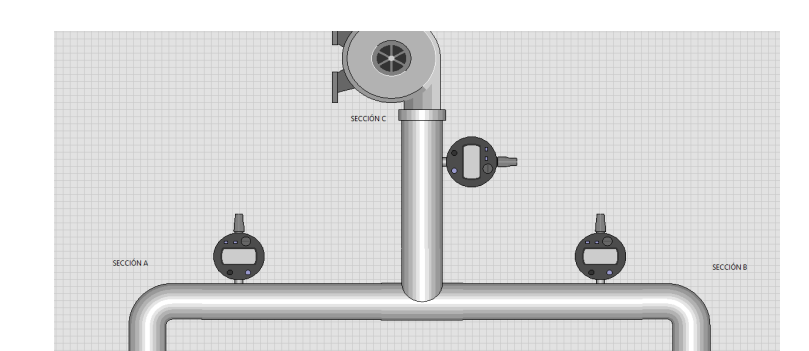

$$
S = \frac{Q}{V} \tag{3.1}
$$

Entonces sustituimos el valor de S el cual está dado en la expresión 2.13 y la ecuación queda de la siguiente forma.

$$
\frac{\pi D^2}{4} = \frac{Q}{V} \tag{3.2}
$$

Por ultimo despejamos el D

$$
D = 2\sqrt{\frac{Q}{\Pi * V}}\tag{3.3}
$$

Donde V es la velocidad deseada a extraer en m/s y Q el caudal en  $m^3/s$ .

Para que el operador ingrese la variable de la velocidad (V) de la sección A y B se debe ingresar un control numérico en LabVIEW para ello en el panel frontal donde se encuentra nuestro sistema de ventilación, en cualquier parte en blanco damos click derecho » silver » numeric » numeric control. A este indicador numérico tendra el nombre de Velocidad a la que desea extraer como lo muestra la figura [3.6.](#page-84-0)

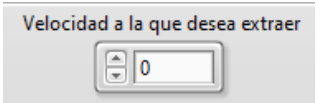

<span id="page-84-0"></span>Figura 3.6: Control numérico de la velocidad a extraer

Mientras que la variable del caudal (Q) es indefinido, el caudal es indefinido

ya que este varía dependiendo la capacidad del motor por lo que el dato del caudal será ingresado manualmente por el operador, para esto es necesario un controlador numérico en el cual ingresa el valor del caudal en  $m^3/h$  y lo llamaremos **Caudal** (Q) en m cubico/h ya que por lo general el fabricante da el caudal en esas unidades.

Observando la ecuación 2.12 notamos que la velocidad está dada por las unidades de m/s por lo que debemos convertir el caudal de  $m^3/h$  a  $m^3/s$ . Usando la expresión 3.4:

$$
1h = 3600s \tag{3.4}
$$

Por lo que el caudal se divide entre 3600 quedando como lo muestra la siguiente expresión:

$$
\text{Caudal en } \mathbf{m}^3 / h * \frac{1h}{3600s} = \text{Caudal en } \mathbf{m}^3 / s \tag{3.5}
$$

Teniendo en cuenta lo anterior en el panel frontal llamaremos un indicador numérico el cual se llamará Caudal (Q) en m cubico/s sección C, en este caso es de la sección C ya que el motor va unido a la sección C así que nuestro diagrama de bloques lo muestra la figura [3.7.](#page-86-0)

<span id="page-86-0"></span>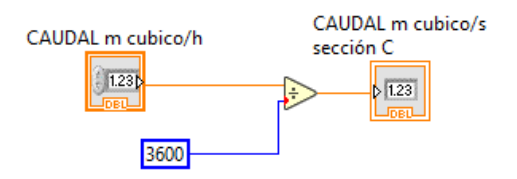

Figura 3.7: Conversión del caudal de m<sup>3</sup>/h a m<sup>3</sup>/s en el diagrama de bloques

Al caudal (Q) en m cubico/s sección C lo llamaremos Q total, ya que al llegar al punto de dividirse el sistema en la sección A y B cambia el Q, por ello es necesario recalcular esos caudales, y para eso es la siguiente ecuación:

$$
\frac{Q \text{ total}}{n} = \text{Caudal de la sección A y B} \tag{3.6}
$$

Donde n es el número de divisiones en la tubería.

<span id="page-86-1"></span>En este sistema n vale 2, por lo que la figura [3.8](#page-86-1) muestra la ecuación 3.6 plasmada en el diagrama de bloques

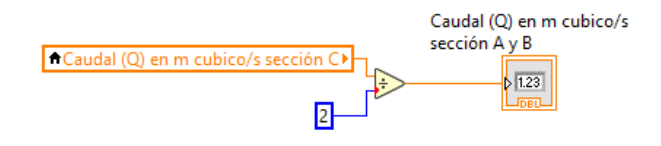

Figura 3.8: Caudal para n tuberías en el diagrama de bloques

Por lo que en el panel frontal los indicadores numéricos caudal (Q) en m cubico/s sección C y Caudal (Q) en m cubico/s sección A y B y el control numérico Caudal (Q) en m cubico/h son mostrados en la figura [3.9](#page-87-0)

<span id="page-87-0"></span>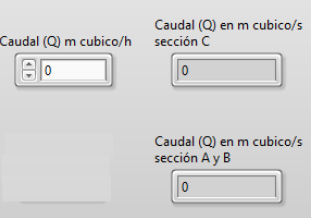

Figura 3.9: Indicadores Q en panel frontal

Ya que el caudal está en las unidades correctas plasmamos la ecuación 3.3 en el diagrama de bloques, recodemos que el diámetro de las tuberías se pide por pulgadas por lo que al final de la ecuación multiplicaremos por 39.37 de esta manera convertimos el m a pulgadas. La figura [3.10](#page-87-1) muestra la programación del cálculo automático del diámetro.

<span id="page-87-1"></span>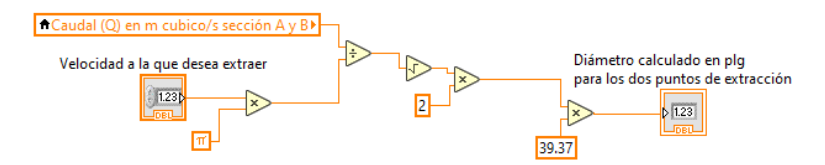

Figura 3.10: D automático en el diagrama de bloques

Esta ecuación nos puede dejar números decimales por lo que debemos redondear el resultado para que de esta forma la empresa SERVICLIM tenga las medidas exactas de la tubería. En la figura [3.11](#page-88-0) se puede apreciar dos indicadores numéricos en el llamado Diámetro calculado en plg para los dos puntos de extracción muestra el diámetro con números decimales mientras que el Diámetro comercial en plg. para el punto A Y B muestra el diámetro redondeado.

<span id="page-88-0"></span>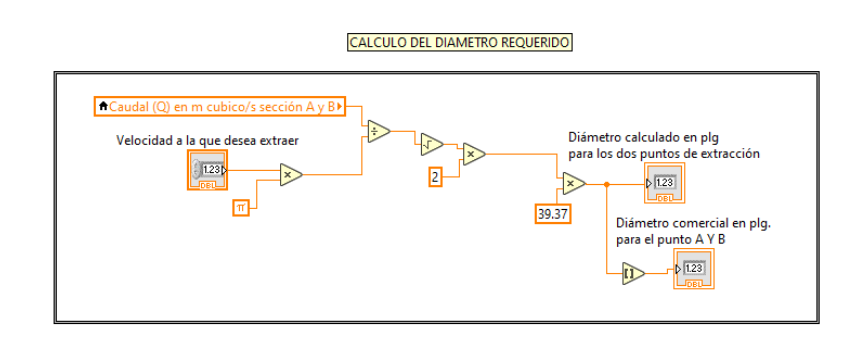

Figura 3.11: D automático en el diagrama de bloques con redondeo

<span id="page-88-1"></span>La figura [3.12](#page-88-1) muestra los indicadores numéricos y el controlador numérico del diámetro y velocidad respectivamente.

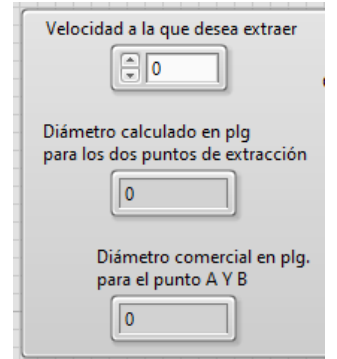

Figura 3.12: Panel frontal del D automático

ya calculado el diámetro (D) de la tubería de la sección A y B, se coloca una compuerta para cada sección, es decir, todo el sistema de ventilación solo integrara dos compuertas las cuales irán colocadas en la sección A y B. Esto con el fin de lograr reducir costos de operación.

Para simular la compuerta se coloca un knob en el panel frontal, para esto damos click derecho » silver » numeric » knob. Recordemos que son dos compuertas

<span id="page-89-0"></span>por lo que se colocan dos knob con el nombre COMPUERTA SECCIÓN A y COMPUERTA SECCIÓN B respectivamente. Estos son configurados para que muestren los números de 0 a 100, donde 0 simula la compuerta totalmente cerrada y 100 es completamente abierto. La figura [3.13](#page-89-0) muestra la representación de una knob en el panel frontal.

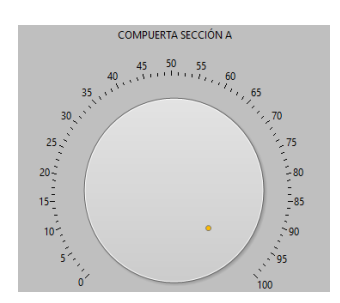

Figura 3.13: Representación de una compuerta por medio de un knob en el panel frontal

Ahora para programar la compuerta se usa la siguiente ecuación:

$$
D_s = \frac{1}{n} * Computera \tag{3.7}
$$

Donde  $D_s$  es el diámetro de la sección, n es el número mayor del knob en este caso es 100 y la compuerta es la variable local de dichas compuertas. Para mostrar el resultado de la ecuación 3.7 se colocan 2 indicadores numéricos uno para la sección A y otro para la sección B, por lo que la figura [3.14](#page-90-0) muestra plasmada la ecuación 3.7 en el diagrama de bloques.

<span id="page-90-0"></span>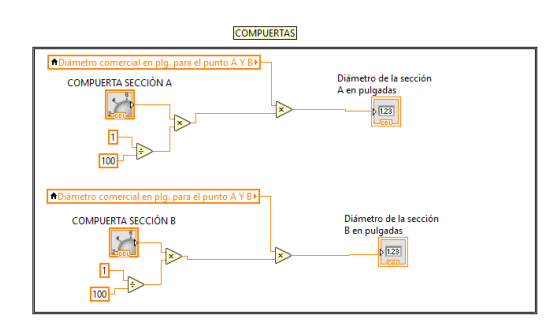

Figura 3.14: Ecuación 3.7 en el diagrama de bloques

Ahora bien, en el panel frontal colocamos 3 leds por cada compuerta, por lo que en total colocamos 6 leds, 2 de color rojo, 2 de color amarillo y 2 de color verde. El color rojo indicara que la compuerta se encuentra cerrada, el color amarillo que la compuerta está abierta y por último el color verde indica que la compuerta se encuentra completamente abierta como lo indica la figura [3.15.](#page-90-1) Para colocar los leds damos click derecho » silver » Boolean » Led. Ya que están colocados en el panel frontal damos click derecho sobre un led » properties » y en la opción de colors se elige el color deseado.

<span id="page-90-1"></span>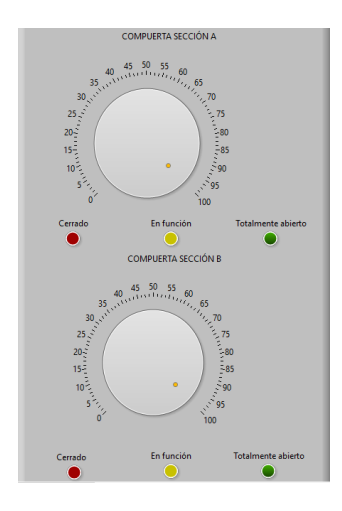

Figura 3.15: Compuertas con leds

La programación de los leds es muy sencilla solo creamos la variable local de la compuerta sección A y compuerta sección B, en las cuales solo haremos comparaciones, es decir en el led rojo se pone el comparador  $= 0$ , esto quiere decir que cuando este en 0 se prendera el led rojo. Mientras que en el color amarillo se colocan 2 comparadores los cuales son  $1 \geq$  el cual indica mayor o igual a uno y  $99 \le$  que significa menor a 99, esto con la final de que indique que está abierto. Y por último el led rojo al cual se le colocara un comparador = 100 para que este se prenda al estar completamente abierto como lo muestra la figura [3.16.](#page-91-0)

<span id="page-91-0"></span>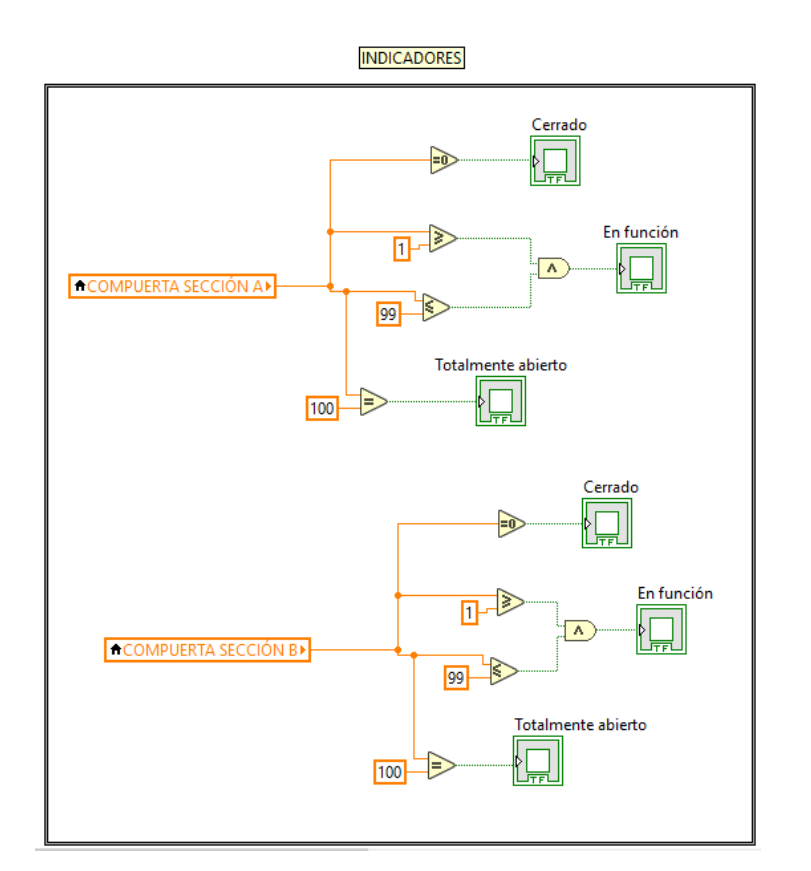

Figura 3.16: Indicadores leds en el diagrama de bloques

### 3.2.1. Área de la sección

Para calcular el área del conducto es necesario conocer el Diámetro (D) como lo muestra la expresión 2.13. Los fabricantes de las tuberías normalmente dan el Diámetro de ellas en pulgadas, pero este proyecto está basado en el sistema internacional de unidades por lo que tendremos que convertir el diámetro de pulgadas a metros.

Tomando en cuenta lo mencionado anteriormente, para que el operador ingrese la variable del diámetro (D) de la sección C se debe ingresar un control numérico en LabVIEW para ello en el panel frontal donde se encuentra nuestro sistema de ventilación en cualquier parte en blanco damos click derecho » silver » numeric » numeric control. Recordemos que en nuestro sistema existen tres secciones A, B y C, como el diámetro de la sección A y B ya están indicados en dos indicadores numéricos solo colocaremos un controlador numérico el cual tendrá como nombre Diámetro de la sección C en pulgadas como se muestra en la figura [3.17.](#page-92-0)

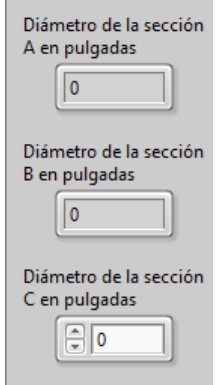

<span id="page-92-0"></span>m.

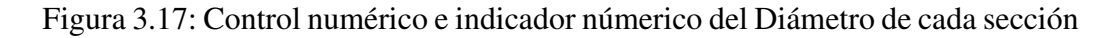

3.2. SISTEMA DE MEDICIÓN

Para convertir las pulgadas a metros es necesario utilizar la igualación de la siguiente expresión:

$$
1m = 39.37in\tag{3.8}
$$

La expresión 3.1 muestra cuantas pulgadas existen en un metro, por lo que la fórmula para convertir una pulgada a metros queda expresada de la siguiente forma:

$$
1in * \frac{1m}{39.37in} = 0.0254m \tag{3.9}
$$

<span id="page-93-0"></span>Entonces tomando la ecuación anterior podemos dividir las pulgadas entre 39.37 o bien multiplicar las pulgadas por 0.0254, ya que estas dos dan el mismo resultado. La figura [3.18](#page-93-0) muestra la conversión de pulgadas a metros, para añadir una multiplicación o división damos click derecho » Mathematics » Numeric, donde se puede encontrar cualquier función básica de las matemáticas.

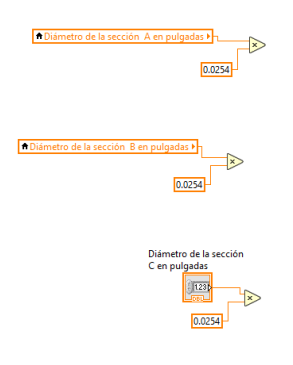

Figura 3.18: Conversión de pulgadas a metros en el diagrama de bloques Lab-VIEW

<span id="page-94-0"></span>Teniendo la conversión de In a m, ya se puede calcular el área de cada sección utilizando la ecuación 2.13 para que el área se en  $m^2$  para ello se utiliza la librería Numeric de LabVIEW, por lo tanto el calculo del área en el diagrama de bloques lo muestra la figura [3.19.](#page-94-0)

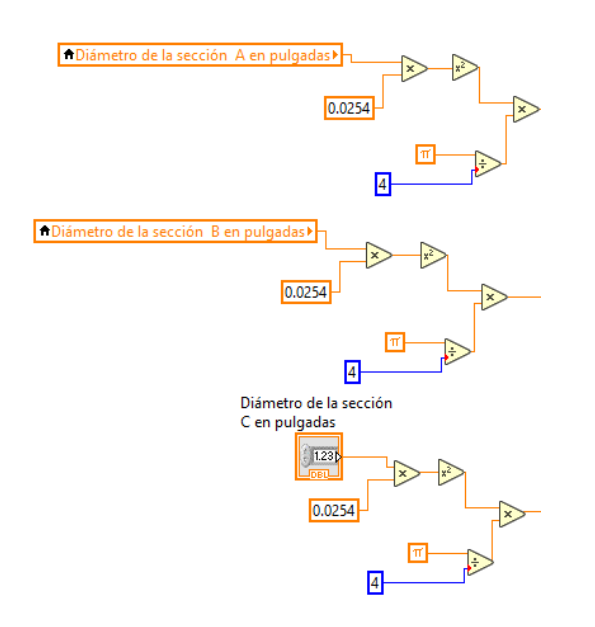

Figura 3.19: calculo del área en el diagrama de bloques LabVIEW

Para mostrar el resultado del área en el panel frontal debemos colocar un indicador numérico, para ello en el panel frontal en cualquier parte blanca damos click derecho » silver » numeric » numeric indicator. A estos tres indicadores les llamaremos Área de la sección A, Área de la sección B y Área de la sección C, además agregaremos una decoración, para agregar la decoración damos click derecho » Silver » Decoration. Dicha decoración va debajo de los controladores como lo muestra la figura [3.20.](#page-95-0)

<span id="page-95-0"></span>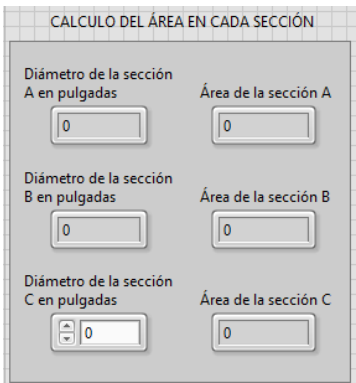

Figura 3.20: Indicador del Área en el panel frontal

<span id="page-95-1"></span>Mientras que la figura [3.21](#page-95-1) nos muestra las conexiones en el diagrama de bloques.

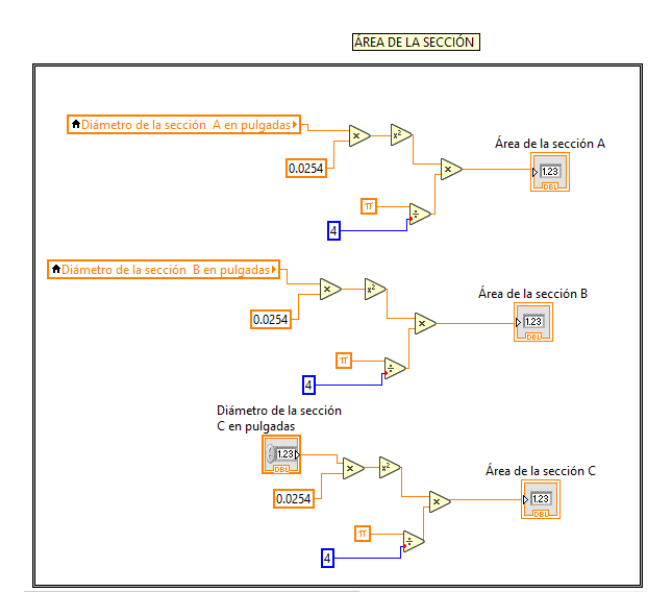

Figura 3.21: Conexiones de los indicadores en el diagrama de bloques

#### 3.2.2. Velocidad del Aire

<span id="page-96-0"></span>Ahora bien, ya que el caudal (Q) está en las unidades correctas ya se puede calcular la velocidad para ello ya conocemos las variables S y Q, por lo que en el diagrama de bloques se crean las variables locales tanto del área de la sección A, B y C como del caudal de cada sección respectivamente como muestra la figura [3.22:](#page-96-0)

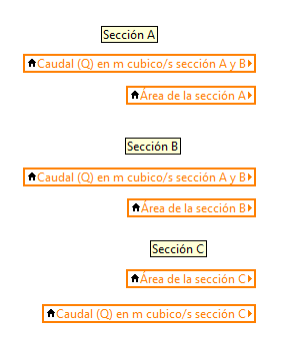

Figura 3.22: Variables locales para el calculo de la velocidad

<span id="page-96-1"></span>Una vez teniendo las variables locales mencionadas, utilizando la ecuación 2.12 nos indica que la velocidad es igual a  $\frac{Q}{S}$  por lo que en la librería numeric y seleccionamos la función llamada divide (figura [3.23\)](#page-96-1).

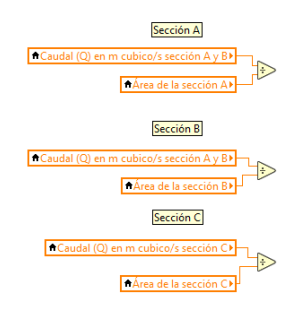

Figura 3.23: Obtención del cálculo de velocidad

<sup>3.2.</sup> SISTEMA DE MEDICIÓN

La figura [3.24](#page-97-0) muestra los tipos de indicadores usados para mostrar resultado de la velocidad de una forma más amigable con el usuario por ello se escogió el indicador meter, el cual es un medidor gráfico, para llamarlo al panel frontal damos click derecho » silver » numeric » meter, colocamos 3 uno por cada sección del sistema los cuales tendrán como nombre Velocidad de extracción del aire de la sección A en m/s, Velocidad de extracción del aire de la sección B en m/s y Velocidad de extracción del aire de la sección C en m/s.

<span id="page-97-0"></span>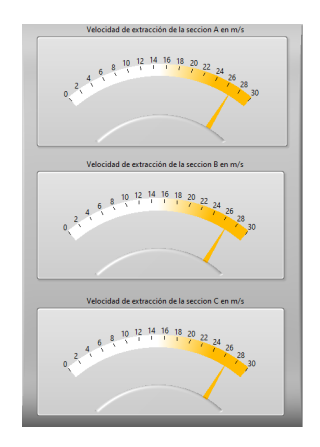

Figura 3.24: Representación grafica de la velocidad

Por lo tanto, la figura [3.25](#page-98-0) muestra las conexiones pertinentes de todo el cálculo de la velocidad en el diagrama de bloques.

<span id="page-98-0"></span>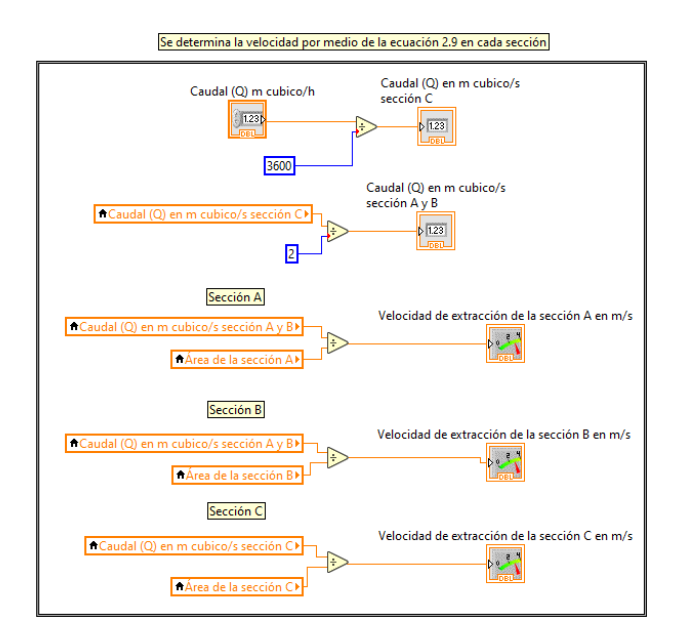

Figura 3.25: Cálculo de la velocidad en el diagrama de bloques

#### 3.2.3. Presión Dinámica

Para hacer uso de los sensores digitales que se encuentran en el sistema de aire, colocamos indicadores numéricos encima de dichos sensores, ya que simulara la medición de la presión dinámica, la cual se calcula haciendo uso de la ecuación 2.14, de esta se conoce la variable de la velocidad por lo que solo falta conocer la densidad del fluido, en este caso el fluido que lleva el conducto es aire. Normalmente la densidad del aire es 1.2  $kg/m<sup>3</sup>$  ya que nuestro sistema solo trabajara de 20 a 25 grados centígrados. Por lo que el operador va ingresar manualmente la densidad del aire. Entonces colocamos un controlador numérico el cual se llamará **Densidad del Aire en**  $kg/m^3$ . Asi que los controladores numéricos quedan como lo muestra la figura [3.26:](#page-99-0)

<span id="page-99-0"></span>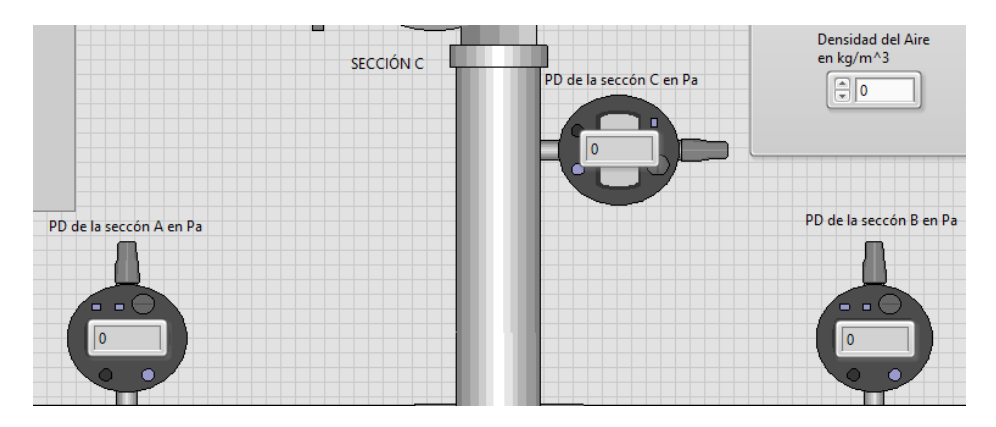

Figura 3.26: Controles numéricos para PD

Para programar el cálculo de la PD en el diagrama de bloques observamos que la velocidad se eleva al cuadrado, para elevar al cuadrado la velocidad de extracción de cada sección así que lo primero es crear la variable local de cada una, para elevar al cuadrado la velocidad en LabVIEW en la librería numeric y llamamos la función Square y la conectamos a la variable local como lo muestra la figura [3.27:](#page-99-1)

<span id="page-99-1"></span>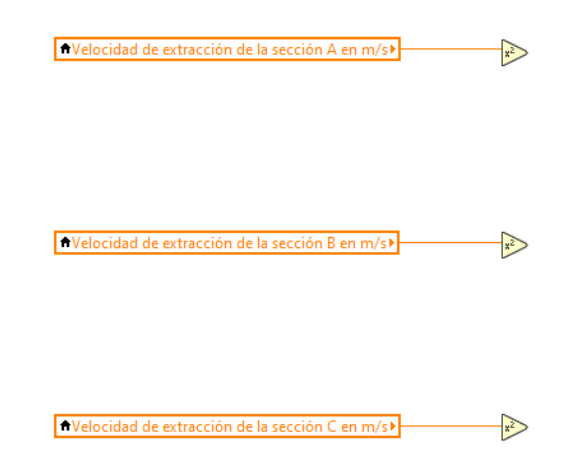

Figura 3.27: Elevar al cuadrado la Velocidad

3.2. SISTEMA DE MEDICIÓN

Al producto de la velocidad elevada al cuadrado se multiplica por la densidad del aire. El producto de dicha multiplicación se divide entre 2 y el resultado de la división es la presión dinámica para mostrar el resultado de la operación solo colocamos el indicador de la PD de la sección correspondiente. La figura [3.28](#page-100-0) muestra toda la operación correspondiente de la PD.

<span id="page-100-0"></span>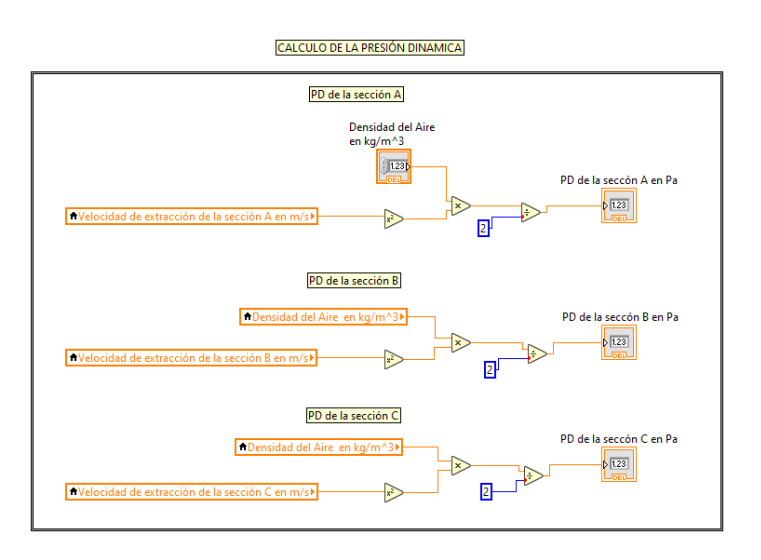

Figura 3.28: Presión dinamica en el diagrama de bloques

## 3.2.4. Pérdida de carga

Según la ecuación 2.12 para calcular el rozamiento entre el aire y el interior de la tubería, conocido como fricción, se deben tener en cuenta aspectos como:

- La longitud de la tubería.
- El diámetro o sección.
- La velocidad del aire.
- La presión dinámica.

Para que LabVIEW conozca la información de la longitud de la tubería será por medio de un controlador numérico para que sea ingresado manualmente por el operador, además, la longitud va ser manejado en las unidades de metros. La figura [3.29](#page-101-0) muestra el ingreso de las longitudes por tramos en nuestro sistema de ventilación.

<span id="page-101-0"></span>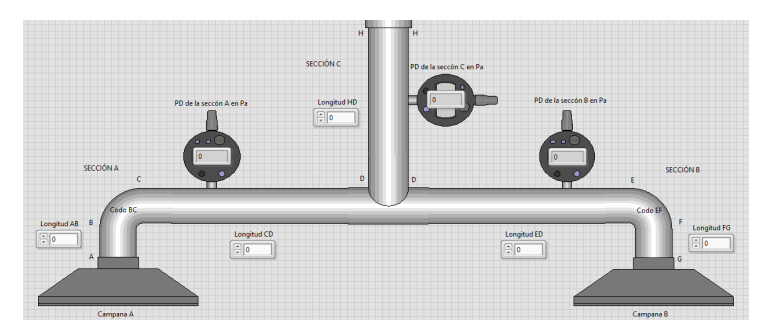

Figura 3.29: Ingreso de la longitud en el sistema de ventilación

Con respecto a la programación en el diagrama de bloques de la ecuación 2.15 es necesario convertir el diámetro a las unidades de milímetros, entonces en este caso existen 2 opciones para convertir el diámetro a milímetros las cuales son:

1. Ahora recordemos que para el cálculo de la sección o área (S) convertimos las pulgadas a metros, por ende, se puede utilizar la siguiente expresión:

$$
1m = 1000mm
$$
\n
$$
(3.10)
$$

En base a la ecuación hacemos la siguiente equivalencia:

$$
1m * \frac{1000mm}{1m} = 1000mm
$$
 (3.11)

2. En el control numérico ingresamos el diámetro en pulgadas, por lo que podemos convertir las pulgadas a milímetros, la equivalencia de 1 pulgada a milímetros es la siguiente:

$$
1\text{in} = 25.4\text{mm} \tag{3.12}
$$

Por ello se hace la siguiente equivalencia:

$$
\ln * \frac{25.4 \text{mm}}{1 \text{in}} = 25.4 \text{mm}
$$
 (3.13)

Cualquiera de estas dos opciones es válida, en este caso optaremos en convertir las pulgadas a milímetros, esto con el fin de reducir cables, ya que podemos llamar una variable local de los diámetros de cada sección. La figura [3.30](#page-103-0) muestra la programación de la equivalencia de la ecuación 3.9, ya con los indicadores numérico de cada sección.

<span id="page-103-0"></span>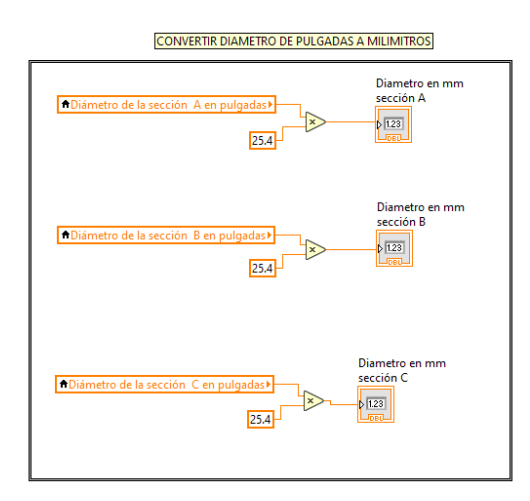

Figura 3.30: Convertir el diámetro de pulgadas a milímetros

Ahora bien, observando la ecuación 2.15 podemos ver que el Caudal (Q) esta elevado a  $Q^{0.079}$ , mientras que el diámetro  $D^{1.066}$ , en LabVIEW solo existe la potencia al cuadrado o bien se puede hacer un arreglo de potencias el cual solo funciona con potencias enteras es decir 2, 3, 4, etc. por consecuencia el arreglo no sirve para esta ecuación, por lo tanto optamos en ingresar en la potencia manualmente por medio de controles numéricos como se muestra en las siguientes figuras:

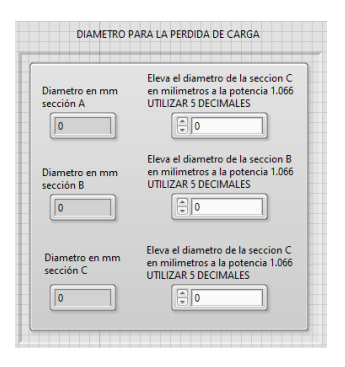

Figura 3.31: Controles numéricos para la potencia del diametro

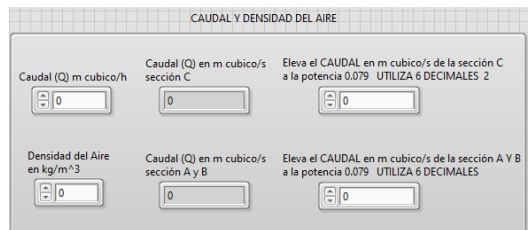

Figura 3.32: Controles numéricos para la potencia del caudal

Una vez ingresados los datos en dichos controles numéricos, labVIEW ya tendrá cada variable de dicha fórmula. Ahora bien, la pérdida de carga se calcula elemento a elemento y luego se suman las pérdidas de carga correspondientes a cada uno de ellos. Para empezar los cálculos se comienza en las entradas del sistema, en este caso las entradas son las campanas A y B.

Calculo de la campana A y B: En caso de las campanas, codos y uniones del sistema no aplica la ecuación 2.15 ya que esta fórmula es para tramos rectos de las tuberías. por lo que para puntos singulares se usa la siguiente ecuación:

$$
PC = n * PD \quad \textbf{Perdida de carga en puntos singulares} \tag{3.14}
$$

Donde PC es la perdida de carga en Pa, n es la pérdida de carga n (también llamado factor de fricción) y PD es la presión dinámica en Pa.

Para obtener el valor del Coeficiente de pérdida de carga (n) en la campana es necesario observar la figura [3.33](#page-105-0)

<span id="page-105-0"></span>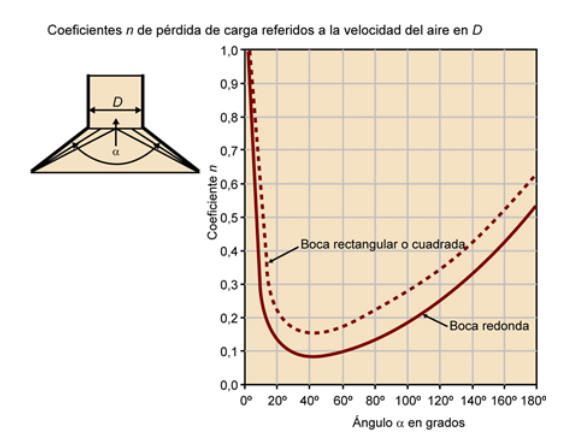

Figura 3.33: Entrada a campanas de captación

Según la figura [3.33](#page-105-0) existen dos tipos de campanas de captación, la de boca rectangular o cuadrada y la boca redonda. Por lo que dependiendo del ángulo de inclinación y tipo de la campana obtendremos le valor n.

<span id="page-105-1"></span>Por lo tanto, para ingresar el valor de coeficiente de fricción en LabVIEW será mediante un control numérico por cada campana, es decir, habrá dos controles numéricos llamados Factor de Fricción (n)campana A y Factor de Fricción (n)campana B como lo muestra la figura [3.34:](#page-105-1)

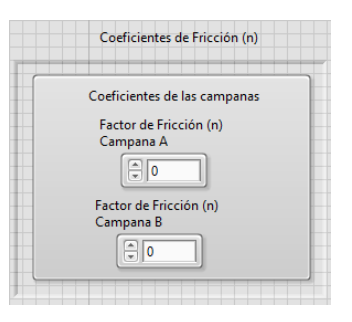

Figura 3.34: Controles numéricos del factor de fricción de las campanas

<span id="page-106-0"></span>Además, la figura [3.35](#page-106-0) muestra que en el panel frontal se ingresaron dos indicadores numéricos para ingresar el resultado de la ecuación 3.14.

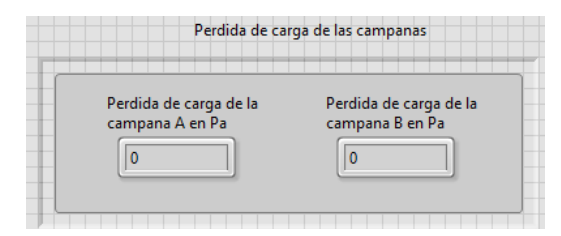

Figura 3.35: Indicador numérico de la PC de las campanas

Para llevar a cabo la programación de la ecuación en el diagrama de bloques solo es necesario añadir la variable local PD, en este caso estamos calculando la campana A y B por lo que se necesitan las variables PD de la sección A y PD de la sección B, y estas se multiplican por el factor de fricción de su sección correspondiente y el resultado será mostrado en el indicador de la figura [3.36,](#page-106-1) la figura muestra la operación en el diagrama de bloques:

PERDIDA DE CARGA DE LA CAMPANA

<span id="page-106-1"></span>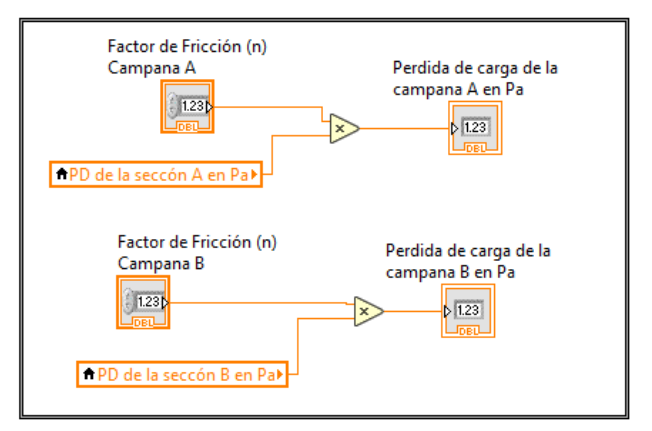

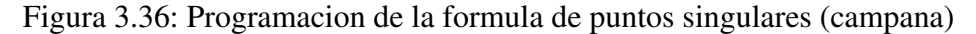

Calculo de la sección A

#### Tramo recto AB

<span id="page-107-0"></span>Para el cálculo del tramo recto se utiliza la ecuación 2.15, en el panel frontal agregamos el indicador numérico el cual tendrá el nombre "Tramo recto AB en Pa" como se muestra en la figura [3.37:](#page-107-0)

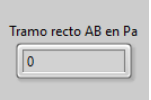

Figura 3.37: Indicador del tramo recto AB

Ahora bien, en el diagrama de bloques tenemos que programar la ecuación, para esto lo primero que se debe hacer es realizar la multiplicación del caudal  $(Q^{0.079})$  y el diámetro  $(D^{1.066})$ , después de realizar dicha operación se procede a realizar la división la cual es 27.8 sobre el producto de la multiplicación anterior. Una vez realizada la división ya estara resuelta la primera operación de nuestra ecuación, por lo que al resultado de la división la multiplicaremos por la variable loca "PD de la sección A" y después por el tramo de la sección AB. La figura [3.38](#page-107-1) muestra toda la ecuación 2.15 para el tramo AB.

<span id="page-107-1"></span>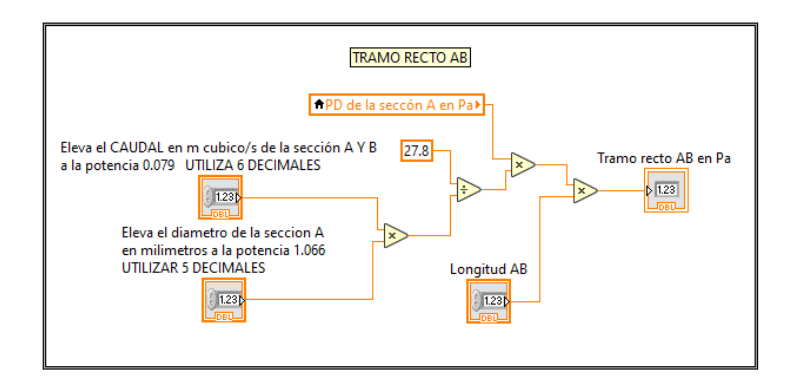

Figura 3.38: PC del tramo recto AB en el diagrama de bloque

3.2. SISTEMA DE MEDICIÓN
### Codo BC

Ya que el codo es un tramo irregular una vez más se utiliza la ecuación 3.14, para sacar el coeficiente de fricción se debe tener en cuenta si el codo es de sección rectangular o circular además del tipo de codo y el radio de este. Nuestro sistema de ventilación es de seccion circular por lo que podremos obtener el valor de n con la siguiente figura [3.39:](#page-108-0)

<span id="page-108-0"></span>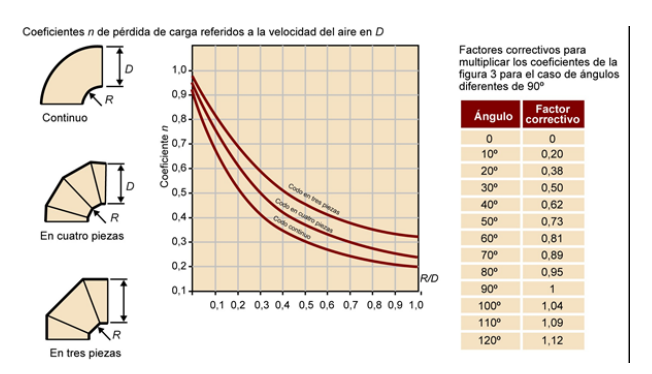

Figura 3.39: Codos en ángulo recto de sección circular

<span id="page-108-1"></span>Por lo que, para ingresar el valor de coeficiente de fricción del codo BC será mediante un control numérico como lo muestra la figura [3.40,](#page-108-1) además, muestra un indicador numérico para ingresar el resultado de la operación.

| Factor de Fricción (n)<br>Codo CD | Codo BC en Pa |
|-----------------------------------|---------------|
|                                   |               |

Figura 3.40: Control numérico e indicador numérico del codo BC

Para llevar a cabo la programación de la ecuación en el diagrama de bloques solo es necesario añadir la variable local "PD de la sección A" y multiplicarlo por el factor de fricción del codo BC y el producto de este se muestra en el indicador de la figura [3.40,](#page-108-1) la figura [3.41](#page-109-0) muestra la operación en el diagrama de bloques:

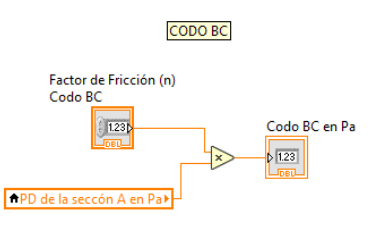

<span id="page-109-0"></span>Figura 3.41: PC del codo BC en el diagrama de bloque

## Tramo recto CD

<span id="page-109-1"></span>En el panel frontal agregamos el indicador numérico el cual tendrá el nombre "Tramo recto CD en Pa" como se muestra en la figura [3.42](#page-109-1)

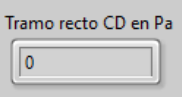

Figura 3.42: Indicador del tramo recto CD

El cálculo y la programación en el diagrama de bloques es igual que el tramo AB con la única diferencia que puede variar la longitud. Por lo que la figura [3.43](#page-109-2) muestra la programación:

<span id="page-109-2"></span>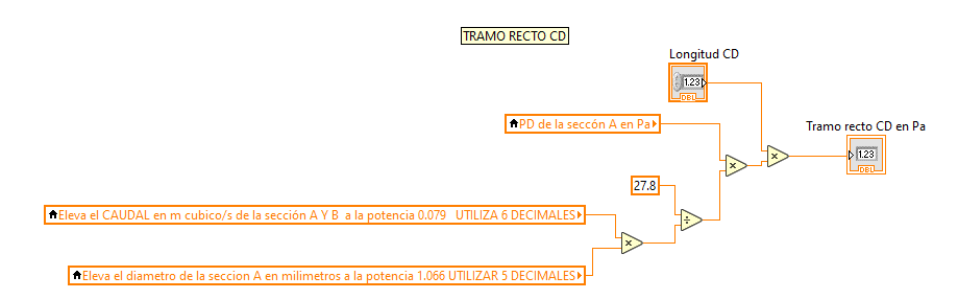

Figura 3.43: Calculo en el diagrama de bloques del tramo recto CD

Calculo de la sección B

El cálculo de la perdida de carga de esta sección es igual a la sección A, ya que cuentan con los mismos tramos es decir cuenta con dos tramos rectos y un codo. La diferencia en el diagrama de bloques es la variable local porque se utiliza "PD de la sección B" y de igual manera se utiliza el diametro de la sección B. De igual forma el panel frontal se muestran 3 indicadores los cuales son:

- Tramo recto DE en Pa
- Codo EF en Pa
- Tramo recto GF en Pa

De igual manera en el codo se debe ingresar el factor de fricción (n).

## Calculo de la unión de secciones en T

La unión de la sección A y B es un punto irregular del sistema por lo que se utiliza la fórmula 3.14, el factor de fricción (n) por lo general viene dada por el fabricante. En cualquier unión se debe agarrar la PD anterior en este caso puede ser tanto la de la sección A como la B. La figura [3.44](#page-110-0) muestra el control numérico n y el indicador numérico de la unión en T.

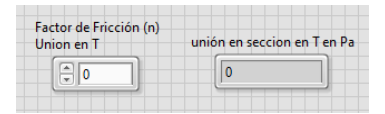

<span id="page-110-0"></span>Figura 3.44: Indicador y control numerico de la union T

Por lo que la programación en el diagrama de bloques es la misma que la del codo BC,por lo que solo necesitamos la variable local PD, ya sea la PD de la <span id="page-111-0"></span>sección A o B la cual se multiplicara por el factor de fricción y el resultado de este será mostrado en el indicador numérico mostrado en la figura [3.44.](#page-110-0) La figura [3.45](#page-111-0) muestra la programación en el diagrama de bloques.

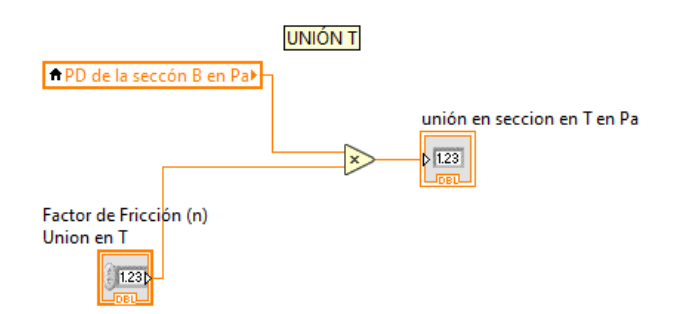

Figura 3.45: Calculo de la union T en el diagrama de bloques

### Tramo recto DH

Este tramo es el último del sistema al ser un tramo recto se calcula de la misma forma que los anteriores tramos rectos de este sistema de ventilación.

#### Perdida de carga total

La  $PC_T$  Valdrá la suma de todo nuestro sistema, incluyendo puntos irregulares, campanas y tramos rectos. Para hacer más amigable el sistema de medición con el usuario mostraremos PC total de cada sección, es decir, se va a mostrar en 3 indicadores numéricos la PC total de la sección A, PC total de la sección B y PC total de la sección C respectivamente. La figura [3.46](#page-112-0) muestra los tres indicadores numéricos en el panel frontal de LabVIEW.

Las tres siguientes ecuaciones muestran cómo se calcula el total de la PC en

3.2. SISTEMA DE MEDICIÓN

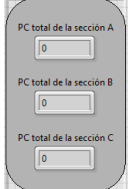

<span id="page-112-0"></span>Figura 3.46: Indicadores de PC total de cada sección

cada sección:

$$
PC_T
$$
de la sección A = Campana A+Tramo AB+Code BC+Tramo CD (3.15)

 $PC_T$ de la sección B = Campana B + Tramo DE + Codo EF + Tramo FG (3.16)

$$
PC_Tde la sección C = Unión T + Tramo DH \t(3.17)
$$

<span id="page-112-1"></span>Ahora bien, para programar esto en el diagrama de bloques solo se usa la función add. La figura [3.47](#page-112-1) muestra tal programación:

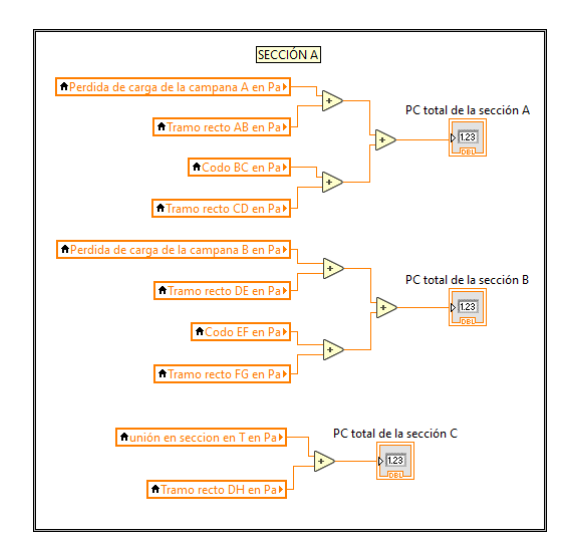

Figura 3.47: PC total de cada sección en el diagrama de bloques

Entonces para sacar  $PC_T$  solo es necesario sumar las PC de cada sección como se muestra en la ecuación:

$$
PC_T = PC_T
$$
de la sección A + *PD*de la sección B +  $PC_T$ de la sección C (3.18)

Por lo tanto en el panel frontal se llama un indicador numérico PC TOTAL. Mientras que en el diagrama de bloques se llama a las variables locales de PD y  $PC_T$  de las secciones mencionadas en la ecuación 3.18, para unirlas a la función add como se muestra en la figura:

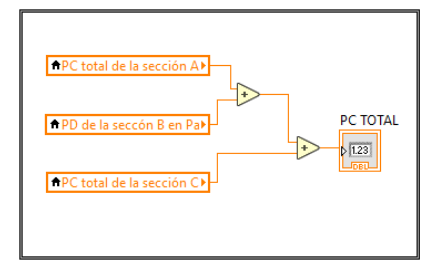

Figura 3.48: PC total del sistema

## 3.2.5. Curva característica del sistema.

La curva característica del sistema sirve para analizar en que puntos de la curva característica del sistema puede funcionar el ventilador.

Para graficar debemos ingresar una función graph en el panel frontal para ello damos click derecho » silver » graph » XY graph. Para modificar el nombre de las unidades del comportamiento de la gráfica en términos de pérdida de carga (Pa) y en función del caudal  $(m^3/s)$  que lo atraviesa. La figura [3.49](#page-114-0) muestra la gráfica con las unidades correspondientes:

<span id="page-114-0"></span>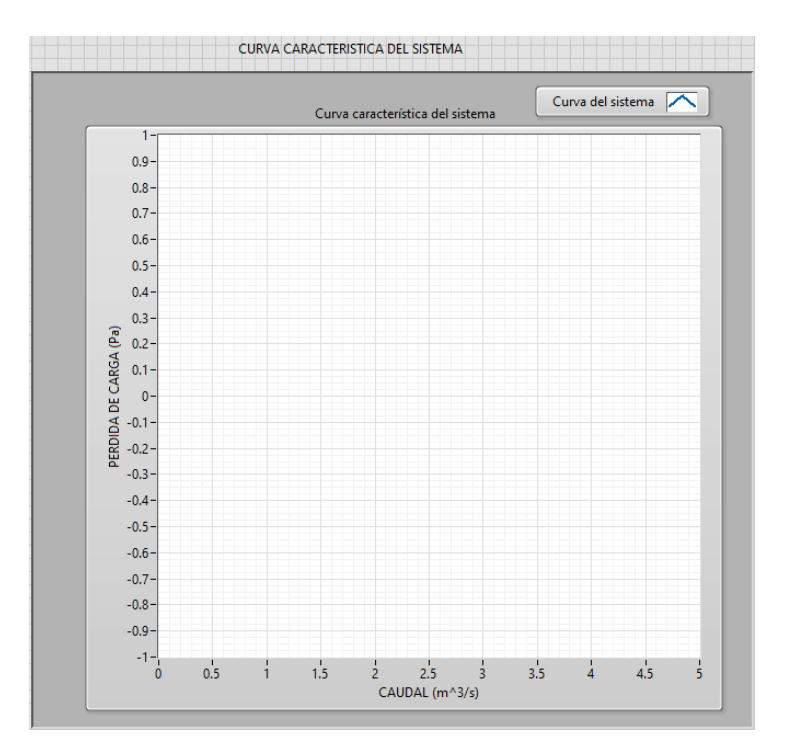

Figura 3.49: Grafica en LabVIEW

Para representar gráficamente la fórmula 2.17, primero se debe calcular el valor de K para ello despejamos dicha fórmula quedando la siguiente expresión:

$$
K = \frac{PC_T}{Q} \tag{3.19}
$$

<span id="page-115-0"></span>Ahora para mostrar nuestra constante del sistema (k) en el panel frontal se llama un indicador numérico "k" como se muestra en la siguiente figura [3.50:](#page-115-0)

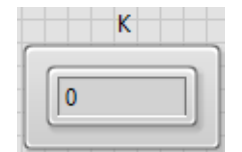

Figura 3.50: Constante del sistema

<span id="page-115-1"></span>La operación en el diagrama de bloques queda como lo muestra la figura [3.51:](#page-115-1)

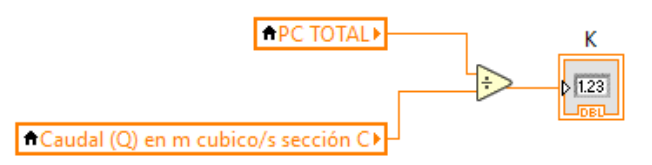

Figura 3.51: Calculo de la constante del sistema

Ya que tenemos el valor de k, se puede representar gráficamente la fórmula 2.17, donde k es un valor fijo y Q es el valor el cual varia.

Para lograr que una constante varié es necesario un ciclo el cual con el número de iteraciones hará que la variable deseada se calcule n veces.

3.2. SISTEMA DE MEDICIÓN

Entonces en el diagrama de bloques damos click derecho » Structures » While Loop, y colocamos el ciclo, dentro de este ciclo colocamos la gráfica "Curva característica del sistema" como se muestra en la figura [3.52:](#page-116-0)

<span id="page-116-0"></span>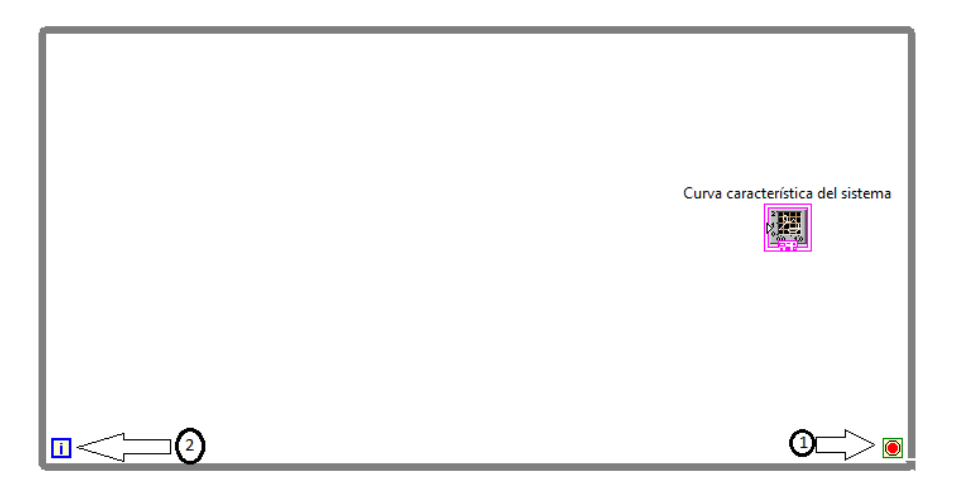

Figura 3.52: Ciclo while loop

En el ciclo while viene integrado con dos botones o constantes las cuales son 1.Loop condition y 2.Loop iteration.

En el loop condition damos click derecho » créate control, el cual nos creara un botón llamado stop, este sirve para parar la simulación de todo el sistema. Además dentro del ciclo while agregaremos un timing, para esto dentro del ciclo while se da click derecho » Timing » Wait Until Next ms Multiple, este sirve para controlar la velocidad de ejecución del bucle. La figura [3.53](#page-117-0) muestra el timing y y el botón stop en el ciclo while loop.

<span id="page-117-0"></span>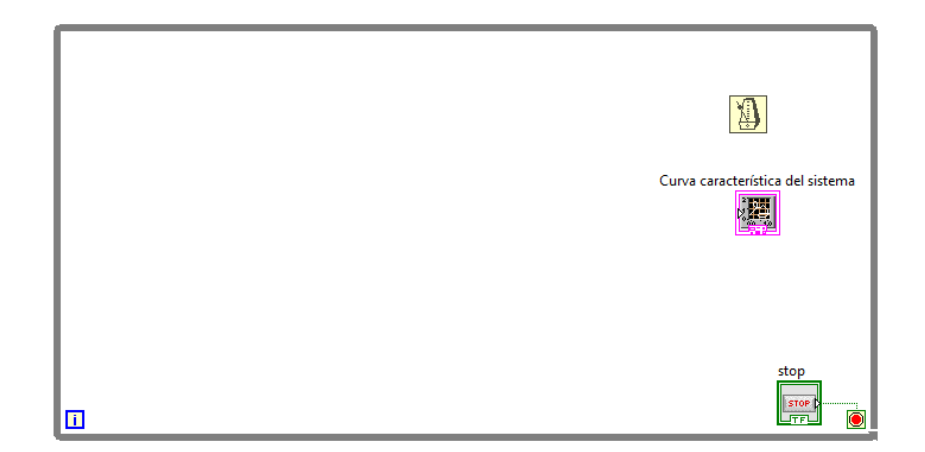

Figura 3.53: botón de stop y timing en el ciclo while loop

La representación del graph xy pude ser de 2 formas:

<span id="page-117-1"></span>1. Como dos matrices de una dimensión, una matriz con los valores X y otra matriz con los valores Y correspondientes. Esto se muestra en la figura [3.54.](#page-117-1)

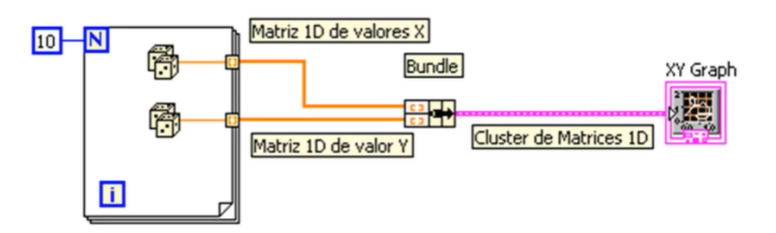

Figura 3.54: Grafica con matriz de 1D X y Y

2. Como una matriz de clúster el cual contiene un valor de X y otro de Y como lo muestra la figura [3.55:](#page-118-0)

<span id="page-118-0"></span>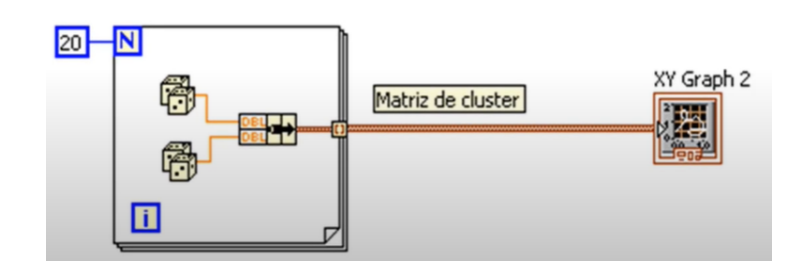

Figura 3.55: Grafica con matriz de 1D X y Y

De estas dos formas la más adecuada para graficar la curva característica del sistema es la 1, ya que nos permite calcular varios puntos dentro de un solo valor.

Entonces para lograr arreglar la programación de tal manera, es necesario agregar el ciclo For Loop para ello dentro del ciclo While Loop damos click derecho » Structures » For Loop y lo colocamos como se muestra en la figura [3.56:](#page-118-1)

<span id="page-118-1"></span>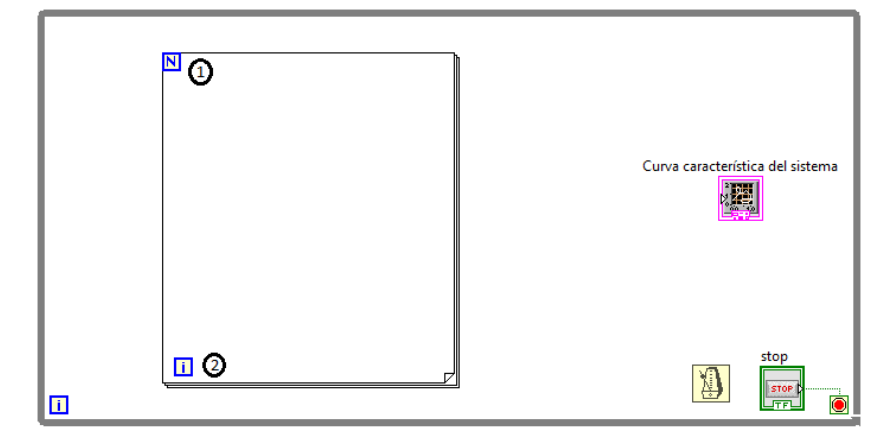

Figura 3.56: Ciclo for

Ahora bien, el Loop Count (1) sirve para hacer que el ciclo For Loop se repita n veces, en este caso haremos que itere 100 veces esto con el fin de representar gráficamente 100 puntos para ello damos click derecho en el Loop Count » Create <span id="page-119-0"></span>Constant y se ingresa el valor que queramos que itere en este caso es 100. La figura [3.57](#page-119-0) muestra lo mencionado anteriormente. Mientras que el indicador 2 es el Loop iteration, esta es una variable que va incrementando por cada iteración del bucle For, en este caso comenzando con el valor 0 y terminado con el valor 100.

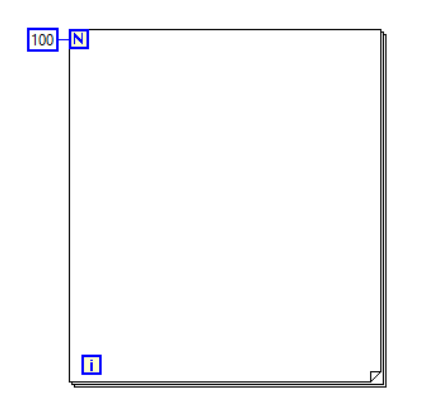

Figura 3.57: Número de iteración del ciclo for

Ahora bien, el eje de las abscisas (eje X) se toma del contador del bucle For o bien del Loop iteration, el contador lo convertiremos en una variable decimal porque se va a dividir entre 33, esto con el fin de representar valores de X entre 0 y 3, entonces llamamos a un convertidor de doble precisión punto flotante para ello vamos a la librería Numeric » Conversion » To Double Precision Float y lo conectamos a el contador, esto hará que la variable entera se convierta en variable decimal. Una vez conectado el convertidor procedemos dividirlo entre 33. Este resultado nos graficara números de 0, 0.1, 0.2, etc.

La figura [3.58](#page-120-0) muestra el convertidor y la división anteriormente explicada plasmada en el diagrama de bloques.

3.2. SISTEMA DE MEDICIÓN

<span id="page-120-0"></span>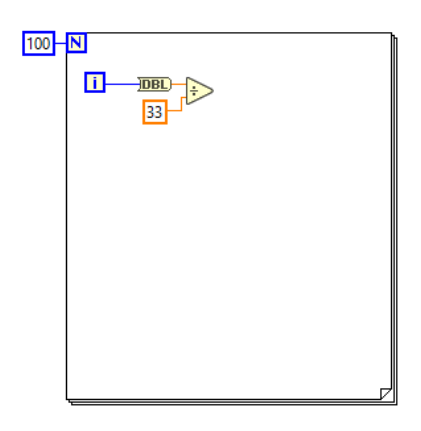

Figura 3.58: Transformación de la variable entera Loop iteration a una variable decimal.

<span id="page-120-1"></span>Para crear la matriz de una dimensión del eje X solo es necesario acumular el resultado de la división al final del ciclo For como se muestra en la figura [3.59.](#page-120-1)

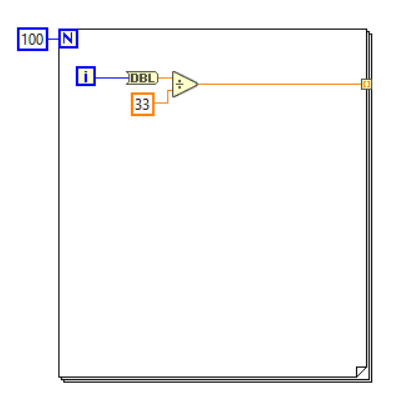

Figura 3.59: Matriz de 1D del eje X.

Recordemos que el eje de las abscisas es el Q, observando la fórmula 2.14 la representación del eje Y es la multiplicación de la constante característica del sistema por el  $Q^2$  por lo que en nuestro ciclo For elevaremos al cuadrado el resultado de la figura [3.58](#page-120-0) y posteriormente se multiplica por la variable local de la constate K y por ultimo creamos la matriz de una dimensión del eje Y.

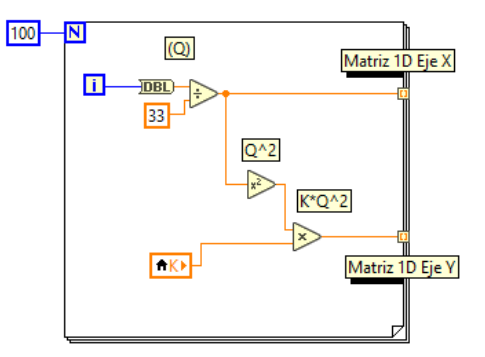

<span id="page-121-0"></span>La figura [3.60](#page-121-0) muestra la operación para conseguir la matriz del eje Y.

Figura 3.60: Matriz de 1D del eje Y.

Teniendo la matriz del eje X y del eje Y para conectarlos a la gráfica es necesario llamar la función bundle para ello click derecho » Cluster » Bundle y lo colocamos fuera del ciclo For, es decir, dentro del cilclo while, conectamos los ejes respectivamente al bundle y por ultimo a la gráfica. Al timig también se le debe dar el mismo valor que las iteraciones del ciclo For en este caso un valor de 100 por lo que la programación de la curva característica del sistema queda como lo muestra la figura [3.61:](#page-121-1)

<span id="page-121-1"></span>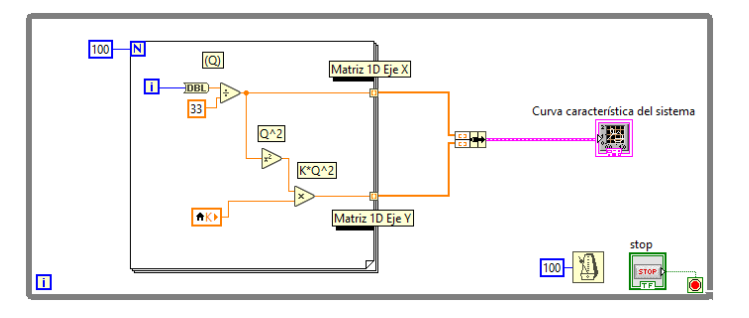

Figura 3.61: Curva caracterstíca del sistema

## 3.2.6. Curva del ventilador.

La curva del ventilador sirve para encontrar el punto de trabajo del ventilador conforme a la curva característica del sistema.

Para graficar usaremos la misma función graph en la que se encuentra nuestra curva característica del sistema, recordemos que la perdida de carga (PC) es equivalente a la presión estática del ventilador (PEV).

La empresa SERVICLIM ya contaba con una curva de este ventilador, la única diferencia es que trabajaba a 1000 RPM (figura [3.62\)](#page-122-0) por lo que dicha curva se tiene que ajustar a 1500 RPM, para lograr esto se utilizan las fórmulas 2.9 y 2.10.

<span id="page-122-0"></span>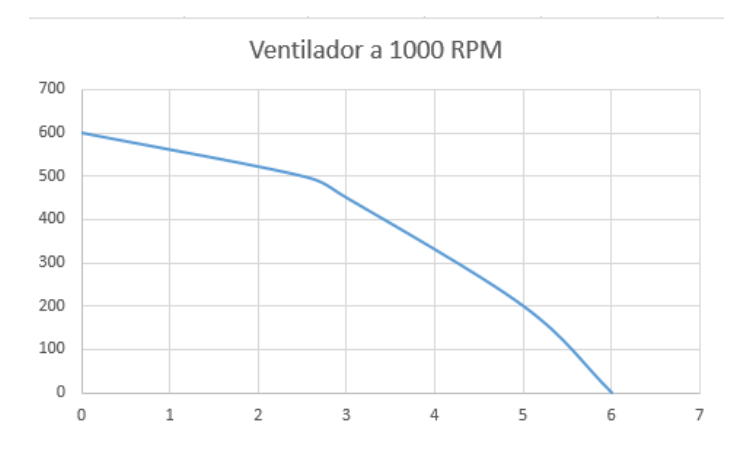

Figura 3.62: Curva del ventilador a 1000 RPM

Analizando la figura [3.62](#page-122-0) se toman los siguientes datos:

- Cuando Q es 0 la PC es igual a 600
- Cuando Q es 2.5 la PC es igual a  $500$
- Cuando Q es 3 la PC es igual a 450
- Cuando Q es 5 la PC es igual a 200
- Cuando Q es 6 la PC es igual a 0

Estos datos nos servirán para calcular la nueva curva del ventilador. Aplicando la fórmula 2.9 y 2.10 queda de la siguiente manera

$$
Q_2 = \frac{1500RPM}{1000RPM} * 0 = 0
$$
\n(3.20)

$$
P = PC = \left(\frac{1500RPM}{1000RPM}\right)^2 * 600 = 1350\tag{3.21}
$$

Lo mismo se hace con los otros 4 datos recopilados de la curva anterior con la finalidad de crear la nueva curva del ventilador.

<span id="page-123-0"></span>Para plasmar estas fórmulas en el diagrama de bloques primero hacemos la división de las revoluciones que se muestra en la ecuación 3.20, mientras que en la ecuación 3.21 se hace la misma división con la diferencia que se eleva al cuadrado, la figura [3.63](#page-123-0) muestra las divisiones en labview.

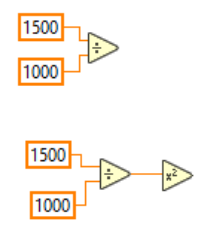

Figura 3.63: División de las RPM en labview

Una vez que las divisiones están hechas, tenemos que poner los valores de Q

<span id="page-124-0"></span>y PC que están establecidos, para colocar varios números establecidos en labview es necesaria la función array constant, el cual permite meter infinidad de números constantes como lo muestra la figura [3.64.](#page-124-0)

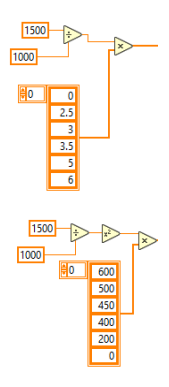

Figura 3.64: Función array

Ahora solo añadimos un bundle y un build array para que se grafiquen las dos curvas en una misma función graph.

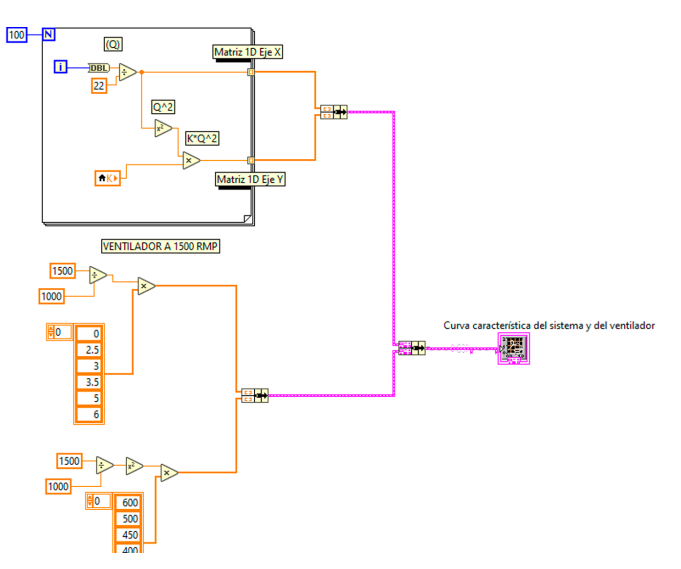

Figura 3.65: Curva del ventilador

# CAPÍTULO 4

# PRESENTACIÓN, ANÁLISIS E INTERPRETACIÓN DE RESULTADOS

# 4.1. Descripción de los resultados del trabajo

Después de seguir la metodología planteada en el capítulo anterior, se realizó la simulación de un sistema de extracción localizada el cual previamente la empresa SERVICLIM calculó e implemento con anterioridad. En primera se ingresan los valores fundamentales para el calculó de nuestro sistema de medición en LabVIEW, seguido de ello se analizan los resultados que obtuvo el sistema de medición y así mostrar la comparación de recopilación de datos con la que contaba la empresa antes de la simulación.

<span id="page-126-0"></span>La tabla [4.1](#page-126-0) muestra los primeros valores que se deben ingresar en la simulación:

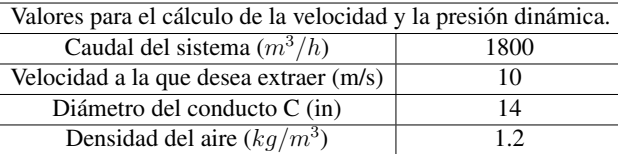

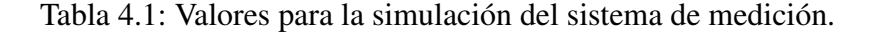

Ahora bien para ingresar los valores para calcular la PC del sistema utilizaremos los siguientes datos mostrados en la tabla :

Valores del sistema para el cálculo de la PC.

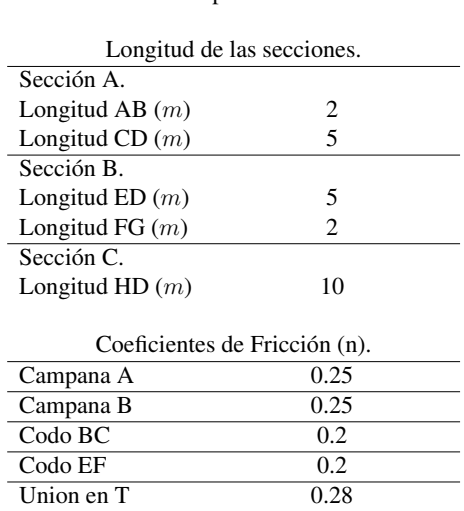

Tabla 4.2: sistema de medición.

4.1. DESCRIPCIÓN DE LOS RESULTADOS DEL TRABAJO

Una vez ingresado los datos mencionados anteriormente corremos el sistema de medición con las compuertas A y B abiertas al 100 % e ingresamos los datos restantes:

- $\blacksquare$  Calcular el  $Q^{0.079}$  de cada sección
- Calcular el  $D^{1.066}$  en mm

Ya que todos los valores estan registrados en nuestro sistema de medición de LabVIEW corremos la simulación, para ello primero presentamos la hoja de cálculo que utiliza actualmente la empresa (representada en la tabla [4.3\)](#page-128-0) en la cual los cálculos de la fila 1 a 4 es la conversión del caudal de  $mm^3/h$  a  $m^3/s$ , mientras que la fila 5 a la 11 calcula el diámetro que necesita el sistema de ventilación para llegar a la velocidad que desea extraer en los puntos de extracción en este caso la fila 5 indica que la velocidad deseada es 10  $m/s$  por lo que calcula un diámetro aproximado en pulgadas de 7. En la Identificación del tramo nos calcula las sección del conducto, velocidad en el conducto y la presión dinámica de cada sección, en este caso la campana 1A es igual a la sección A mientras que la sección B es igual a la campana 2B y por último la unión C y el extractor juntos son igual al tramo C. El apartado de Campana solo calcula la PC de las campanas A y B. Por último, el apartado de Conducto en todas esas filas lo único que calcula es la PC es decir está plasmada la fórmula 3.14 y 2.15.

Entonces los datos que se van a compararan con el sistema de medición en LabVIEW se encuentran en la fila 2 la cual muestra el caudal en  $m^3/s$ , la fila 4 muestra el resultado del caudal en los puntos de extracción, mientras que la fila 16

<sup>4.1.</sup> DESCRIPCIÓN DE LOS RESULTADOS DEL TRABAJO

es la sección del conducto, la fila 17 muestra la velocidad del conducto, la fila 18 es la presión dinámica, la fila 22 la perdida de carga en las campanas, y la última fila muestra la pérdida de carga total de los ductos.

<span id="page-128-0"></span>

| Caudal de diseño (m3/h)             | 1800                     |                   |                |                  |
|-------------------------------------|--------------------------|-------------------|----------------|------------------|
| Caudal de diseño (m3/s)             | 0.5                      |                   |                |                  |
| Numero de puntos de ext.            | 2                        |                   |                |                  |
| Caudal en cada punto (m3/s)         | 0.25                     |                   |                |                  |
| Velocidad de diseño (m/s)           | 10                       |                   |                |                  |
| Area calculada (m2)                 | 0.025                    |                   |                |                  |
| Diámetro calculado (m)              | 0.178412203              |                   |                |                  |
| Diametro calculado (plg)            | 7.024102481              |                   |                |                  |
| Diametro comercial (plg)            | 7                        |                   |                |                  |
| Diametro comercial recomendado (mm) | 177                      |                   |                |                  |
| Densidad del aire                   | 1.2                      |                   |                |                  |
| <b>IDENTIFICACION DE TRAMO</b>      | <b>CAMPANA 1A</b>        | <b>CAMPANA 2B</b> | <b>UNION C</b> | <b>EXTRACTOR</b> |
| Caudal de diseño (m3/s)             | 0.25                     | 0.25              | 0.5            | $0.5^{\circ}$    |
| Velocidad mínima (m/s)              | 10                       | 10                |                | 5                |
| Diametro del conducto (mm)          | 177                      | 177               | 355            | 355              |
| Sección del conducto (m2)           | 0.024605797              | 0.024605797       | 0.09898004     | 0.09898004       |
| Velocidad real en el conducto       | 10.16020753              | 10.16020753       | 5.05152377     | 5.05152377       |
| Presión dinámica (Pa)               | 61.93789028              | 61.93789028       | 15.3107355     | 15.3107355       |
| <b>CAMPANA</b>                      |                          |                   |                |                  |
| Factor de pérdida en la entrada     | 0.25                     | 0.25              | $\mathbf{0}$   | $\mathbf{0}$     |
| Otras pérdidas (aumento, dámper)    |                          |                   | $\mathbf{0}$   | $\mathbf{0}$     |
| Perdida de carga Pa                 | 15.48447257              | 15.48447257       | $\theta$       | $\Omega$         |
| <b>CONDUCTO</b>                     |                          |                   |                |                  |
| Longitud $(m)$                      | $\overline{\phantom{0}}$ | 5                 | $\Omega$       | 10               |
| Factor de pérdida de ducto          | 0.124528293              | 0.124528293       | 0.05614134     | 0.05614134       |
| Factor de pérdida por longitud      | 0.622641463              | 0.622641463       | $\Omega$       | 0.56141336       |
| Numero de codos                     | 1                        | 1                 | $\Omega$       | 0                |
| Factor de perdidas en codos         | 0.2                      | 0.2               | 0.2            | 0.3              |
| Perdidas en PD de codos             | 0.2                      | 0.2               | $\mathbf{0}$   | $\Omega$         |
| Numero de uniones                   | $\Omega$                 | $\Omega$          | 1              | $\Omega$         |
| Factor de perdida de uniones        |                          | 0.28              | 0.28           | 0.28             |
| Perdidas en PD de uniones           | $\Omega$                 | $\mathbf{0}$      | 0.28           | $\Omega$         |
| Perdidas en tramo en PD             | 0.822641463              | 0.822641463       | 0.28           | 0.56141336       |
| Perdidas en tramo, Pa               | 50.95267665              | 50.95267665       | 17.3426093     | 8.5956514        |
| Otras perdidas                      | $\Omega$                 | $\overline{0}$    | $\theta$       | $\Omega$         |
| Perdida total                       | 50.95267665              | 50.95267665       | 17.3426093     | 8.5956514        |

Tabla 4.3: Cálculos de la extracción de SERVICLIM

Ahora bien, las figuras que se muestran a continuación muestran el resultado de los cálculos del sistema de medición en LabVIEW:

La figura [4.1](#page-129-0) muestra el caudal convertido a  $m^3/s$  Y el diámetro recomendado

<sup>4.1.</sup> DESCRIPCIÓN DE LOS RESULTADOS DEL TRABAJO

<span id="page-129-0"></span>en  $(in)$ 

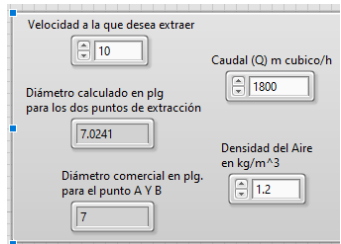

Figura 4.1: Área de del ducto  $(m^2)$  y Y diámetro recomendado  $(in)$ .

El resultado es el mismo que obtuvo la empresa en su hoja de cálculo.

<span id="page-129-1"></span>La figura [4.2](#page-129-1) muestra el cálculo del área de dicha sección:

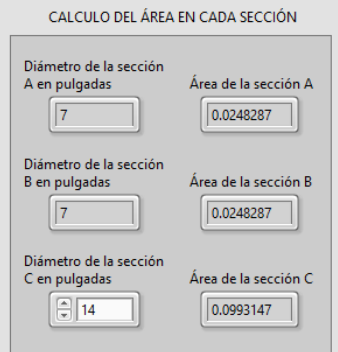

Figura 4.2: Área de del ducto o sección del ducto  $(m^2)$ .

Comparando resultados con la tabla [4.3](#page-128-0) varia el resultado de la sección A y B por un par de diez milésimas, mientras que en la sección C varia por una milésima, por lo que se concluye que dichos cálculos son correctos.

La figura [4.3](#page-130-0) presenta el resultado del cálculo de velocidad en el sistema de medición.

<span id="page-130-0"></span>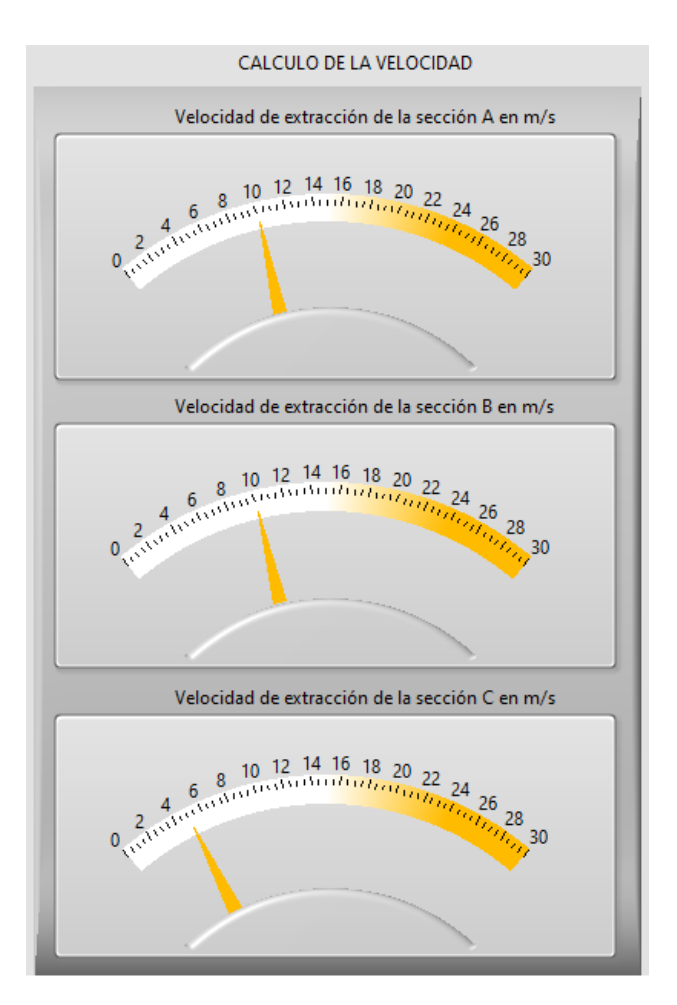

Figura 4.3: Velocidad real del ducto  $(m/2)$ .

Se puede notar que la velocidad del conducto coincide con la tabla [4.3.](#page-128-0)

Los cálculos de la perdida de carga del sistema de ventilación los muestra la figura [4.4:](#page-131-0)

4.1. DESCRIPCIÓN DE LOS RESULTADOS DEL TRABAJO

<span id="page-131-0"></span>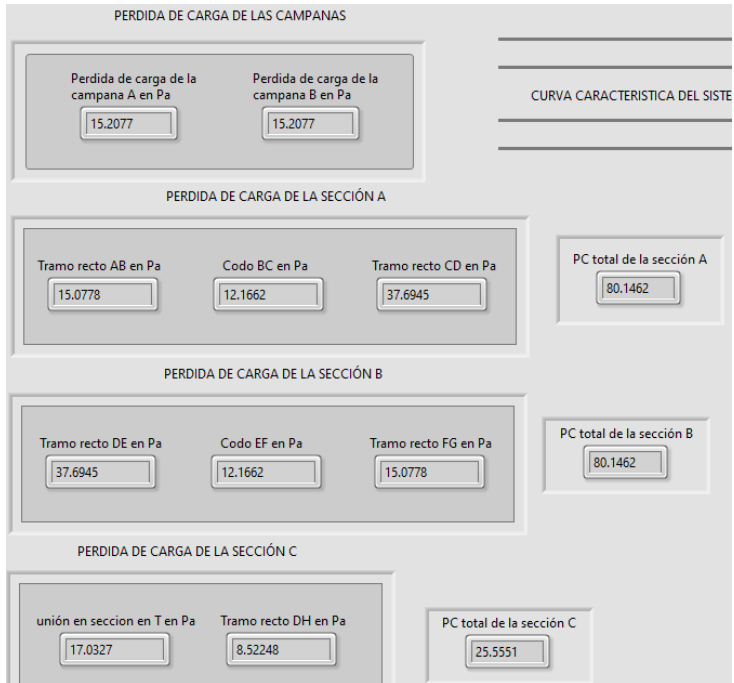

Figura 4.4: Pérdida total de la sección

Comparando los resultados de la figura [4.4](#page-131-0) con la tabla [4.3](#page-128-0) observamos que el resultado de la perdida de carga tanto en la campana A y B coinciden (fila 22). Ahora bien, observando la sección de conducto en la tabla [4.3](#page-128-0) solo existe un ducto de tramo recto el cual a su vez cuenta con un codo el tramo recto mide 5m de longitud para cada campana A y B, mientras que en el sistema de ventilación que diseñamos cuenta con dos tramos rectos y un codo la longitud de los tramos rectos es de 2m y 5m respectivamente, por lo que los cálculos pueden variar.

Por lo tanto, el resultado de pérdida total solo muestra la suma de la PC del tramo recto de 5m mas el PC del codo, mientras que nuestro sistema muestra la

<sup>4.1.</sup> DESCRIPCIÓN DE LOS RESULTADOS DEL TRABAJO

suma de la PC de los dos tramos rectos más el codo y la campana. Por eso varia el resultado de la perdida de carga de cada sección. En caso de la unión T y el tramo C coinciden los resultados.

Al examinar la tabla con la que cuenta la empresa SERVICLIM se observa que no cuenta con la suma de la perdida de carga total y mucho menos con la gráfica de la curva característica del sistema y del ventilador. A continuación, se presentan los resultados de la  $PC_T$  y los gráficos.

<span id="page-132-0"></span>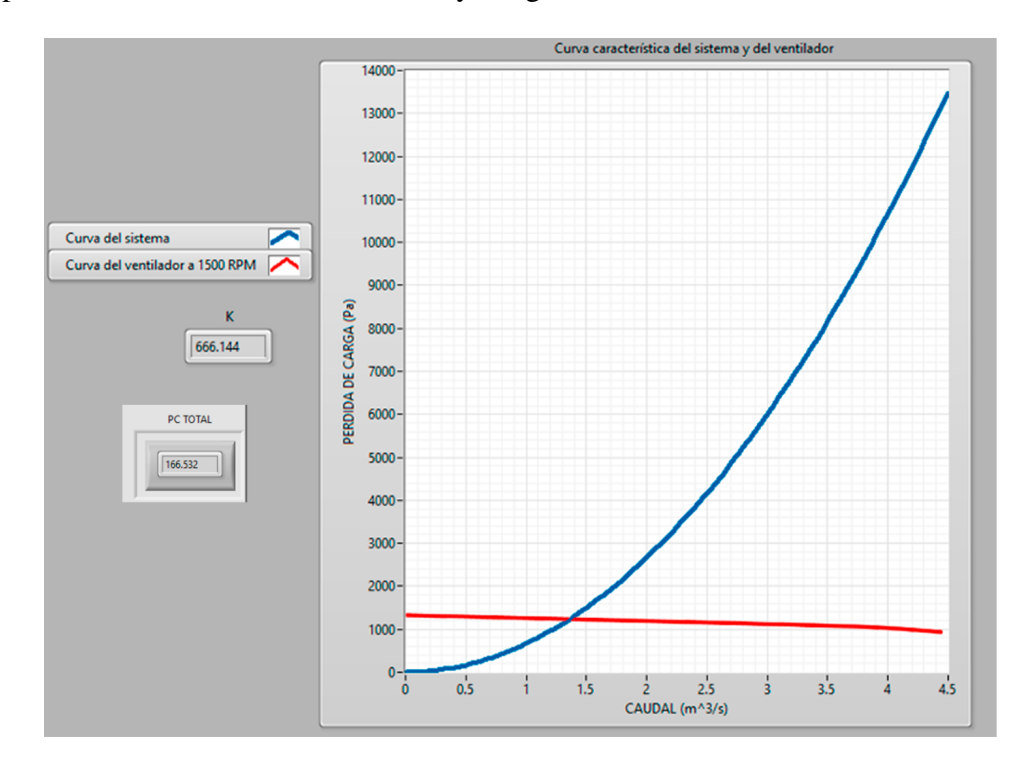

Figura 4.5: Pérdida total de la sección

La figura [4.5](#page-132-0) muestra el resultado de la curva característica del sistema y del ventilador, de ellas dos obtenemos el punto de trabajo optimo del ventilador, este

<sup>4.1.</sup> DESCRIPCIÓN DE LOS RESULTADOS DEL TRABAJO

punto se encuentra en la intercepción de ambas curvas, en este caso el punto de trabajo equivalente a  $Q = 1.4$  y  $PC = 1200$ .

Entonces la vista del sistema de medición se ve como lo muestra la figura [4.6:](#page-133-0)

<span id="page-133-0"></span>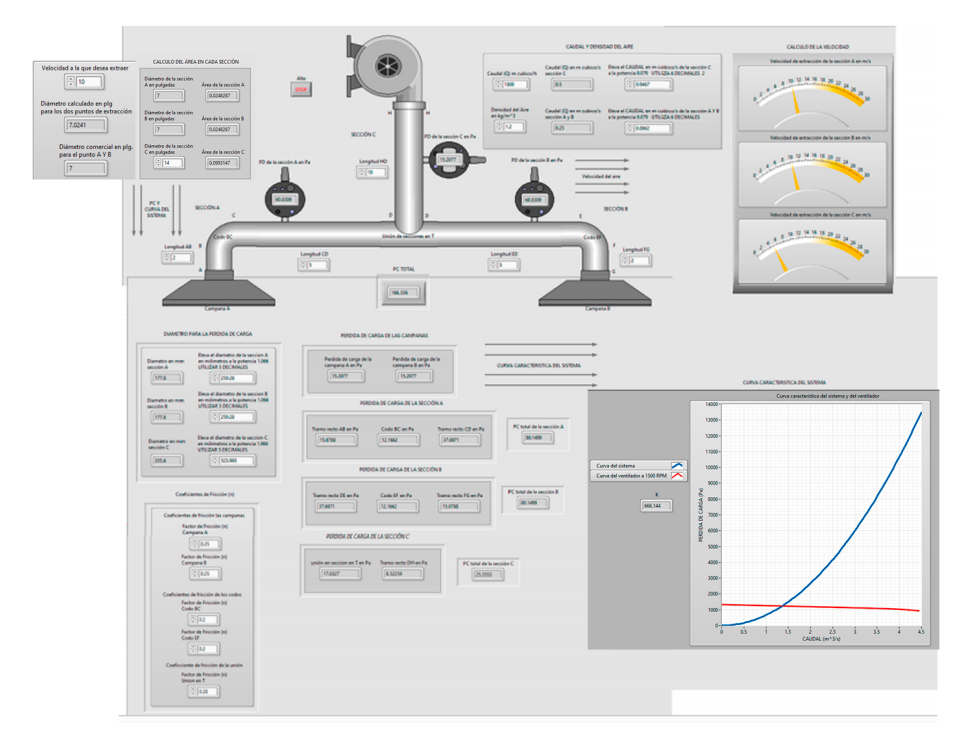

Figura 4.6: Todo el sistema LabVIEW

# 4.2. Resultados

A continuación, se presenta una tabla de ventajas y desventajas con la que cuenta el sistema de medición contra la hoja de cálculo con la que cuenta la empresa.

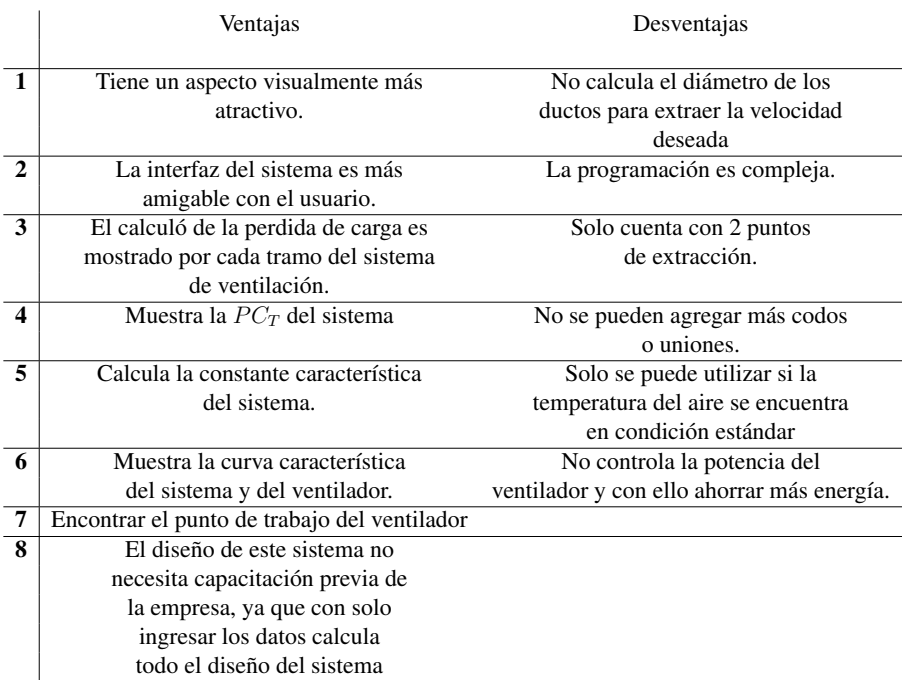

#### VENTAJAS Y DESVENTAJAS

Tabla 4.4: Ventajas y desventajas del sistema de medición en LabVIEW

Finalmente se obtuvo el resultado esperado realizando la simulación del sistema, ya que satisface las necesidades de la problemática planteada al inicio de este proyecto, es de fácil uso, el control para el ajuste de las condiciones es sencillo y además ha logrado reducir el tiempo del diagnóstico en este tipo de sistemas de ventilación y llegar a reducir los costos de construcción del mismo.

# 4.3. Conclusiones

La evidencia que presentamos anteriormente demuestra que en este estudio hemos presentado los principios clave de medición de parámetros en un sistema de ventilación de tipo extracción localizada, basados en los requisitos reales que necesitaba la empresa SERVICLIM. Se introduce y desarrolla un sistema de medición basado en instrumentación virtual. Los resultados analíticos de la simulación muestran que es factible, confiable y efectivo utilizar este sistema de medición propuesta para el análisis del desempeño de los sistemas de extracción localizada.

El estudio resuelve problemas como la escasa evaluación integral y mejora el nivel de automatización e inteligencia del sistema de ventilación.

# RECOMENDACIONES

# 4.4. Controlar la potencia del motor.

Para lograr una mayor eficiencia a lo hora de operar el sistema de ventilación se recomienda controlar la potencia del motor conforme a las compuertas de la sección A y B, es decir, si solo se encuentra abierta la compuerta A que el motor baje su potencia a la mitad y así sucesivamente para una mayor eficiencia energética.

# 4.5. Recálculo de la densidad del aire

Para que la simulación funcione cuando la temperatura del aire es diferente de 20-25 grados centígrados, es decir que la temperatura no este condiciones estándar debe efectuarse la corrección de la densidad. Así que por medio de los datos ingresado pueden recalcular la densidad.

# REFERENCIAS BIBLIOGRÁFICAS

- [1] S. E. S.A, "Manual práctico de ventilación: Catálogo técnico," 2002.
- [2] M. Bernal, "Modelo de dirección para la aplicación de six sigma," 2012.
- [3] C. E. de Metrología, "El sistema internacional de unidades," *CEM, España*, 2008.
- [4] O. de Salud and M. A. de Andalucía, "Calidad del aire interior," 2010.
- [5] R. Albert Redola, *Caracterización de sistemas de extracción localizada de aire mediante mapas de iso-velocidad generados mediante técnicas CFD*. PhD thesis, 2016.
- [6] E. C. Vilella, "Extracción localizada," 2010.
- [7] W. Castro, "Determinación del punto de operación y de la curva característica de un ventilador en funcionamiento," *Avances en Recursos Hidráulicos*, no. 01, pp. 97–102, 1993.
- [8] S. Palau, "Hojas técnicas curva característica de ventilador," *Avances en Recursos Hidráulicos*, 2017.
- [9] C. Neal and J. Rudolph, *Sistemas de Ventilación*. 1997.
- [10] A. Serna, F. Ros, and J. Rico, *Guía práctica de sensores*. Creaciones Copyright SL, 2010.
- [11] A. Awalt, "Conceptos básicos del sensor de efecto hall," 2019.
- [12] E. P. Carolyn Mathas, "Conceptos b(á)sicos sobre sensores de temperatura," 2011.
- [13] R. Arriagada, *Diseño de un sistema de medición de desempeño para evaluar la gestión municipal: una propuesta metodológica*. CEPAL, 2002.
- [14] A. M. R. Armenteros, J. L. G. Balboa, and J. L. M. Mingorance, "Error, incertidumbre, precisión y exactitud, términos asociados a la calidad espacial del dato geográfico," in *Catastro: formación, investigación y empresa: Selección de ponencias del I Congreso Internacional sobre catastro unificado y multipropósito*, pp. 95–102, 2010.
- [15] A. C. of Governmental Industrial Hygienists. Committee on Industrial Ventilation, "Industrial ventilation: A manual of recommended practice," American Conference of Governmental Industrial Hygienists, 1995.
- [16] J. R. L. Vizcaíno and J. P. Sebastiá, *LabView: entorno gráfico de programación*. Marcombo, 2011.

# ANEXOS

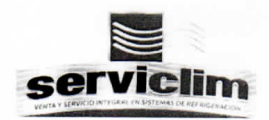

San Andrés Tuxtla, Ver. A 11 de enero del 2021

Asunto: Carta de Consentimiento

#### LIC. DAVID DE GUADALUPE GUZMAN ABSALON. JEFE DEL DEPARTAMENTO DE GESTION TECNOLOGICA Y VINCULACION DE SAN ANDRES TUXTLA, VERACRUZ

#### **PRESENTE**

Por este medio JUAN CARLOS MARTINEZ CANO (SERVICLIM), con domicilio en Calle Niños Héroes 127-E, Col. Centro, C.P. 95710, San Andrés Tuxtla, Ver. Otorga la presente Carta de Consentimiento al C. JAVIER PONCIANO LEAL, con número de control 161U0633 y al C. ULISES SANCHEZ GAMA, con numero de control 161U0642, alumnos del plantel a su digno cargo, de la carrera de Ingeniería Mecatrónica, para el uso de los datos personales en la investigación realizada para el proyecto "SISTEMA DE MEDICIÓN DEL COMPORTAMIENTO PARA SISTEMAS<br>DE VENTILACION CON SENSORES DE PRESIÓN, VELOCIDAD. VELOCIDAD, TEMPERATURA E INTERFAZ MEDIANTE LABVIEW PARA LA EMPRESA SERVICLIM", así como los formatos y material inscrito para fines de la investigación que se encuentran realizando.

Este tipo de datos serán utilizados únicamente para fines de titulación con el proyecto que se encuentran elaborando, no pudiendo así utilizarlo para fines publicitarios, de divulgación en medios de comunicación u otro fin comercial.

Sin otro particular y agradeciendo de antemano la atención, quedamos de ustedes.

mayor

Atentamente. Lucio Uriel Durán Martínez Coordinador de proyectos 2221624949 inel duran@serviclim.net

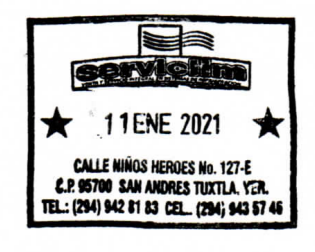